#### **REPUBLIQUE ALGERIENNE DEMOCRATIQUE ET POPULAIRE**

**الجـمـهـوريـة الجـزائـريـة الديـمـقـراطـيــة الشـعـبـيــة**

**MINISTRY OF HIGHER EDUCATION** 

#### **AND SCIENTIFIC RESEARCH** -4-

**HIGHER SCHOOL IN APPLIED SCIENCES**

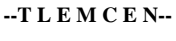

المدرسة العليا في العلوم التطبيقية École Supérieure en Sciences Appliquées

 **-تلمسان-**Boublenza

**وزارة التعليـم العالـي والبحـث العلمـي**

**المـدرسـة العليـا في العلوم التطبيقيــة**

Mémoire de fin d'étude

**Pour l'obtention du diplôme de Master**

Filière : Génie industriel Spécialité : Management industriel et logistique

**Présenté par :**

### **Younes ABDERRAHIM Abdelhakim HARMOUNI**

Thème

## **Conception et déploiement du module gestion des stocks sous l'ERP Odoo**

Soutenu publiquement, le 12/07/2021, devant le jury composé de :

 M Mohammed BENNEKROUF MCB ESSA. Tlemcen Président M Fouad MALIKI **MOB** MCB ESSA. Tlemcen Directeur de mémoire M Mustapha Anwar BRAHAMI MCB ESSA. Tlemcen Examinateur 1 M Mohammed Adel HAMZAOUI Docteur ESSA. Tlemcen Examinateur 2

Mme. Amina OUHOUD MCB ESSA. Tlemcen Invité

i Année universitaire : 2020 /2021

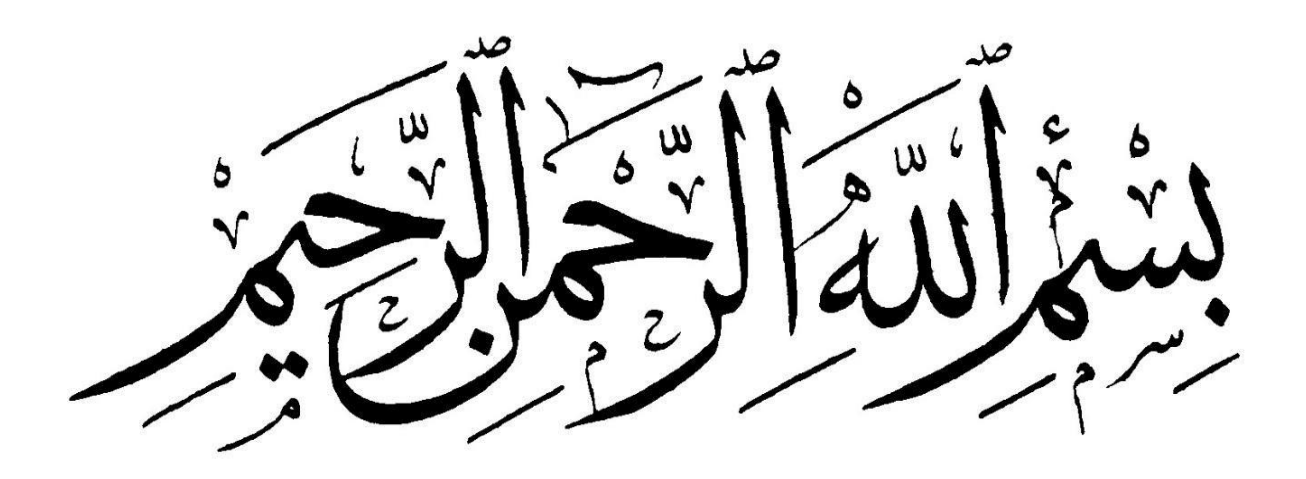

## **Dédicace**

<span id="page-2-0"></span>*A mes chers parents,*

*A mes chers frères*

*Ma famille*

*Mes amis*

*Et tous qui ont contribué à la réalisation de ce mémoire*

*A. Younes*

#### **Dédicace**

<span id="page-3-0"></span>Je dédie ce travail, je suis reconnaissant de ma détermination et de tous les efforts que j'ai fournis au cours de ces 5 années, ainsi que des sacrifices et des obstacles que j'ai vécus.

À ma chère mère, elle a tout sacrifié et m'a laissé venir à cette étape de la vie. Aucune offrande ne peut exprimer mes sentiments. Que Dieu vous bénisse.

À mon père, sans ses sacrifices et ses épreuves durant ces années d'études, je n'aurais peut-être pas eu l'occasion d'en arriver là. Merci pour votre motivation et votre générosité pour votre soutien moral.

À mes chers frères et sœurs, remerciez-les pour leur soutien et leur existence permanente. Je n'oublierai jamais leur sacrifice pour moi.

À mes compagnons de lutte : Aziz, Khiero, Seddik, Sami, Nadji, Brahim, Meriem, Hiba, Soumia, Fatima et ceux-là qui je ne me souviens pas de leurs noms.

À vous mes grands-parents du coté mère et père de vos encourage dans mes études et par vos prières.

À toutes ces personnes qui m'ont soutenu tout au long du chemin. Je dédie ce travail...

#### **H. Abdelhakim**

#### **Remerciement**

<span id="page-4-0"></span>Avant de commencer cette ouvre, nous tenons à remercier le bon Dieu qui nous à donner la volonté et le courage pour réaliser ce modeste travail.

Un grand merci pour nos familles, surtout nos parents qui nous ont épaulés, soutenus et suivis tout au long de ce projet.

Nous tenons à exprimer notre vive gratitude à nos promoteurs M. Fouad MALIKI et Mme Amina OUHOUD pour nous avoir honoré par leur encadrement, pour leur disponibilité, ses orientations, ses précieux conseils et ses encouragements qui nous ont permis de mener à bien ce travail.

Nos remerciements vont également aux membres de jury M. Mohammed Adel HAMZAOUI, M. Mohammed BENNEKROUF et M. Mehdi SOUIER qui nous ont fait l'honneur de juger notre travail.

Nos sincères remerciements s'adressent aussi au personnel de l'entreprise BOUBLENZA particulièrement M. Chakib BOUBLENZA qui nous a ouvert ses portes et veillé à ce que notre travail se déroule dans les meilleures conditions et leur aide précieuse et conseils qu'ils nous ont donnés tout au long de notre travail.

Enfin, nous remercions toutes les personnes ayant contribué de près ou de loin à la réalisation de ce travail.

*A. Younes*

#### **Remerciement**

<span id="page-5-0"></span>Nous remercions Allah, le tout puissant, le miséricordieux, de nos avoir donné la santé et tout dont nous nécessitassions pour l'accomplissement de cette thèse.

Au terme de cet humble travail, nous tenons à remercier chaleureusement toutes les personnes qui ont contribué à la réalisation de cet humble projet de fin d'étude, à savoir nos encadreurs, Mme OUHOUD Amina et M. MALIKI Fouad. La disponibilité, leur extrême gentillesse et leurs précieux conseils.

Nous remercions les membres du jury, qui vérifieront notre travail et accorderont une attention particulière à son évaluation à la juste valeur.

Enfin, nous sommes profondément reconnaissants à la société BOUBLENZA, à tous les membres du comité de direction, notamment BOUBLENZA Chakib, et à tous les salariés de la société pour nous avoir transmis des connaissances qui contribuent à la réalisation de ce travail. Nous leurs exprimons tous très haute et respectueuse gratitude.

#### **H. Abdelhakim**

#### <span id="page-6-0"></span>*Résumé*

Actuellement les entreprises visent à automatiser la gestion interne de leurs activités à l'aide des technologies informatiques a fin accroitre leurs productivités et améliorer leurs performances, D'ailleurs c'est le cas de la société BOUBLENZA qui souhaite optimiser la totalité de sa gestion autour d'un même système d'information à l'aide des progiciels de gestion intégrée connu sous l'acronyme ERP. L'intérêt de notre projet est d'automatiser la gestion des stocks en utilisant l'ERP open source Odoo. Ce travail fait l'objet de développer les principales fonctionnalités, à savoir, la gestion des articles, gestion des mouvements d'article, gestion de la planification et d'approvisionnement. Pour mettre au point ce projet il a fallu passer par une étape d'analyse des besoins, puis une conception détaillée du projet, avant de passer à l'étape de développement. Ces étapes ont été effectuées en sprints, de manière à ce que les résultats de développement soient présentés à la direction générale après chaque sprint. Ce mémoire a donc pour but de détailler les étapes par lesquelles est passé notre projet afin d'atteindre la solution actuelle.

**Mots clés :** Système d'information (SI), système d'information industrielle (SII), ERP, ODOO, Open ERP, Gestion des stocks, Optimisation flux d'information, Transformation de la caroube.

*Abstract* Currently companies aim to automate the internal management of their activities using computer technologies in order to increase their productivity and improve their performance, Moreover this is the case of the company BOUBLENZA which wishes to optimize all of its management around of the same information system using integrated management software known by the acronym ERP. The interest of our project is to automate inventory management using the open source Odoo ERP. This work is the object of developing the main functionalities, namely, material management, material movement management, planning and supply management. To develop this project, it was necessary to go through a needs analysis stage, then a detailed design of the project, before moving on to the development stage. These steps were carried out in sprints, so that the development results are presented to the general management after each sprint. The purpose of this brief is therefore to detail the stages through which our project has gone in order to reach the current solution.

**Keywords:** Information system (IS), industrial information system (IIS), ERP, ODOO, Open ERP, Inventory management, Information flow optimization, Carob processing.

#### **مختصر**

 تهدف الشركات حاليًا إلى أتمتة اإلدارة الداخلية ألنشطتها باستخدام تقنيات الكمبيوتر من أجل زيادة إنتاجيتها وتحسين أدائها، عالوة على ذلك، هذا هو حال شركة BOUBLENZA التي ترغب في تحسين جميع إدارتها حول نفس نظام المعلومات باستخدام متكامل برنامج إدارة معروف باالختصار .ERP ينصب اهتمام مشروعنا على أتمتة إدارة المخزون باستخدام Odoo ERPمفتوح المصدر. هذا العمل هو موضوع تطوير الوظائف الرئيسية، وهي إدارة المواد وإدارة حركة المواد والتخطيط وإدارة التوريد. لتطوير هذا المشروع، كان من الضروري المرور بمرحلة تحليل االحتياجات، ثم تصميم تفصيلي للمشروع، قبل الانتقال إلى مرحلة التطوير. تم تنفيذ هذه الخطوات في سباقات السرعة، بحيث يتم عرض نتائج التطوير على الإدارة العامة بعد كل سباق. لذلك فإن الغرض من هذا الموجز هو تفصيل المراحل التي مر بها مشروعنا من أجل الوصول إلى الحل الحالي.

<span id="page-6-1"></span>**الكلمات المفتاحية:** نظام المعلومات، نظام المعلومات الصناعية، تخطيط موارد المؤسسات، ODOO، ERP Open، إدارة المخزون، تحسين تدفق المعلومات، تحويل الخروب.

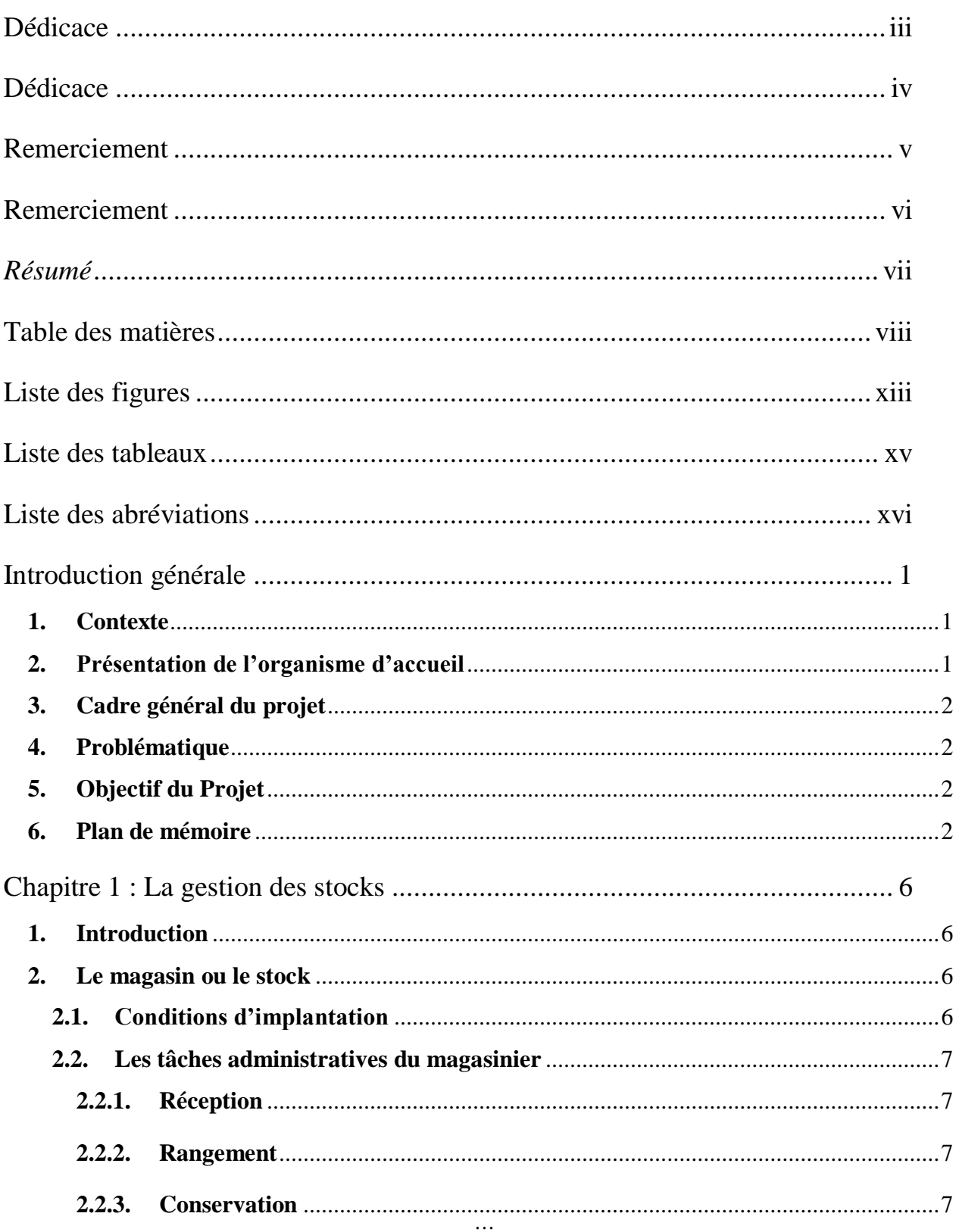

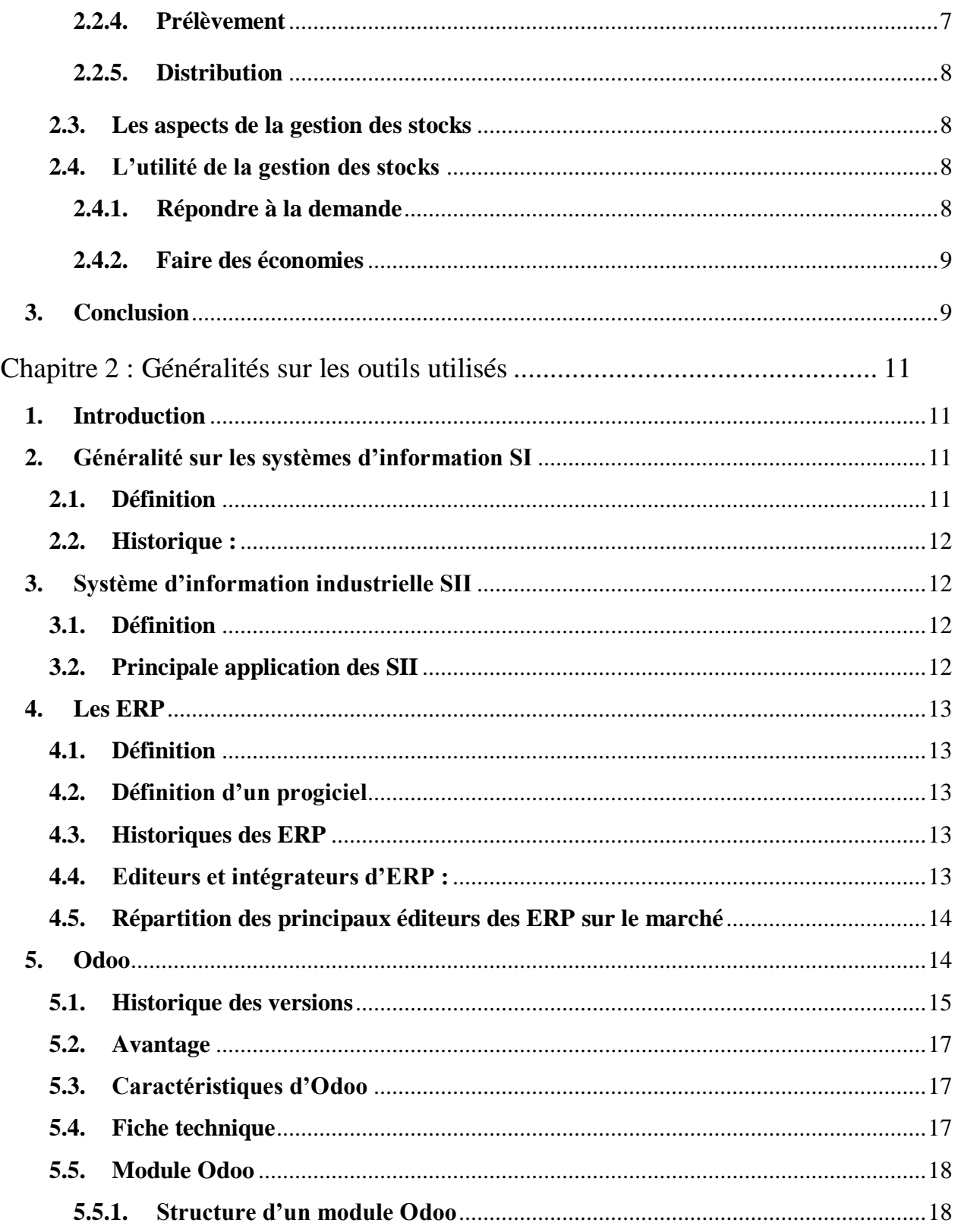

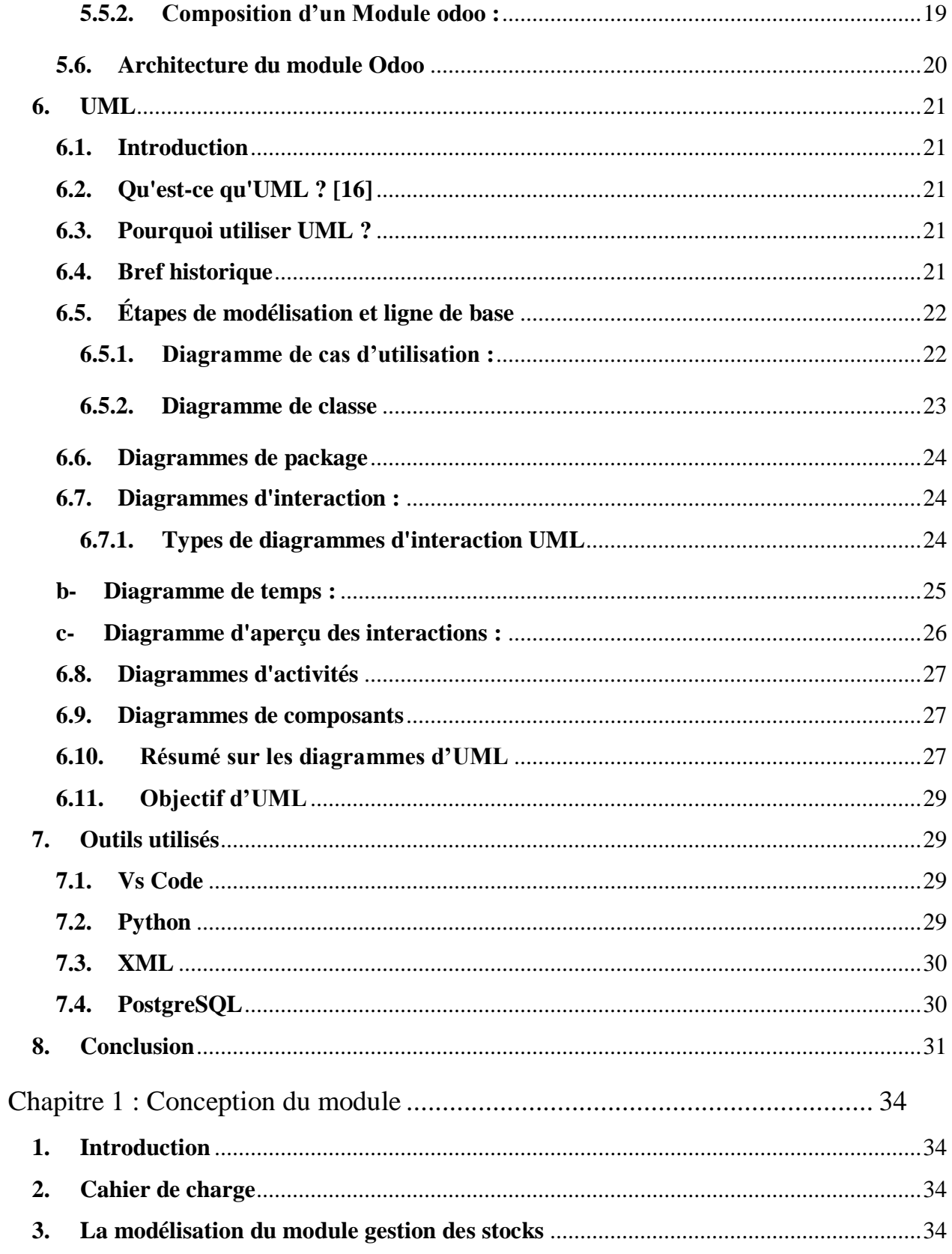

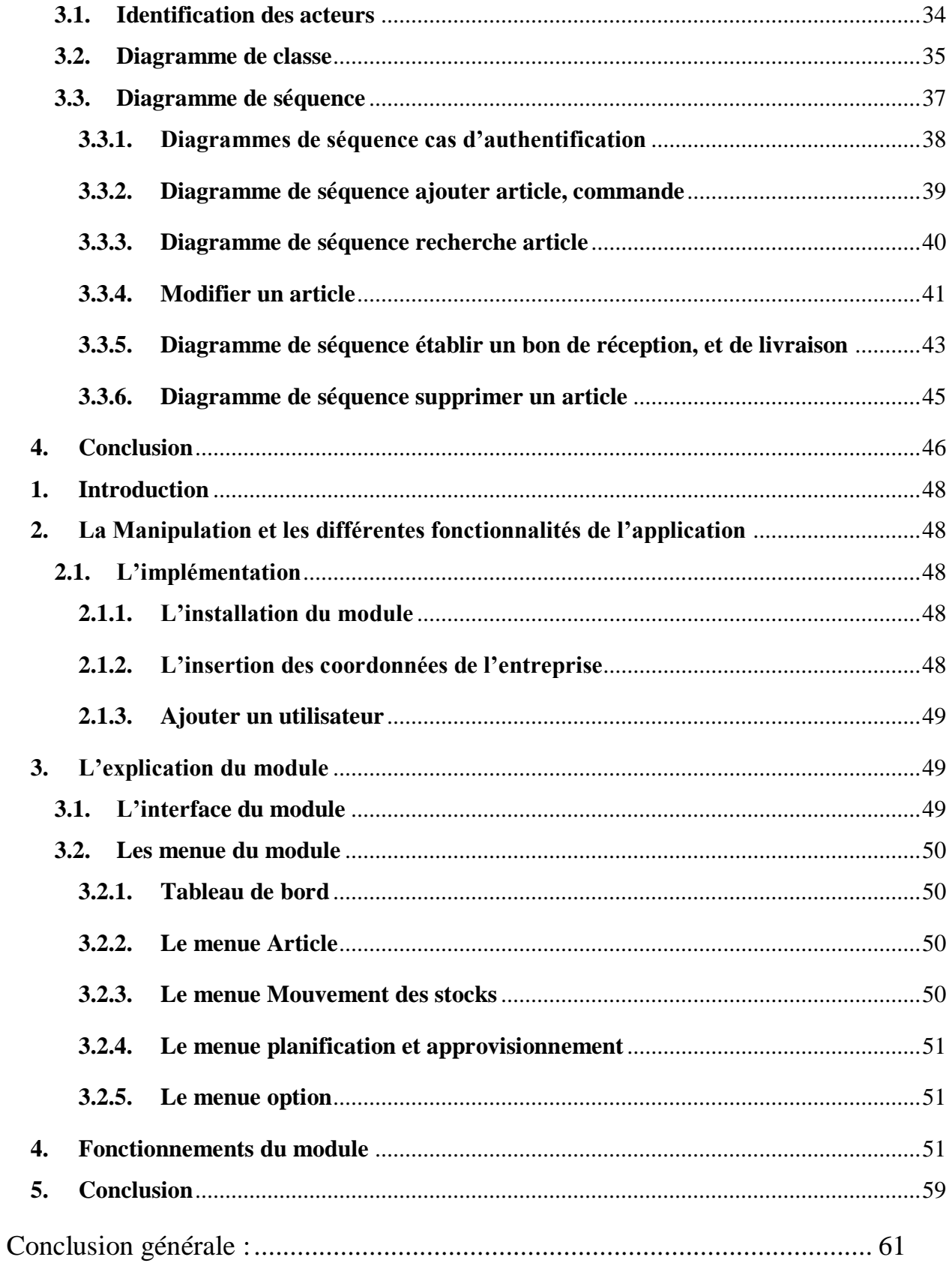

<span id="page-11-0"></span>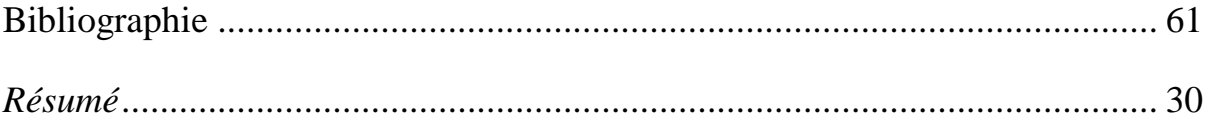

## **Liste des figures**

## **Liste des figures**

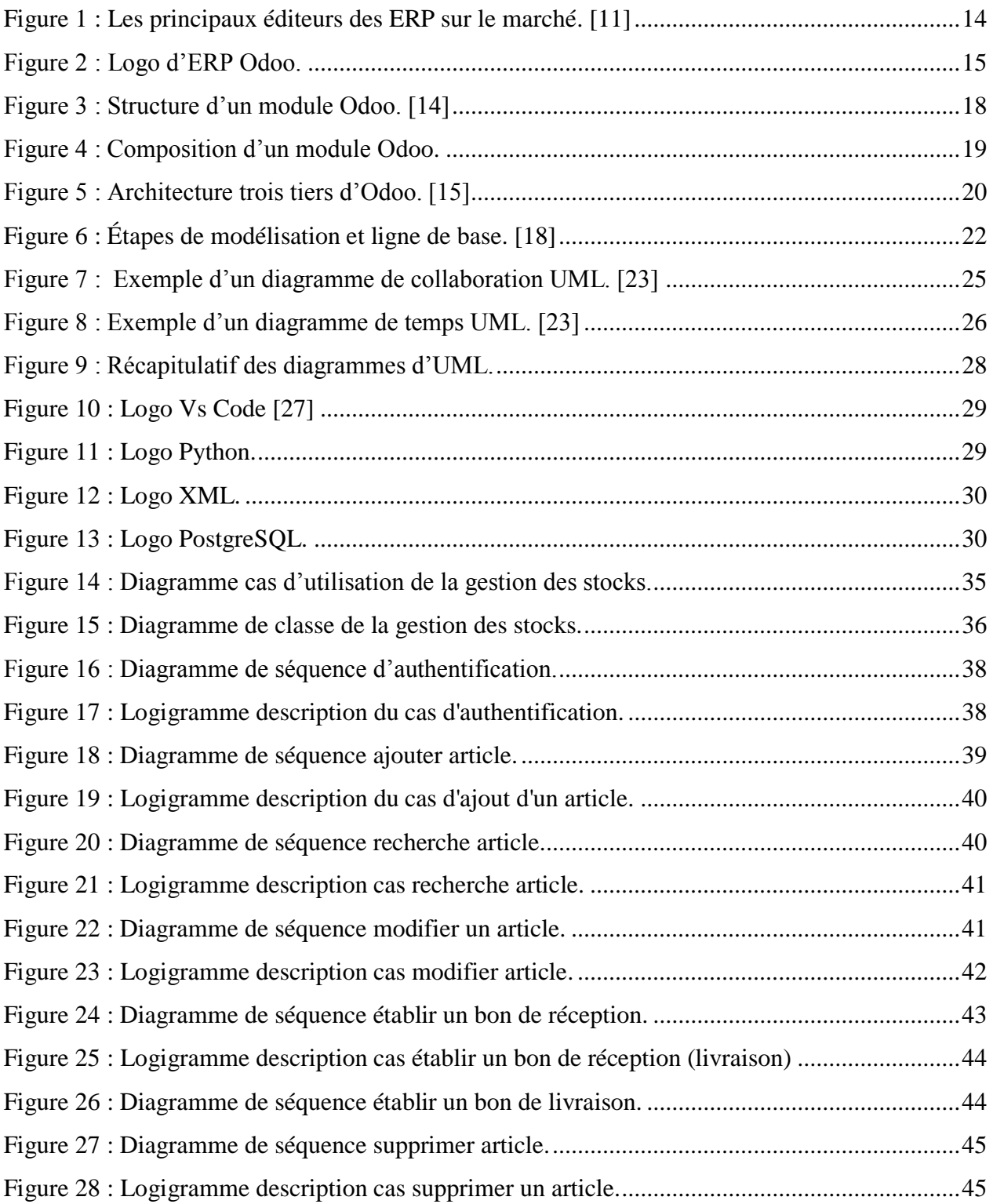

<span id="page-13-0"></span>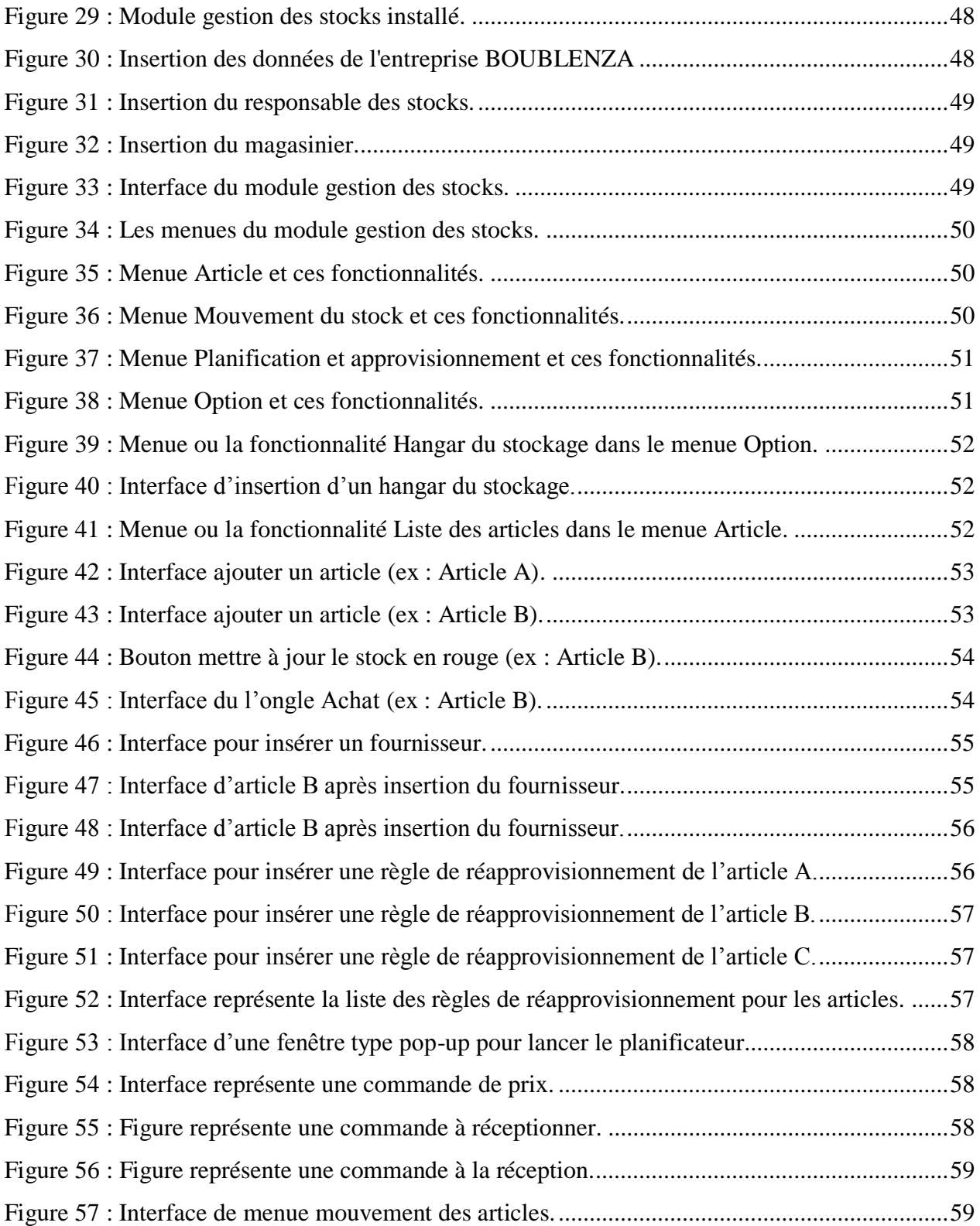

## **Liste des tableaux**

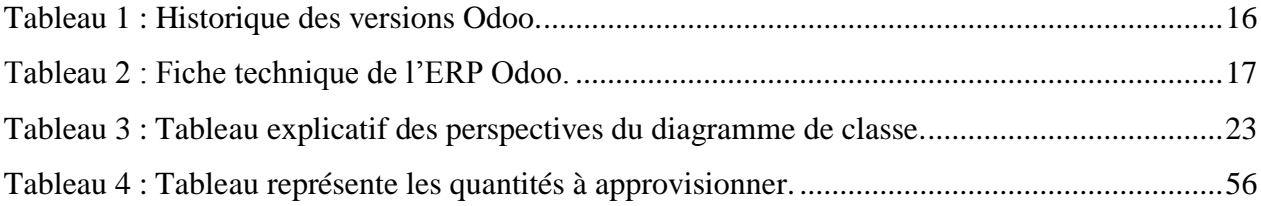

## <span id="page-15-0"></span>**Liste des abréviations**

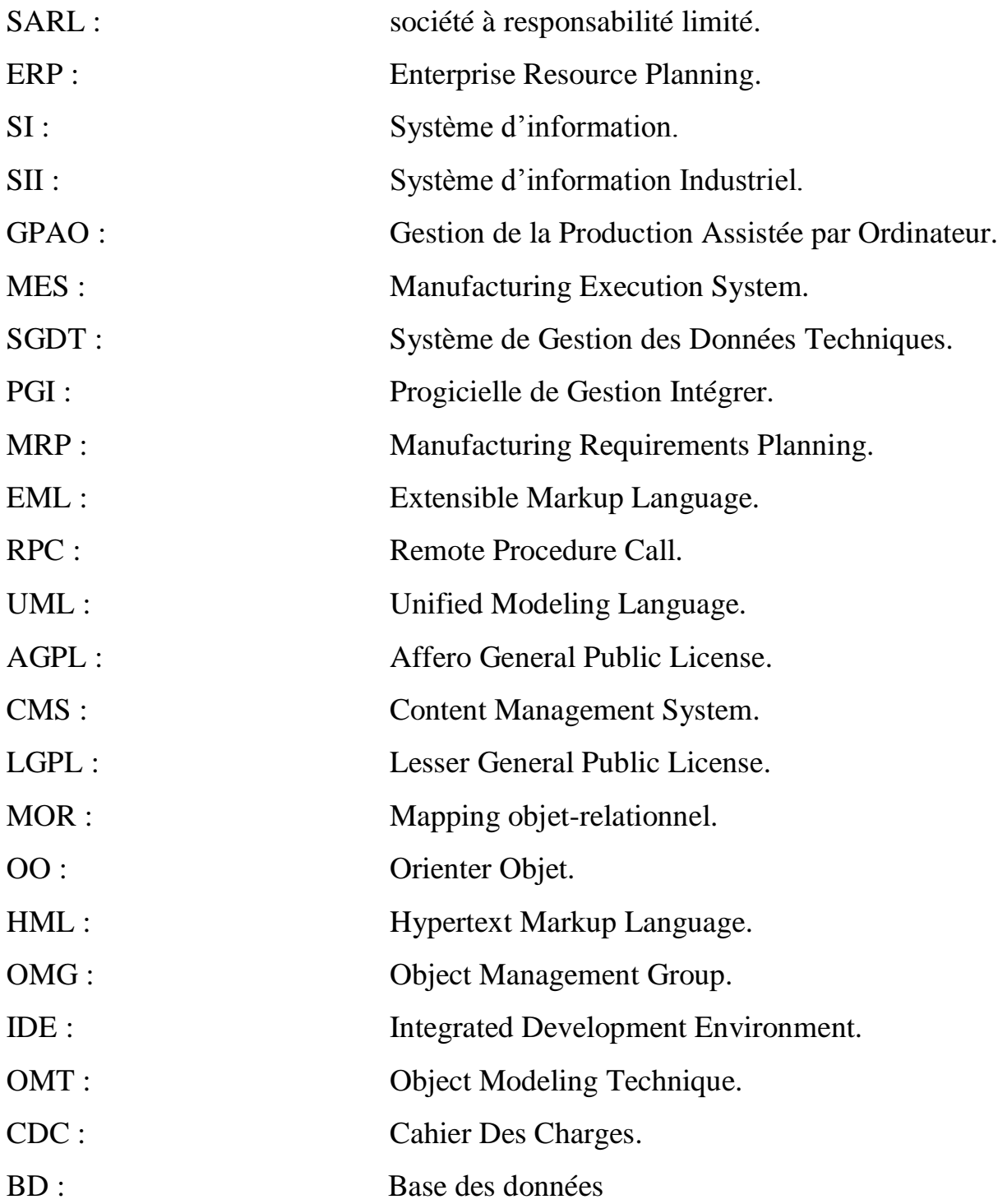

#### <span id="page-17-0"></span>**Introduction générale**

 Dans un environnement commercial exigeant et concurrentiel, les entreprises d'aujourd'hui sont contraintes d'améliorer en permanence leurs méthodes commerciales. L'utilisation et l'importance croissantes des nouvelles technologies dans le monde des affaires ont conduit à des exigences plus élevées en matière d'exactitude, de rapidité et de qualité de l'information. Par conséquent, de nombreuses entreprises choisissent de mettre en œuvre des planificateurs de ressources d'entreprise (ERP), dans le but d'obtenir une structure commerciale intégrée qui prend en charge les activités commerciales de base tout en offrant une meilleure disponibilité des affaires et une meilleur gestion du flux d'informations au sein de l'entreprise.

#### <span id="page-17-1"></span>**1. Contexte**

 Ce présent mémoire représente le résultat du travail que nous avons accomplis lors de la préparation de notre projet de fin d'étude de MASTER en génie industriel option management industriel est logistique à l'école supérieure en sciences appliquées Tlemcen. Le stage s'est déroulé au niveau de l'entreprise SARL BOUBLENZA depuis le 4 avril jusqu'au le 30juin 2021.

 Le but principal et la raison dans laquelle nous avons choisis ce sujet s'était de mettre les premières initiatives dans le monde professionnel et pour l'acquisition d'une connaissance sur le domaine de la gestion des stocks de l'entreprise. Afin d'atteindre notre objectif, notre rôle avait pour but de développer une solution Odoo qui répond de manière efficace aux besoins de l'entreprise BOUBLENZA, en identifiant les besoin des responsables.

 L'objectif du projet principale consiste à concevoir et mettre en place un module de gestion des stocks, afin d'améliorer ses performances en termes de traçabilité et de sauvegarde des flux d'informations.

Nous utilisons le langage UML afin de modéliser le module développé.

Ce module de gestion des stocks comprend 4 gestions à la base :

- Gestion des articles.
- Gestion des mouvements des stocks
- Gestion de la planification et l'approvisionnement.
- Gestion des entrepôts.

#### <span id="page-17-2"></span>**2. Présentation de l'organisme d'accueil**

 La SARL BOUBLENZA est une filière du GROUPE BOUBLENZA, leader mondial dans la transformation de la Caroube et la commercialisation de la caroube et de la poudre du caroube

#### <span id="page-18-0"></span>**3. Cadre général du projet**

 Les systèmes d'information sont responsables de la gestion de tous ou presque tous les domaines d'activité d'une entreprise et de la gestion de toutes les informations entrantes et sortantes de celle-ci.

 Dans ce contexte la vocation d'un ERP est d'homogénéiser le système d'information de l'entreprise avec un outil unique qui est capable de couvrir un large périmètre de gestion des ressources (humaines, matérielles et logicielles). Le projet présenté dans ce mémoire se situe dans le cadre de la réalisation d'une solution efficace en facilitant la gestion des stocks en utilisant l'ERP Odoo.

#### <span id="page-18-1"></span>**4. Problématique**

 Après une discussion avec les responsables de l'entreprise est le responsable des stocks. Ce dernier nous a dit que le module de la gestion des stocks déjà implémenté ne confond pas avec leur exigence et ces ambitions pour améliorer son ergonomie de travail. Ce problème a un impact négatif sur la productivité est le suivie des informations.

#### <span id="page-18-2"></span>**5. Objectif du Projet**

Notre projet a pour objectifs d'améliorer et de synchroniser un ensemble de processus d'entreprise dans la gestion des stocks tout en travaillant sur une seule base de données unique et homogène. Notre solution devra donc garantir :

- Une gestion d'article, avec la possibilité d'ajouter des articles avec des différentes manières et les suivre durant tout le processus de stockage.
- Une gestion des mouvements des articles, en assurant le suivi d'un article depuis sa date d'entrée jusqu'à la date de son transformation ou de sortie.
- Une gestion de la planification et d'approvisionnement, en assurant la disponibilité des articles dans les stocks est leur stock de sécurité (point de commande).
- Une gestion des entrepôts ou des hangars de stockage, en identifiant les zones ou les entrepôts de stockage tout en définissant leurs caractéristiques et en examinant leur contenu.

#### <span id="page-18-3"></span>**6. Plan de mémoire**

Cette mémoire se compose de deux parties qui sont :

- Première partie : « partie théorique est généralité », elle se compose de deux chapitres :
	- Le premier chapitre : « gestion des stocks », traite la gestion des stocks et les différentes stratégies utilisées par l'entreprise pour gérer ce service.

- Le deuxième chapitre : « généralités sur les outils utilisés », ce chapitre est consacré à présenter des généralités sur les systèmes d'information, ERP, UML, le progicielle Odoo et les outils et les langages utilisés dans ce travail.
- Deuxième partie : « étude préalable et discussion des besoins », cette partie se compose en deux chapitres :
	- Le premier chapitre : « conception du module gestion des stocks », ce chapitre présente le cahier de charge demander et contient tous les diagrammes de la conception du module, ces diagrammes ont été conçus par UML.
	- Le deuxième chapitre : « la réalisation du module gestion des stocks », il présente notre fuit, l'implémentation, la présentation du module et une description de ses fonctionnalités.

 Pour en finir nous avons achevé ce mémoire par une conclusion générale dont nous avons résumé le travail de ce projet tout en soulignant nos perspectives.

# **Partie I**

## **Chapitre 1**

La gestion des stocks

#### <span id="page-22-0"></span>**Chapitre 1 : La gestion des stocks**

#### <span id="page-22-1"></span>**1. Introduction**

 La gestion des stocks est une fonction importante tant pour une entreprise commerciale que pour une entreprise industrielle. Elle consiste à planifier et à mettre en œuvre une méthode pour maximiser la rentabilité.

 Une bonne gestion des stocks consiste donc **à** trouver cet équilibre qui permettra de maximiser le profit en minimisant les coûts**.** Les prévisions et la planification sont des outils efficaces au service de la gestion des stocks.

 Dans ce chapitre, Nous vous donnerons un aperçu de la gestion des stocks avec ses différentes fonctions, tâches, aspect et outils.

#### <span id="page-22-2"></span>**2. Le magasin ou le stock**

 Pour les entreprises, les stocks représentent les biens achetés, transformés ou vendus à un moment donné. L'inventaire représente généralement tous les biens qui sont impliqués dans le cycle d'exploitation de l'entreprise ou qui peuvent être vendus « tels quels ».

C'est l'endroit où les articles achetés ou fabriqués sont :

- Reçus
- Rangés
- Conservés
- Prélevés
- Distribués

 Le stock est l'ensemble de marchandises, matières, fournitures, produits semi finis ou produits finis et emballage conservés dans le magasin dans l'attente d'une utilisation ultérieure.

Ces différents biens contrôlés, avant de pénétrer dans le magasin, nécessitent d'être gérés.

Les locaux de stockage porte le nom de :

- Magasins dans les entreprises industrielles
- Entrepôt dans les entreprises commerciales
- Réserve dans les entreprises de distribution de détail. [\[1\]](Master%20Mémoire%20finale.docx)

#### <span id="page-22-3"></span>**2.1. Conditions d'implantation**

Le magasin doit être bien conçu et adapté :

- Conçu selon les installations internes et conformément aux règles de sécurité et d'hygiène.
- Eviter les piliers et les marches risquant d'être à l'origine d'accidents

- Canalisation électrique doivent être à l'abri de contact accidentel.
- Le sol doit être recouvert d'un revêtement antidérapant anti-poussière.
- Les installations d'extinction d'incendie et de climatisation sont obligatoires.
- Un hall réservé à la réception des articles commandés et un autre réservé à la préparation de distribution.
- Adapté à la nature des articles stockés.
- Possède des accès faciles pour l'entrée et la sortie des articles qui y pénètrent. [2]

#### <span id="page-23-0"></span>**2.2. Les tâches administratives du magasinier**

 Un chef magasinier a pour mission d'assurer toutes les réceptions, mais aussi le stockage et les sorties de produits finis, de matières premières en respectant toutes les normes de sécurité mais aussi de conditionnement. Il a en charge toutes les tâches de manutention et du rangement des matériaux et des marchandises. [3]

#### <span id="page-23-1"></span>**2.2.1. Réception**

 En vue de la réception qualitative et quantitative, s'est informé des livraisons à venir soit au moyen d'un double bon de commande, soit au moyen d'un document spécifique édité par l'ordinateur qui servira à enregistrer la livraison acceptée. Ces documents doivent être soigneusement classés pour être facilement retrouvés au moyen de la livraison ainsi que pour relancer les fournisseurs en retard si la relance lui incombe. [3]

#### <span id="page-23-2"></span>**2.2.2. Rangement**

 Suivant le mode d'organisation du magasin, le magasinier peut être amené à noter sur les fiches l'emplacement où un matériel qui vient d'être livré et rangé, ou à l'indiquer à l'ordinateur à quel emplacement ce matériel doit être stocké.

 Dans tous les cas, le magasinier doit toujours connaître en quelque sorte l'emplacement de stockage des articles d'une part et l'emplacement vide d'autre part. [3]

#### <span id="page-23-3"></span>**2.2.3. Conservation**

 Cette opération donne lieu à une tâche administrative très importante, qui est l'inventaire par comptage.

 En outre suivant l'organisation propre à chaque entreprise plus particulièrement le degré de sophistication de l'automatisation du traitement de l'information dans les entreprises qui disposent de l'ordinateur, le magasinier pourra se voir confier la tenue de fiche de casiers, de fiches de stocks en quantités ou en qualités et valeurs. [3]

#### <span id="page-23-4"></span>**2.2.4. Prélèvement**

 Un article ne peut être prélevé du stock que sur ordre écrit reçu au magasin. Cependant dans les entreprises assurant un service continu, on peut être amené à aller chercher un article au magasin la nuit, les jours fériés, en l'absence du responsable du service demandeur. Sans que des

formalités administratives ralentissent ces opérations souvent caractérisées par l'urgence, il est très important que le magasinier effectue le prélèvement.

 Une fois le prélèvement fait, le magasinier doit rédiger le bon de sortie, d'y inscrire la quantité prélevée, d'enregistrer la sortie sur la fiche du stock et valoriser le bon de sortie sur l'ordinateur puis le faire signer, par la suite, par le responsable du service demandeur. [3]

#### <span id="page-24-0"></span>**2.2.5. Distribution**

 Il s'agit d'une distribution directe, la seule charge d'ordre administrative consiste à demander une signature à l'utilisateur sur le bon de sortie. Si au contraire, la distribution prend la forme d'une expédition, il appartient au magasinier de préparer et remettre au transporteur les divers documents. Bien entendu, suivant la finalité et l'organisation de l'entreprise ces documents peuvent être émis par les services concernés qui les enverront au magasinier en même temps que l'ordre d'expédition et le bon de sortie. [3]

#### <span id="page-24-1"></span>**2.3. Les aspects de la gestion des stocks**

La gestion des stocks revêt trois aspects :

- La gestion matérielle des stocks : consiste à optimiser l'entreposage des produits : quels sont le volume et la surface nécessaire ?
- La gestion comptable des stocks : procure une meilleure connaissance des mouvements de stocks : entrée sortie en quantité et en valeur.
- La gestion économique des stocks : a pour objectif de permettre à l'entreprise de fonctionner avec un stock optimum assurant la sécurité des
- Approvisionnements au moindre coût : quand et combien commander ? [4]

#### <span id="page-24-2"></span>**2.4. L'utilité de la gestion des stocks**

La gestion des stocks est importante à différents points de vue :

#### <span id="page-24-3"></span>**2.4.1. Répondre à la demande**

 La gestion des stocks est l'ensemble des procédures appliquées par une entreprise pour déterminer :

- Quand s'approvisionner.
- Les quantités à acheter.

 La gestion des stocks est indispensable pour répondre au mieux aux demandes des clients. Un stock doit contenir les articles demandés en quantité adaptée.

Les responsables des stocks doivent donc connaître :

- Les tendances du marché.
- Les demandes.
- Les distributeurs.
- Les délais de livraison. [4]

#### <span id="page-25-0"></span>**2.4.2. Faire des économies**

Dans une entreprise, avoir du stock a un coût :

- D'acquisition.
- De conservation.
- De dévalorisation.

S'assurer une bonne gestion des stocks revient à :

- Eviter :
	- La rupture de stock.
	- Le sur-stockage.
- Minimiser les coûts liés au stockage. [4]

#### <span id="page-25-1"></span>**3. Conclusion**

 En conclusion ce proverbe résume toute l'importance de la gestion du stock « Bien gérer ses stocks pour augmenter son chiffre d'affaires »

 Toute entreprise, quelle que soit son activité, doit veiller à assurer une bonne gestion des stocks, ainsi qu'une efficacité dans la rotation des stocks et la gestion des approvisionnements pour être performante et éviter le sur-stockage.

 Dans le chapitre qui suit. Nous vous donnerons un aperçu sur les systèmes d'information en particulier les systèmes information industrielle ensuite des généralités sur les ERP suivi d'un aperçue sur l'ERP Odoo, le langage de modélisation UML et des aperçue sur les outils de programmation utilisée.

## **Chapitre 2**

Généralités sur les outils utilisés

#### <span id="page-27-0"></span>**Chapitre 2 : Généralités sur les outils utilisés**

#### <span id="page-27-1"></span>**1. Introduction**

 Trouver la bonne information au bon moment pour prendre la bonne décision est un facteur important pour une organisation performante et compétitive. À moins que la direction de l'organisation n'ait une compréhension générale de toutes les parties de l'organisation, une telle décision ne peut être prise. Si chaque direction fonctionnelle de l'organisation dispose de son propre système d'information, cette exigence est difficile à satisfaire.

 Au contraire, si l'organisation peut utiliser un système d'information unique pour gérer tous ces départements, il sera plus efficace et ouvrira de nouvelles opportunités pour l'organisation. Les systèmes d'information de planification des ressources de l'entreprise (ERP) assurent cette gestion intégrée pour toutes les entreprises.

 Dans ce chapitre, nous nous concentrons sur les outils et les langages utilisés pour mettre en œuvre notre projet. Nous commençons par un aperçu sur les systèmes d'information (SI), puis nous traiterons un aperçu sur les ERP suivi par une description du progicielle Odoo, le chapitre se termine par une définition sur le langage de modélisation unifié (UML). Ensuite une brève description sur les laquages de programmation et les outils utilisés.

#### <span id="page-27-2"></span>**2. Généralité sur les systèmes d'information SI**

#### **2.1. Définition**

<span id="page-27-3"></span>Le système d'information peut être défini comme :

- Tous les éléments impliqués dans la gestion, le stockage, le traitement, la transmission et la diffusion de l'information au sein de l'organisation.
- Un ensemble organisé de ressources (personnel, données, programmes, matériels, logiciels, etc.) permettant d'obtenir, de stocker, de construire et d'échanger des informations sous forme de textes, d'images, de sons ou de données encodées dans l'organisation.
- Un groupe d'éléments organisés qui peuvent regrouper, classer et diffuser des informations sur des phénomènes spécifiques.
- Un ensemble de données, selon le degré de formalité et le but poursuivi, pourra décrire, expliquer, prévoir et agir sur le phénomène lorsque cela est possible.

 Selon leur objectif principal, on peut distinguer les systèmes d'information qui soutiennent les opérations et les systèmes d'information qui soutiennent la gestion. [5]

#### <span id="page-28-0"></span>**2.2. Historique :**

 Historiquement, le SI a commencé comme un outil de gestion. Se pose ensuite la question de « la robotisation, l'utilisation d'ordinateurs, et les tâches difficiles et répétitives liées au traitement des données afin d'obtenir la rapidité et la fiabilité ».

 Cette informatisation offre de nouvelles possibilités et déclenche la nécessité de réorganiser les tâches humaines et l'organisation des processus d'information. Le SI est une structure composée d'informations, de traitements, de règles d'organisation et de moyens humains et techniques. Un ensemble d'informations est une représentation partielle de faits qui présentent un intérêt pour une institution, une organisation ou une entreprise. Ces processus constituent le processus d'acquisition d'informations, de mémoire, de conversion, de recherche, d'affichage et de communication.

 Les règles d'organisation régissent l'exécution de traitements informationnels. Les ressources humaines et techniques sont ce qui est requis pour le fonctionnement du SI.

 Les types de système des règles d'organisation régissent l'exécution du traitement de l'information. Les ressources humaines et techniques sont les ressources nécessaires au fonctionnement du SI. Le SI est formé de représentations partielles de la réalité, qui sont mises en œuvre dans l'espace informatique créé à l'aide de ressources techniques. [5]

#### <span id="page-28-1"></span>**3. Système d'information industrielle SII**

#### <span id="page-28-2"></span>**3.1. Définition**

 Les systèmes d'information industrielle permettre de relier l'outil industriel aux solutions de gestion de l'entreprise. Il doit également fournir aux opérateurs, aux techniciens et aux managers toutes les informations nécessaires au pilotage global de l'activité. [6]

#### <span id="page-28-3"></span>**3.2. Principale application des SII**

Selon les différents niveaux de l'entreprise, les applications les plus représentatives :

- Système de contrôle commande : Le système d'automatisation de fabrication peut être connecté au GPAO et au système de supervision.
- Systèmes de supervision : Leur rôle est d'obtenir des données des équipements de fabrication, d'afficher et de traiter ces données et de communiquer avec d'autres applications.
- Système MES (Manufacturing Execution System) : Réaliser la remontée intelligente des données quantitatives dans le processus de fabrication, brisant ainsi les barrières entre l'entreprise et le niveau de supervision et GPAO.

- Système GPAO (Gestion de production assistée par ordinateur) : concerne principalement la planification et le suivi de la production.
- Système SGDT (Système de gestion de données techniques) : (SGDT) constitue une base de données horizontale, qui contient un ensemble d'informations techniques liées à chaque étape du cycle de vie des produits manufacturés. [6]

#### <span id="page-29-0"></span>**4. Les ERP**

#### <span id="page-29-1"></span>**4.1. Définition**

 Un ERP est un progiciel de gestion intégré ou PGI (Enterprise Resource Planning ou ERP) c'est un progiciel qui permet de gérer l'ensemble des processus d'une entreprise en intégrant l'ensemble de ses fonctions, dont la gestion des ressources humaines, la gestion comptable et financière, l'aide à la décision, mais aussi la vente, la distribution, l'approvisionnement et le commerce électronique. [7]

#### <span id="page-29-2"></span>**4.2. Définition d'un progiciel**

 C'est un ensemble de logiciels professionnel munis d'une documentation, conçus pour répondre à des besoins spécifiques et permettre une utilisation autonome. [8]

#### <span id="page-29-3"></span>**4.3. Historiques des ERP**

 À la fin des années 1950 et au début des années 1960, les systèmes MRP (Manufacturing Requirements Planning) ont été introduits dans le département de production : les entreprises utilisaient ces solutions pour le contrôle actif des stocks, la facturation, le paiement et la gestion des salaires. L'objectif principal du MRP est de sélectionner et de planifier les matériaux nécessaires pendant le processus de production et de gérer les achats. [9]

 Dans les années 1980, le MRPII a remplacé le MRP, mais contrairement à son prédécesseur, il a reconnu que les entreprises souffraient d'interruptions d'activité, des changements soudains et de contraintes de ressources qui dépassaient la disponibilité matérielle. [9]

 Au début des années 90, les solutions ERP intégraient dans un seul système d'information diverses opérations commerciales de base qui permettaient à différents domaines de partager et d'utiliser des informations commerciales et fournissaient une interface de connexion unique. Au cours des dix dernières années, sous la prémisse de la recherche technologique ERP, l'ERP est entré dans un nouveau processus évolutif, qui comprend des solutions pour compléter ou étendre les fonctions ERP "traditionnelles". [9]

#### **4.4. Editeurs et intégrateurs d'ERP :**

#### <span id="page-29-4"></span>**a- Editeur**

 On peut distinguer deux types d'éditeurs, les éditeurs qui impliquent un achat de licence et les éditeurs des ERP open source.

 L'ERP propriétaire est le mastodonte du marché des ERP, comme le géant SAP et ses Le concurrent Oracle détient la plus grande part du marché international des ERP. Ce gars L'ERP se caractérise par des coûts de licence élevés. [10]

 D'autre part, nous avons constaté que l'ERP open source est moins cher par rapport à l'utilisation d'un système ERP propriétaire, de plus, le droit de licence n'est pas pris en compte dans les cas budgétaires, alors que le coût d'installation et de maintenance est toujours important. [10]

#### **b- Les intégrateurs**

 Généralement une entreprise spécialisée dans la mise en œuvre de logiciels, parfois c'est les éditeurs eux même. Comme son nom l'indique, l'intégrateur est Se concentrer uniquement sur la réalisation d'outils et de produits (créés par l'éditeur ERP) dans l'entreprise. [10]

#### <span id="page-30-0"></span>**4.5. Répartition des principaux éditeurs des ERP sur le marché**

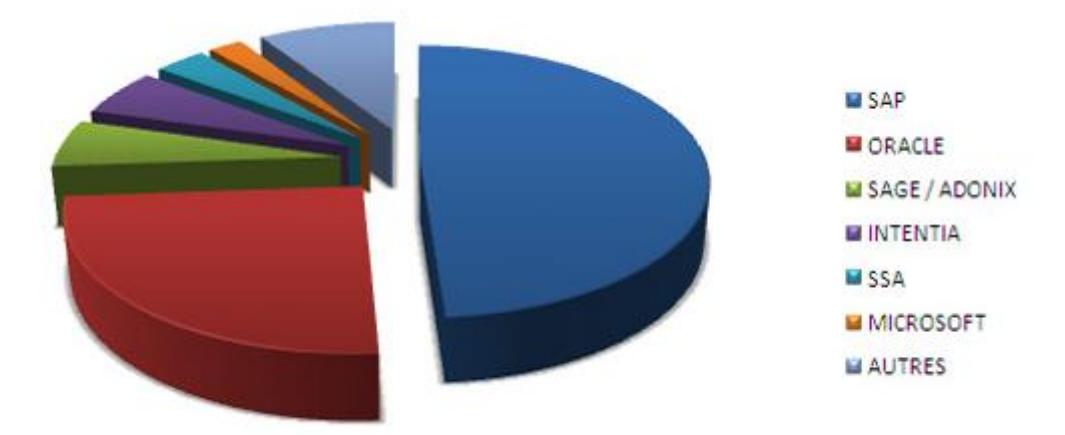

<span id="page-30-2"></span>Figure 1 : Les principaux éditeurs des ERP sur le marché. [11]

#### <span id="page-30-1"></span>**5. Odoo**

 Odoo, anciennement connu sous le nom OpenERP, est initialement un progiciel de gestion intégré, il est à l'heure actuelle le leader et le plus populaire des progiciels de gestion opensource, comprenant de très nombreux modules permettant de simplifier la gestion d'entreprise dans son ensemble, il est utilisé par plus de deux millions d'utilisateurs pour gérer leurs entreprises à travers le monde. [12]

 Comprenant de très nombreux modules parmi eux, les ventes, la gestion de relation client (CRM), la gestion de projet, la gestion d'entrepôt, la production, la comptabilité et les ressources humaines. Odoo a trois composants séparés : le serveur odoo-server qui stocke ses données dans une base postgresql(1), le client odoo-client qui s'installe sur le poste de l'utilisateur et le serveur

web odoo-web qui permet une utilisation depuis un navigateur. Ces trois composants communiquent par les protocoles xml-rpc et net-rpc. [12]

 Dans la classification des logiciels, Odoo, comme tout autre ERP sur le marché est un package destiné, a priori, à tous les secteurs, à toutes les fonctions, les adaptations nécessaires se faisant par paramétrage. Il dispose de forts arguments commerciaux pour séduire les dirigeants, cette offre séduisante par sa qualité et sa cohérence se révèle à l'usage plus risquée que l'on avait pu l'imaginer : elle ne peut être efficace que si l'on accepte les contraintes qu'elle impose. Sa mise en œuvre comporte des difficultés et des pièges par exemple (l'adaptation). [12]

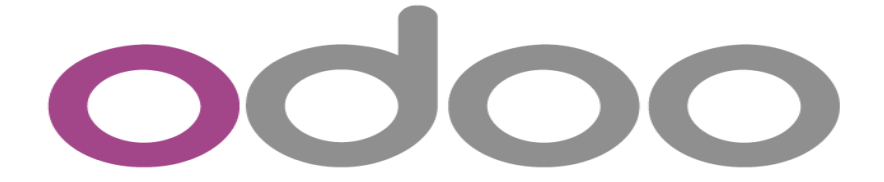

Figure 2 : Logo d'ERP Odoo.

#### <span id="page-31-0"></span>**5.1. Historique des versions**

L'idée de Odoo a germé il y a maintenant 13 ans, en 2005. Fabien Pinckaers, le fondateur, émet le rêve de devenir le leader sur le marché du management d'entreprise avec un logiciel de gestion complet Open Source. Il crée alors Tiny ERP, qui était le premier nom d'Odoo. Lorsqu'il est lancé, TinyERP est un outil informatique qui permet d'accompagner le travail de gestion des entreprises. [12]

Voici un tableau qui récapitule toutes les versions d'Odoo :

## **Nom du logiciel version Date de Date de Date de lancement Changements significatifs Tiny ERP** 1.0 Février 2005 Première publication 2.0 Mars 2005 3.0 Septembre 2005 4.0 Décembre 2006 **OpenERP** 5.0 6.0 Cortobre 2009 Première publication sous AGPL, [premier client Web](https://fr.wikipedia.org/wiki/Odoo#cite_note-11) 6.1 Client web en Ajax, Fin du support pour le client riche (GTK+) 7.0 Décembre 2012 **Odoo** 8.0 Septembre 2014 Support pour le CMS : construction de site internet, e-commerce, point de vente, vente et business intelligence. 9.0 Novembre 2015 Première publication des éditions Community sous licence LGPLV3 et Enterprise sous licence propriétaire. 10.0 Octobre 2016 [11.0](https://fr.wikipedia.org/wiki/Odoo#cite_note-12) **[Octobre 2017](https://fr.wikipedia.org/wiki/Odoo#cite_note-odoo10_2016-13)** Nouvelle plateforme Odoo.sh pour le développement [12.0](https://fr.wikipedia.org/wiki/Odoo#cite_note-odoo12_2018-14) Cotobre 2018 13.0 Corobre 2019 [14.0](https://fr.wikipedia.org/wiki/Odoo#cite_note-odoo14_2020-15) Octobre 2020

## **Chapitre 2 :** Généralités sur les outils utilisés

Tableau 1 : Historique des versions Odoo. [13]

- <span id="page-32-0"></span>Première version stable : 2004
- Version stable actuelle : 13

#### **La légende :**

Anciennes versions ou fin de maintenance Anciennes versions avec maintenance étendue Version actuelle

#### <span id="page-33-0"></span>**5.2. Avantage**

Il y a plusieurs avantages pour choisir Odoo parmi eux :

- Périmètre fonctionnel inégalé avec ses nouveaux modules tous les mois.
- Conception très intelligente. Souvent jusqu'à 10 fois moins de code que les ERP en Java pour offrir les mêmes fonctionnalités.
- Interface web très compétitive et dynamique.
- Vrai ORM (Object-Relational Mapping) qui fait le pont entre la base relationnelle et le code objet proche des spécifications fonctionnelles.
- Tout le data model et les méthodes métier sont nativement exposés en web services, c'est un gage d'interopérabilité facile.
- Moteur BPM intégré très efficace.
- Grand souplesse générale, notamment grâce à la scriptable des rapports.
- Les coûts d'intégration les plus faibles.

#### <span id="page-33-1"></span>**5.3. Caractéristiques d'Odoo**

- Edité par Odoo SA (anciennement OpenERP SA).
- Cohérent au niveau des données gérées (partage d'une base de données unique et commune).
- 1500 contributeurs.
- 250 employés.
- Une communauté de plus de 20 000 personnes bénévoles.
- Plus de 4 500 Modules et fonctionnalités.
- Environ 2 000 000 d'utilisateurs à travers le monde.
- Structure modulaire permet d'ajouter de nouveau modules pour étendre les fonctionnalités.
- De nouveaux modules peuvent être développés, moyennement une connaissance de Python, XML, et de la structure d'un module Odoo est suffisante pour commencer.

#### **5.4. Fiche technique**

<span id="page-33-2"></span>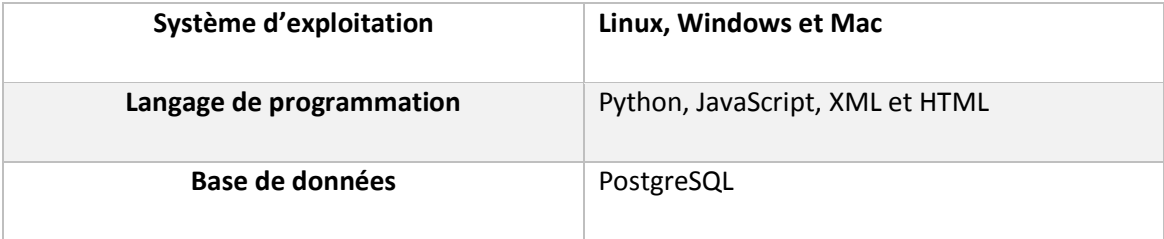

<span id="page-33-3"></span>Tableau 2 : Fiche technique de l'ERP Odoo.

#### <span id="page-34-0"></span>**5.5. Module Odoo**

 L'aspect gratuit du logiciel permet le développement de nombreux modules tiers créés par sa communauté de développeurs. Ces applications conviennent à certaines applications qui ont été officiellement vérifiées par l'éditeur, tandis que d'autres applications ne concernent que des versions spécifiques. Le logiciel compte environ 260 modules officiels et environ 4000 modules communautaires.

#### <span id="page-34-1"></span>**5.5.1. Structure d'un module Odoo**

Un module est un dossier avec une structure prédéfinie contenant le code Python et les fichiers XML. Un module définit la structure des données, les formulaires, les rapports, les menus, des Wizards, des workflows, etc. Les modules sont définis à l'aide d'une syntaxe indépendante du client. Ainsi, l'ajout de nouveaux objets, tels que des menus ou des formulaires,

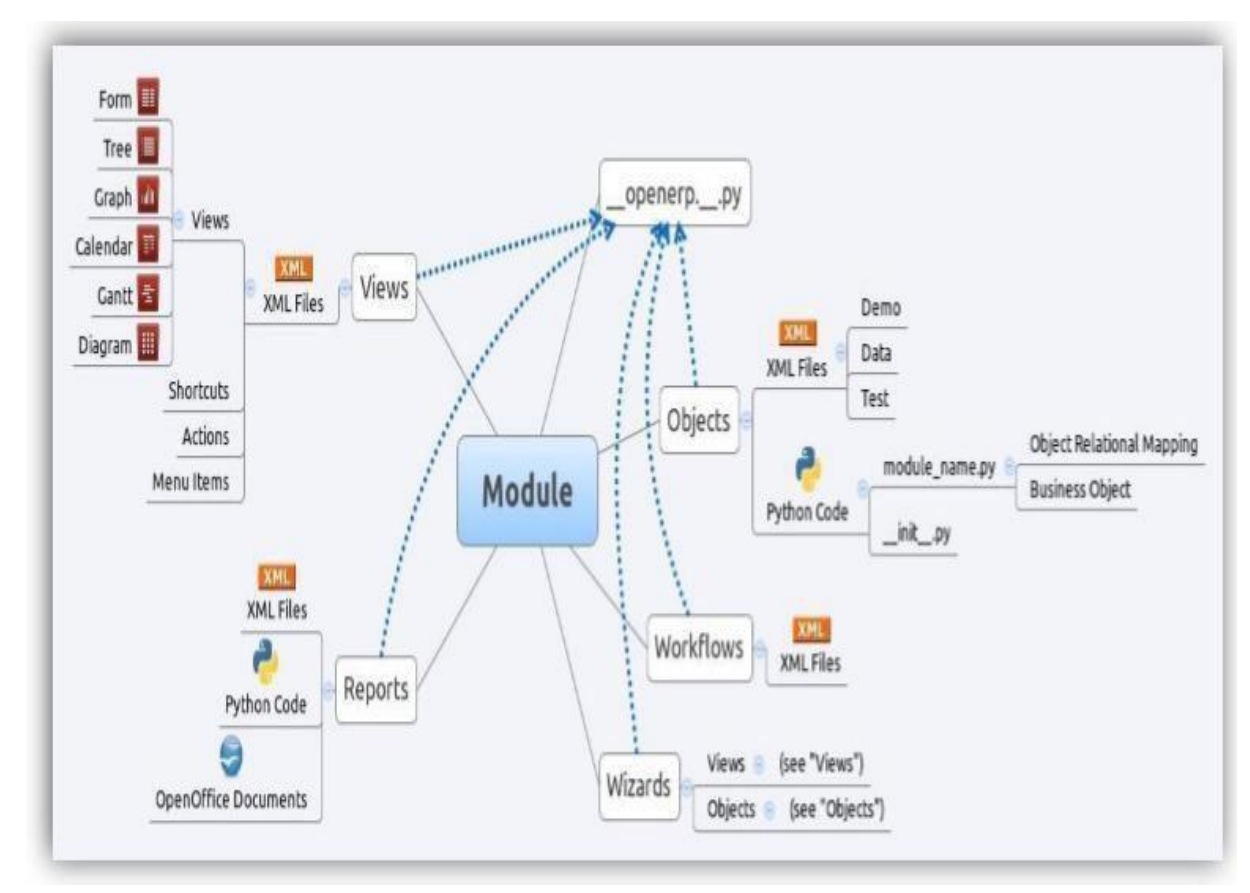

<span id="page-34-2"></span>est permet à tout client.

Figure 3 : Structure d'un module Odoo. [14]

#### <span id="page-35-0"></span>**5.5.2. Composition d'un Module odoo :**

Un module Odoo peut contenir plusieurs éléments :

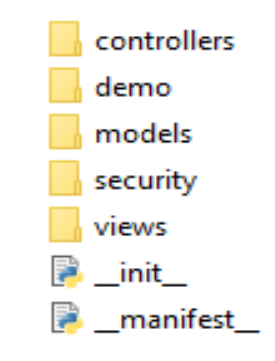

Figure 4 : Composition d'un module Odoo.

<span id="page-35-1"></span>**a- Le dossier controllers :** contient des fichiers python qui contrôle et gère Gérer les requêtes des navigateurs Web et la synchronisation du module Odoo avec le système avec le server et la base des données.

**b- Le dossier demo :** c'est répertoire va contenir les donnée de démonstrations, qui vont être chargé lors de l'installation du module.

**c- Models :** On y trouve les fichiers python qui servent à créer les classes, les fonctions, les champs ..., ces fichiers sont automatiquement persistantes par Odoo en fonction de leur configuration.

**d- Security :** pour gérer les droits d'accès utilisateurs.

**e- Views :** contient des fichiers XML qui sert à structurer les données sur la page du navigateur.

**f- Le fichier init :** le fichier init contient des importations ou des instructions (import). Le fichier \_\_init\_\_.py doit importer tous les fichiers python à utiliser.

**g- Le fichier Manifest :** c'est un fichier python qui sert à déclarer des informations sur le module (l'éditeur, une description sur le module, les dépendances avec d'autres modules, la version du module…. etc.).

On peut parfois trouver dans des modules d'autres fichier comme :

**h- Report :** contient des fichiers XML qui sert à implémenter et éditer des rapports ou des comptes rendus personnalisables.

**i- Wizard :** contient des fichiers XML et python permettre d'afficher des fenêtres pop-up est des fonctions secondaires.
**j- Static :** Ce répertoire va contenir tous les fichiers relié au site web, tel que les fichiers img, js (javascript), css.... Ect.

#### **5.6. Architecture du module Odoo**

Odoo est conçu selon une architecture MVC (Modèle - Vue - Contrôleur), des flux de travail flexibles, une interface-utilisateur graphique dynamique, une interface de communication interne XML-RPC, et un système personnalisable de compte-rendu. [15]

D'un point de vue de l'architecture technique, Odoo est construit autour de trois composants principaux qui communiquent entre eux par les protocoles XML-RPC et NET-RPC. [15]

- Le serveur odoo-server qui stocke ses données dans une base PostgreSQL.
- Le client odoo mobile (anciennement odoo-client abandonné depuis la v7) qui s'installe sur le terminal de l'utilisateur.
- Le serveur web odoo-web qui permet une utilisation depuis un navigateur.

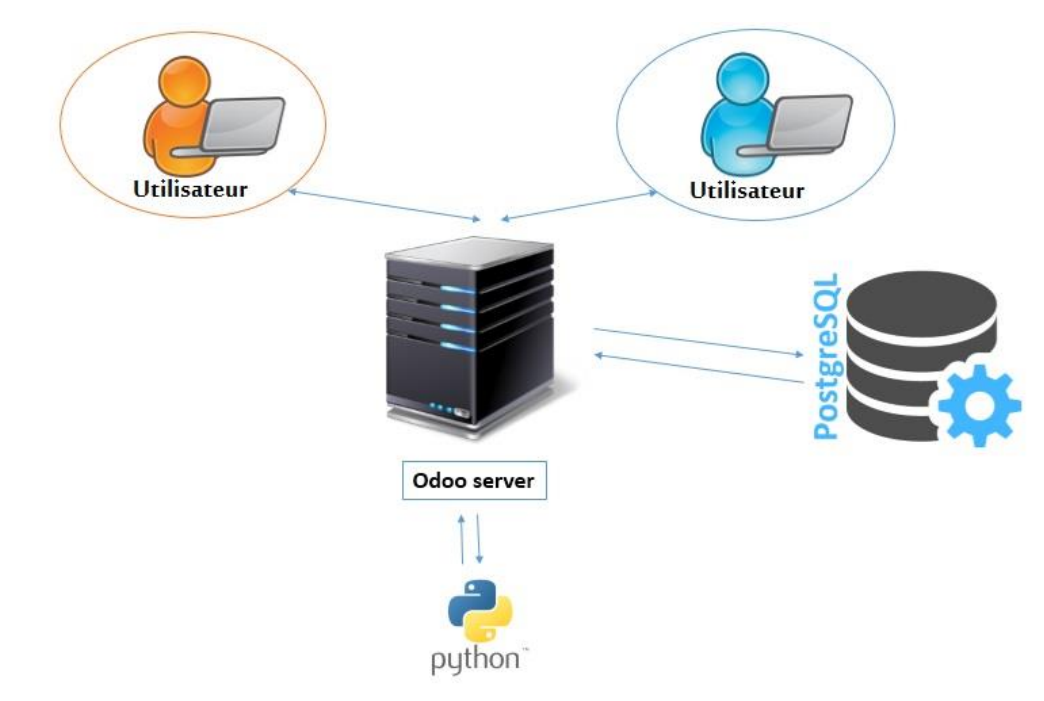

Figure 5 : Architecture trois tiers d'Odoo. [15]

#### **6. UML**

#### **6.1. Introduction**

 UML signifie "Unified Modeling Language". La notation UML est un langage visuel composé d'un ensemble de diagrammes appelés diagrammes, chacun offrant une perspective différente pour le projet à traiter. Ainsi, UML nous fournit des schémas qui représentent le logiciel à développer : ses opérations, son démarrage, les opérations que le logiciel peut effectuer, etc.

Par conséquent, générer ces diagrammes équivaut à modéliser les exigences du logiciel à développer.

#### **6.2. Qu'est-ce qu'UML ? [16]**

- Langage de modélisation unifié.
- OMG Standard, groupe de gestion d'objets.
- D'après les travaux de Booch, Rumbaugh et Jacobson UML est un langage de modélisation pour exprimer et concevoir des documents, des logiciels.
- Particulièrement utile pour la conception orienter objet.
- Pas un processus, mais certains ont été proposés en utilisant UML.
- Indépendant du langage de mise en œuvre.

#### **6.3. Pourquoi utiliser UML ?**

- Norme ouverte, notation graphique pour spécification, visualisation, construction et documentation des systèmes logiciels.
- Le langage peut être utilisé de la conception initiale générale à la conception détaillée très spécifique tout au long du cycle de vie du développement logiciel.
- Améliorer la compréhension/la communication du produit aux clients et aux développeurs.
- Prise en charge de divers domaines d'application.
- Prise en charge d'UML dans de nombreux packages logiciels aujourd'hui (par exemple, Rational, plugins pour les IDE populaires comme NetBeans, Eclipse).
- Basé sur l'expérience et les besoins de la communauté des utilisateurs.

#### **6.4. Bref historique**

 Par rapport à la cinquantaine de méthodes d'analyse et de conception d'objets qui existaient au début des années 1990, seules trois d'entre elles sont devenues différentes quelques années plus tard. En effet, la volonté de converger vers une méthode unifiée est déjà bien réelle, ainsi les méthodes OMT, BOOCH et OOSE se démarquent des autres méthodes.

 Par ailleurs, l'OOSE d'Ivar Jacobson s'est également imposé dans le monde objet pour la formalisation de la partie demande. [17]

 Pour poursuivre la fusion, James Rumbaugh et GradyBooch ont rejoint Rational Software, puis Ivar Jacobson les a rejoints dans le but de fusionner leurs méthodes et de créer UML.

 Par conséquent, UML est une norme de langage de modélisation d'objets, qui a été publiée dans sa première version par l'OMG (l'organisation internationale de normalisation dans le domaine des objets) en novembre 1997. [17]

 Quelques années plus tard, UML s'est imposé comme un standard d'utilisation comme langage de modélisation d'objets. Aujourd'hui, au milieu de la deuxième décennie des années 2000, nous avons une décennie de recul sur l'enseignement et la pratique de l'UML en entreprise. [17]

#### **6.5. Étapes de modélisation et ligne de base**

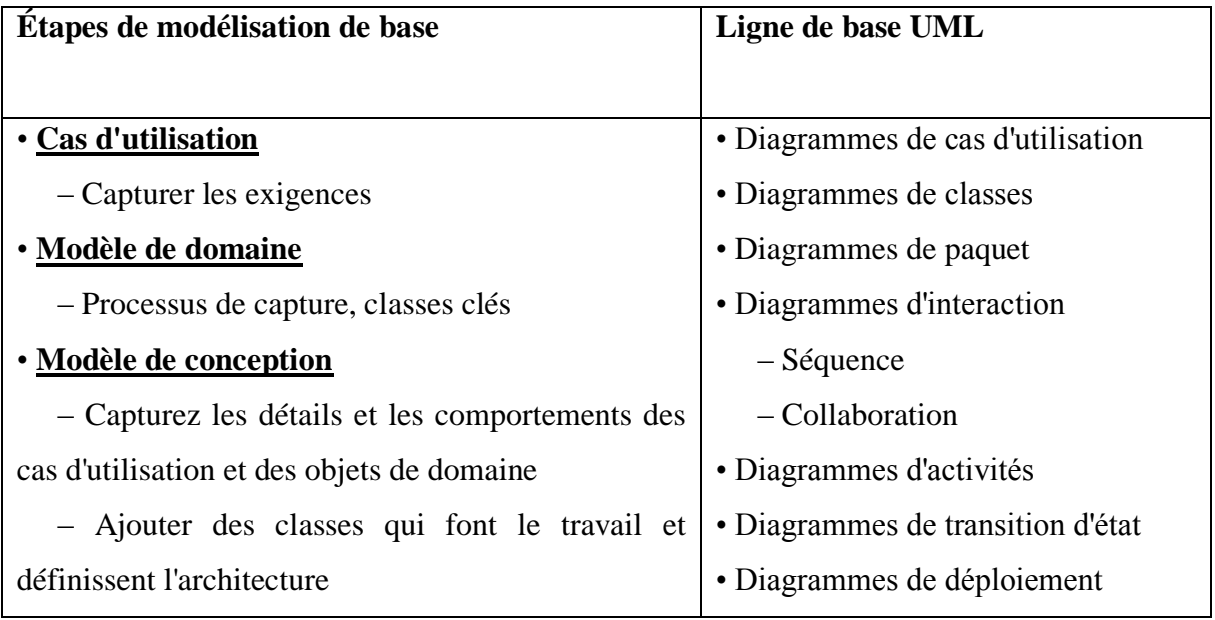

Figure 6 : Étapes de modélisation et ligne de base. [18]

#### **6.5.1. Diagramme de cas d'utilisation :**

 Le diagramme de cas d'utilisation représente la structure des principales fonctions requises par les utilisateurs du système.

 Définition du diagramme de cas d'utilisation : système, participants, liens entre les participants et cas d'utilisation. [19]

#### a- Le rôle du diagramme de cas d'utilisation :

- Les diagrammes de cas d'utilisation représentent le comportement externe
- Les diagrammes de cas d'utilisation sont utiles comme index des cas d'utilisation

- Les descriptions de cas d'utilisation fournissent la viande du modèle, pas les diagrammes de cas d'utilisation.
- Tous les cas d'utilisation doivent être décrits pour que le modèle soit utile.

#### b- Les cas d'utilisation sont utiles pour : [19]

#### **Déterminer les exigences :**

 Les nouveaux cas d'utilisation génèrent souvent de nouvelles exigences à mesure que le système est analysé et que la conception prend forme.

#### **Communiquer avec les clients :**

 Leur simplicité de notation fait des diagrammes de cas d'utilisation un bon moyen pour les développeurs de communiquer avec les clients.

#### **Générer des cas de test :**

 La collection de scénarios pour un cas d'utilisation peut suggérer une suite de cas de test pour ces scénarios.

#### **6.5.2. Diagramme de classe**

- Le diagramme de classes est considéré comme la modélisation orientée objet la plus importante, c'est le seul diagramme obligatoire dans ce type de processus de modélisation.
- En phase d'analyse, ce graphique représente l'entité (information) manipulée par l'utilisateur, dans la phase de conception, il représente la structure objet du développement orienté objet.
- Donne une vue d'ensemble d'un système en montrant ses classes et les relations entre elles.
- Les diagrammes de classes sont statiques.
- Ils affichent ce qui interagit mais pas ce qui se passent quand ils interagissent.
- Affiche également les attributs et les opérations de chaque classe.
- Bonne façon de décrire l'architecture globale des composants du système. [20]

#### a- Perspectives du diagramme de classe :

Nous dessinons des diagrammes de classes sous trois perspectives :

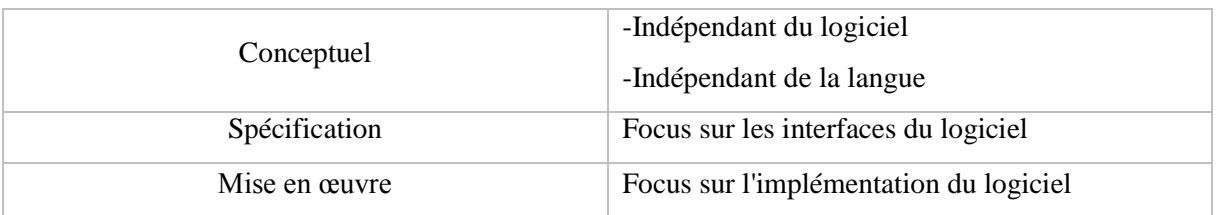

Tableau 3 : Tableau explicatif des perspectives du diagramme de classe. [20]

#### **6.6. Diagrammes de package**

 Le diagramme de package, est une sorte de diagramme structurel, montre la disposition et l'organisation des éléments du modèle dans un projet de moyenne à grande échelle. Le diagramme de package peut montrer à la fois la structure et les dépendances entre les soussystèmes ou les modules, montrant différentes vues d'un système.

Pour organiser des diagrammes de classes complexes, vous pouvez regrouper les classes dans des packages (un package est une collection d'éléments UML logiquement liés).

#### Notation :

- Les packages apparaissent sous forme de rectangles avec de petits onglets en haut.
- Le nom du package est sur l'onglet ou à l'intérieur du rectangle.
- Les flèches en pointillés sont des dépendances. Un paquet dépend d'un autre si des changements dans l'autre pourraient éventuellement forcer des changements dans le premier.
- Les packages sont la construction de regroupement de base avec laquelle vous pouvez organiser des modèles UML pour augmenter leur lisibilité. [21]

#### **6.7. Diagrammes d'interaction :**

 Comme son nom l'indique, un diagramme d'interaction UML est un [type de diagramme](https://www.lucidchart.com/pages/fr/langage-uml)  [UML](https://www.lucidchart.com/pages/fr/langage-uml) utilisé pour représenter le comportement interactif d'un système. Les diagrammes d'interaction se concentrent sur la description du flux de messages au sein d'un système, en fournissant du contexte pour une ou plusieurs lignes de vie. Ils peuvent également servir à illustrer des séquences ordonnées et permettre de visualiser des données en temps réel dans vos modélisations de systèmes UML. [22]

#### **6.7.1. Types de diagrammes d'interaction UML**

Les diagrammes d'interaction sont répartis en quatre grandes catégories :

- Diagramme de collaboration.
- Diagramme de séquence.
- Diagramme de temps.
- Diagramme d'aperçu des interactions.

 Chaque type de diagramme se concentre sur un aspect différent du comportement ou de la structure d'un système. Vous trouverez ci-dessous de plus amples informations sur les principes de base de chaque diagramme et sur la manière dont vous pouvez en tirer profit.

#### a- Diagramme de collaboration (ou diagramme de communication) :

 En UML, [les diagrammes de collaboration](https://www.lucidchart.com/pages/uml-communication-diagram) décrivent les relations et les interactions entre différents objets logiciels. Ils mettent l'accent sur les aspects structurels d'un diagramme d'interaction, en se concentrant sur l'architecture objet plutôt que sur le flux de messages. [23]

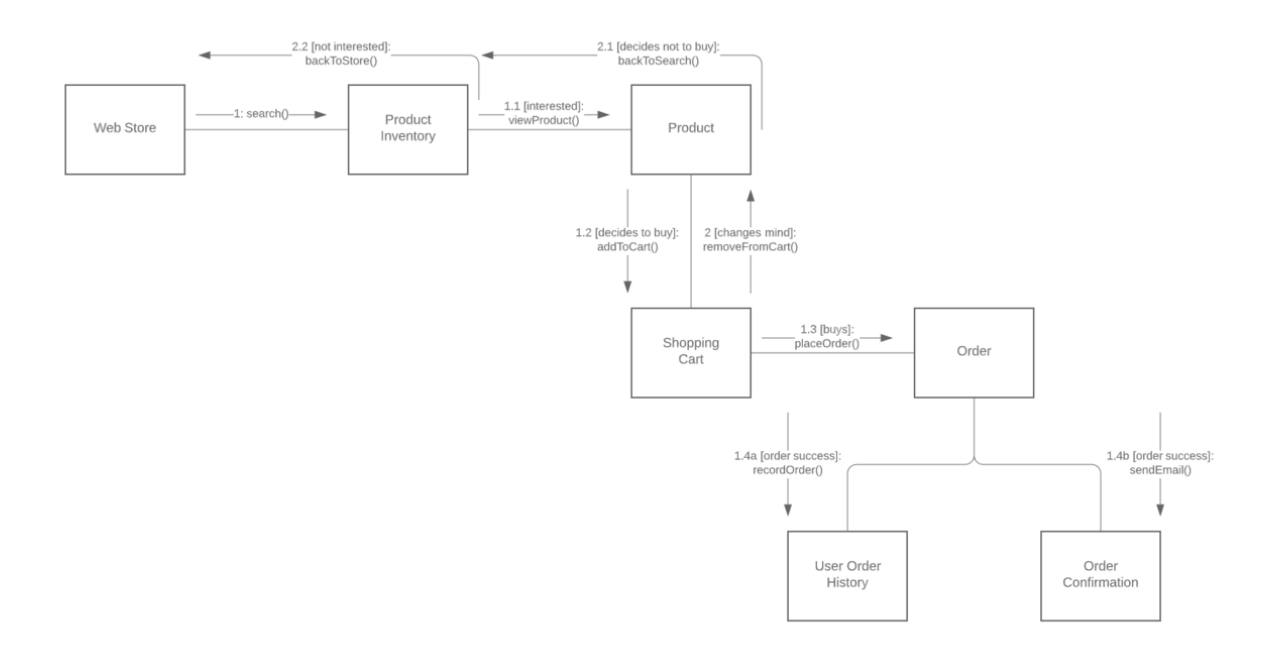

#### Figure 7 : Exemple d'un diagramme de collaboration UML. [23]

 Si la séquence des événements change, des retards ou des défaillances du système peuvent survenir. Le symbole correspondant à la séquence spécifique du graphique doit être sélectionné.

Le diagramme de séquence présente les avantages suivants :

- Ils sont faciles à générer et à gérer.
- Au fur et à mesure que le système évolue, ils peuvent être facilement mis à jour.
- Ils permettent la conception d'ingénierie inverse ou directe.

Les diagrammes de séquence peuvent également présenter les inconvénients suivants :

- Ils peuvent devenir compliqués, avec trop de lignes de vie et des symboles différents
- Il est facile de faire des erreurs et le résultat dépend de la précision de votre séquence d'entrée.

#### **b- Diagramme de temps :**

 Une autre possibilité est d'utiliser un [diagramme de temps.](https://www.lucidchart.com/pages/uml-timing-diagram) Ces effets visuels sont utilisés pour représenter l'état de la ligne de vie à un moment donné, indiquant le changement d'un objet d'une forme à une autre. Utilisez des formes d'onde dans des chronogrammes pour visualiser le flux de programmes logiciels à différents moments. [23]

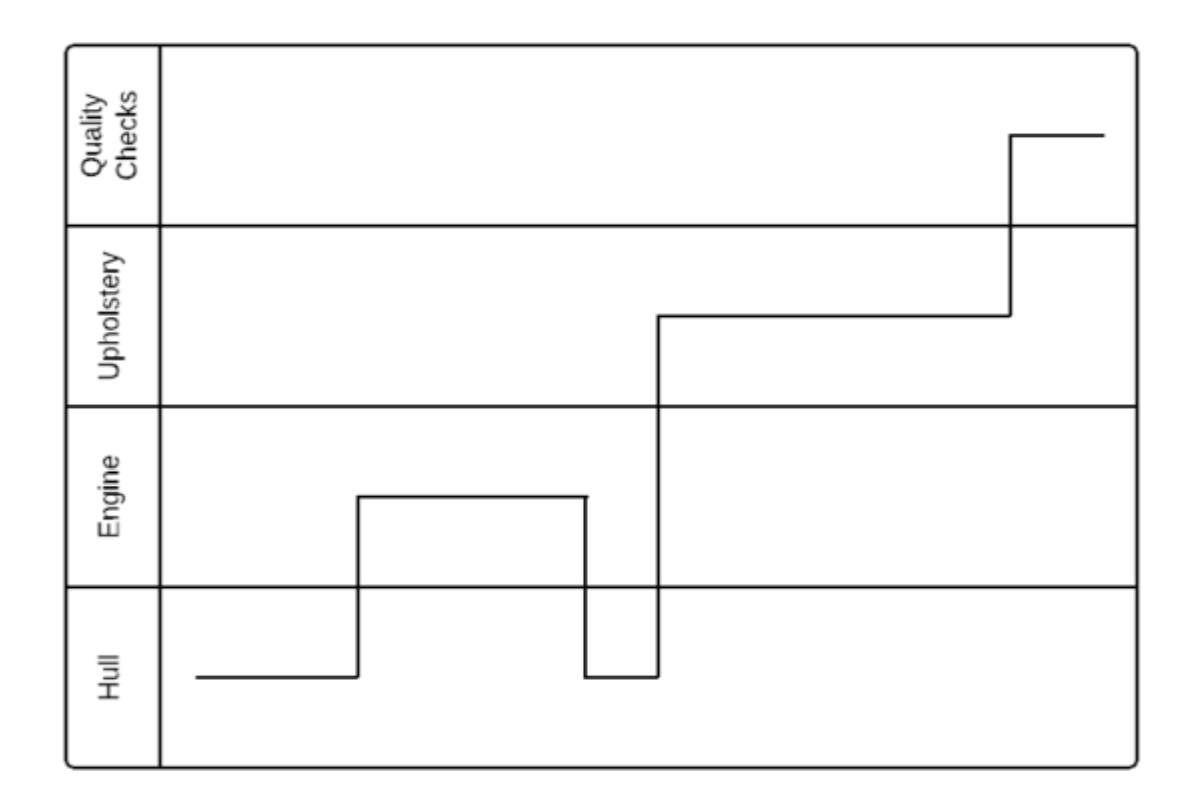

Figure 8 : Exemple d'un diagramme de temps UML. [23]

Le diagramme de temps présente les avantages suivants :

- Ils permettent la conception d'ingénierie inverse ou directe.
- Ils peuvent représenter l'état d'un objet à un moment précis.
- Ils suivent tous les changements au sein du système.

Le diagramme de temps peut également présenter les inconvénients suivants :

- Ils peuvent être difficiles à comprendre.
- Au fil du temps, ils peuvent être difficiles à gérer.

#### **c- Diagramme d'aperçu des interactions :**

 Le diagramme de vue d'ensemble des interactions fournit une vue d'ensemble de la modélisation des interactions. Ce type de diagramme fournit une vue d'ensemble du flux de contrôle d'une interaction à une autre, et du flux d'activité d'un diagramme à un autre. [23]

Le chronogramme présente les avantages suivants :

- Ils fournissent une vue simple des activités au sein du modèle.
- Ils offrent un haut degré de navigabilité entre les cartes.
- Ils permettent l'utilisation de la plupart des annotations dans le diagramme d'activités, ainsi que des éléments supplémentaires pour plus de clarté.

Bien que les diagrammes d'interaction soient très intuitifs, ils nécessitent des branchements et des interactions pour suivre certains comportements, qui peuvent être limités.

#### **6.8. Diagrammes d'activités**

 Le diagramme d'activité peut déterminer un traitement de séquence a priori. Ils offrent des capacités expressives très proches des langages de programmation objet : la spécification des actions de base (déclaration de variable, affectation, etc.), des structures de contrôle (conditions, boucles), et des instructions spécifiques à la programmation orientée objet (appels d'opérations), des exceptions, etc.). Par conséquent, ils sont très appropriés pour la spécification détaillée des opérations de traitement dans la phase de mise en œuvre. Il peut également être utilisé de manière plus informelle pour décrire des chaînes d'action de haut niveau, en particulier des descriptions détaillées lorsqu'elles sont utilisées. [24]

Notation :

Organigramme sophistiqué :

- Affiche le flux des activités impliquées dans un seul processus
- États
	- Décrire ce qui est en cours de traitement
	- Indiqué par des cases aux coins arrondis
- Couloirs de nage
	- Indique quel objet est responsable de quelle activité
- Branche
	- Transition de cette branche
	- Indiqué par un losange
- Fourchette
	- Transition fork vers des activités parallèles Indiqué par des barres pleines
- Début et fin

#### **6.9. Diagrammes de composants**

 L'objectif du diagramme des composants est d'illustrer la relation entre les différents composants du système. Il existe une méthode de développement entièrement élaborée autour des composants : la programmation orientée composants. Plus généralement, dans les méthodes de programmation orientées objet, les diagrammes de composants permettent aux développeurs expérimentés de regrouper les classes autour d'objectifs communs afin que lui et les parties prenantes puissent avoir une vue d'ensemble du projet de développement logiciel [25]

#### **6.10. Résumé sur les diagrammes d'UML**

Voici ci-dessous un récapitulatif sur les diagrammes d'UML

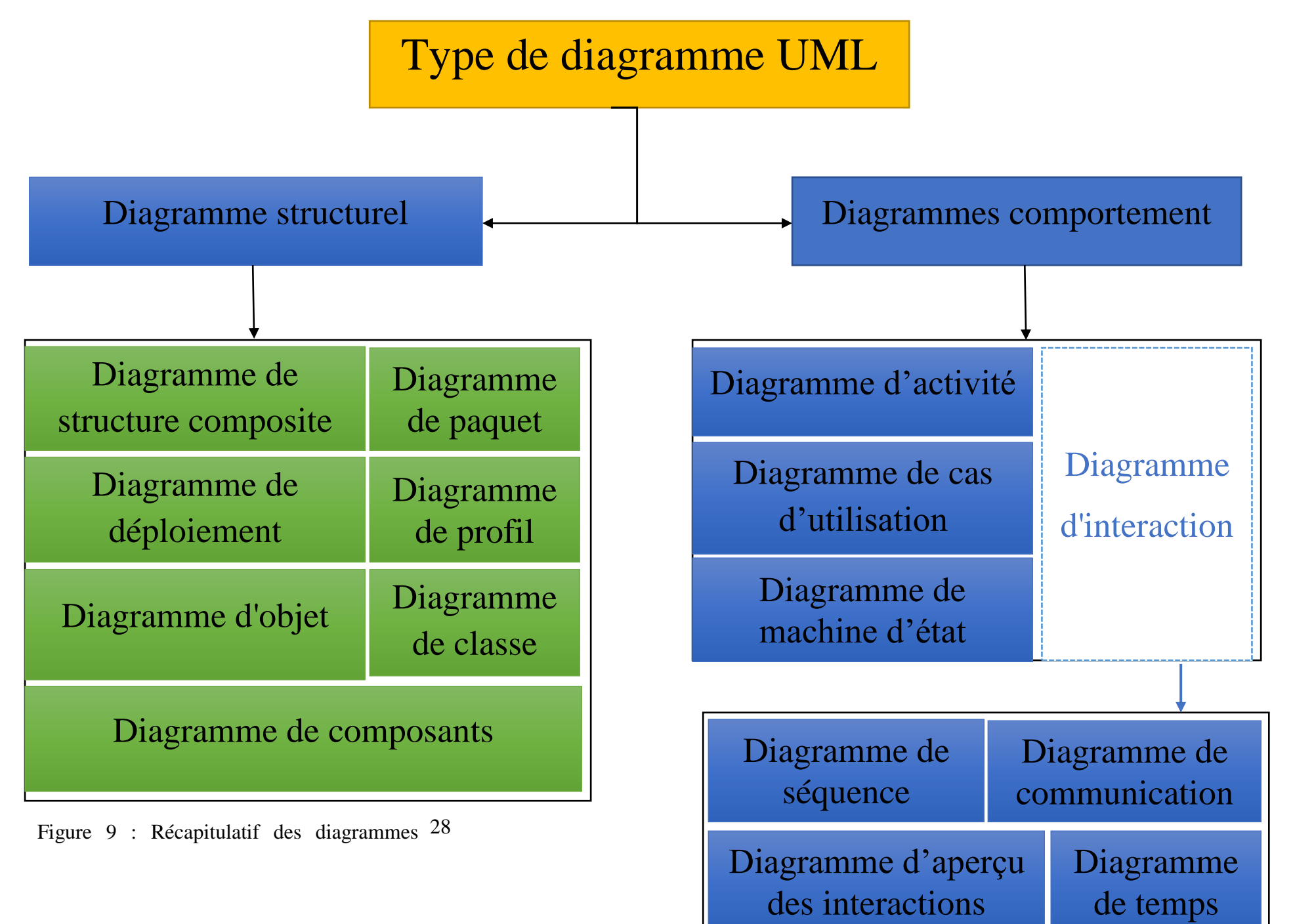

#### **6.11. Objectif d'UML**

 Il y a de nombreux objectifs derrière le développement d'UML. Le plus important est qu'UML est un langage de modélisation universel que tous les modélisateurs peuvent utiliser. Il n'est pas propriétaire et est basé sur un accord commun à la plupart des professionnels de l'informatique. Il vise à inclure le concept de la méthode principale afin de l'utiliser comme langage de modélisation. Au moins, il vise à remplacer les modèles OMT, Booch et Objectory, ainsi que les modèles des autres participants à la proposition. Il doit être aussi familier que possible ; nous utilisons autant que possible OMT, Booch, Objectory et d'autres notations de méthodes majeures. Il vise à soutenir les bonnes pratiques de conception telles que l'encapsulation, la séparation des préoccupations et à capturer l'intention de la construction du modèle. Il vise à résoudre les problèmes actuels de développement de logiciels. [26]

#### **7. Outils utilisés**

 Dans cette partie nous allons vous présenter les outils utilisés pour la réalisation et la programmation de ce projet, la programmation sur Odoo c'est une combinaison entre Python et XML.

#### **7.1. Vs Code**

 Visual Studio Code a été présenté comme un éditeur de code multi-plateforme, open source et gratuit lors de la « Build Developer Conference » en avril 2015, prenant en charge dix langues.

 Le code source est disponible sous la licence libre MIT sur le site du projet « Github ». D'autre part, les fichiers exécutables sont fournis sur le site officiel de Microsoft sous une licence propriétaire. [27]

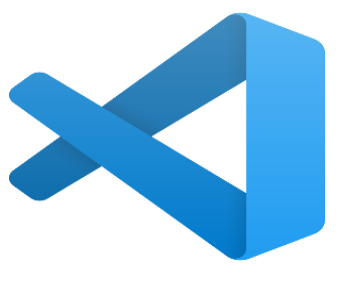

Figure 10 : Logo Vs Code [27]

#### **7.2. Python**

 Python est le langage de programmation open source le plus utilisé par les informaticiens. Ce langage s'est hissé au premier plan de la gestion d'infrastructure, de l'analyse de données ou du développement de logiciels. En fait, dans les fonctionnalités de Python, cela permet aux développeurs de se concentrer sur ce qu'ils font plutôt que sur la façon dont ils le font. Il libère les développeurs des limitations formelles de l'utilisation de langages anciens pour prendre du temps. Par conséquent,

utiliser Python pour développer du code est plus rapide que d'utiliser d'autres langages. C'est un langage de programmation interprété, multi-

paradigme et multiplateforme. Il prône une programmation Figure 11 : Logo Python.

impérative structurée, fonctionnelle et orientée objet. Il a un puissant typage dynamique, une gestion automatique de la mémoire et un système de gestion des exceptions. [28]

#### **7.3. XML**

 L'Extensible Markup Language, communément appelé XML, « Langage de balisage extensible » en français, est un métalangage informatique de balisage généraliste, qui est un sous-ensemble du langage de balisage généraliste standard (SGML). On dit que sa grammaire est "extensible" car elle peut définir différents langages et grammaires pour chaque langage, Il utilise des chevrons  $\langle \langle \rangle$  autour du nom de la balise.

L'objectif initial de XML était de faciliter l'échange automatique (interopérabilité) de contenus complexes (arbres, texte riche, etc.) entre des systèmes d'information hétérogènes. Et les outils et langages associés. [29]

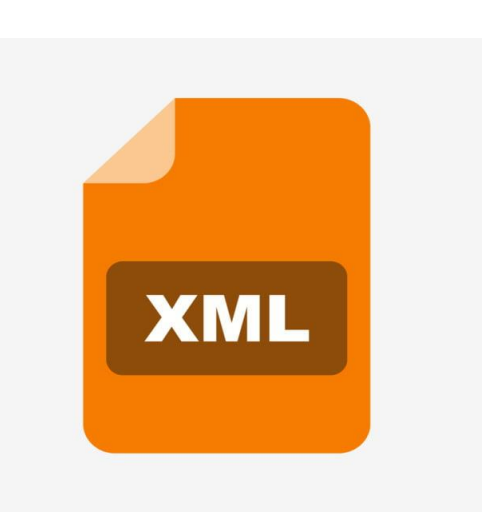

Figure 12 : Logo XML.

#### **7.4. PostgreSQL**

 PostgreSQL est un système de gestion de base de données relationnelle et objet (SGBDRO). C'est un outil libre disponible selon les termes d'une licence de type BSD.

 Ce système est concurrent d'autres systèmes de gestion de base de données, qu'ils soient libres (comme MariaDB et Firebird), ou propriétaires (comme Oracle, MySQL, Sybase, DB2, Informix et Microsoft SQL Server). Comme les projets libres Apache et Linux, PostgreSQL n'est pas contrôlé par une seule entreprise, mais est fondé sur une communauté mondiale de développeurs et d'entreprises. [30]

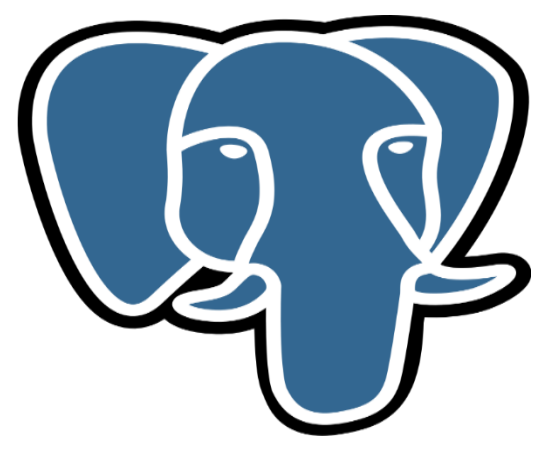

Figure 13 : Logo PostgreSQL.

#### **8. Conclusion**

 Nous avons abordé dans ce chapitre les différents types d'ERP, et les éditeurs dominants une grande partie dans le marché des ERP, puis la présentation de la plate-forme Odoo avec son architecture et sa structure modulaire. Nous avons aussi mené par la suite une présentation sur le langage UML et les outils utilisés informatique dans l'élaboration de ce projet solution.

 Dans le chapitre qui suite nous allons présenter le cahier de charge imposé et la modélisation de notre module et ses différent scénario d'utilisation possible.

# **Partie II**

## **Chapitre 1**

Conception du module

#### **Chapitre 1 : Conception du module**

#### **1. Introduction**

 Ce chapitre présente une phase très importante de notre projet qui est l'établissement du cahier de charge et la description graphique du fonctionnement du système.

 La conception est une phase majeure pour déterminer la structure et les fonctionnalités de notre application. Dans ce chapitre nous proposons une étude conceptuelle de notre projet, qui répond aux exigences imposées par le cahier de charge.

 Nous décrivons dans cette partie la façon dont le système va fonctionner en lui donnant une forme et une architecture. En fin, nous allons présenter l'utilisation de l'application.

#### **2. Cahier de charge**

 Un cahier de charge (parfois abrégé en CDC) est un document qui doit être respecté lors de la conception d'un projet.

 L'entreprise **BOUBLENZA** doté d'un service de gestion des stocks a pour mission de gérer les stocks. Les activités des mouvements des articles (internes et externes)**.**

Le cahier de charge imposé par l'entreprise repose principalement sur les points suivants :

- la gestion des articles.
- la gestion des mouvements des stocks.
- La gestion des entrepôts.
- La gestion de la planification et l'approvisionnement.
- Une Option pour pouvoir rebuté des articles (les vendre ou les jeter).
- Introduire une nomenclature pour les produits finis ou semi finie.
- la possibilité d'éditer des bons de réception et des bons de livraison.
- Un tableau de bord qui récapitule les informations importantes comme les bons de réception et de livraison en attende.

C'est points doivent être parfaitement synchronisé entre eux.

#### **3. La modélisation du module gestion des stocks**

#### **3.1. Identification des acteurs**

 L'administration complète du système est assurée par un magasinier et un responsable des stocks. Ce dernier se charge de gérer les stocks, contrôler leurs accès, gère l'ensemble des fonctionnalités du système gestion des stocks.

Ceci est modélisé par le diagramme de cas d'utilisation suivant :

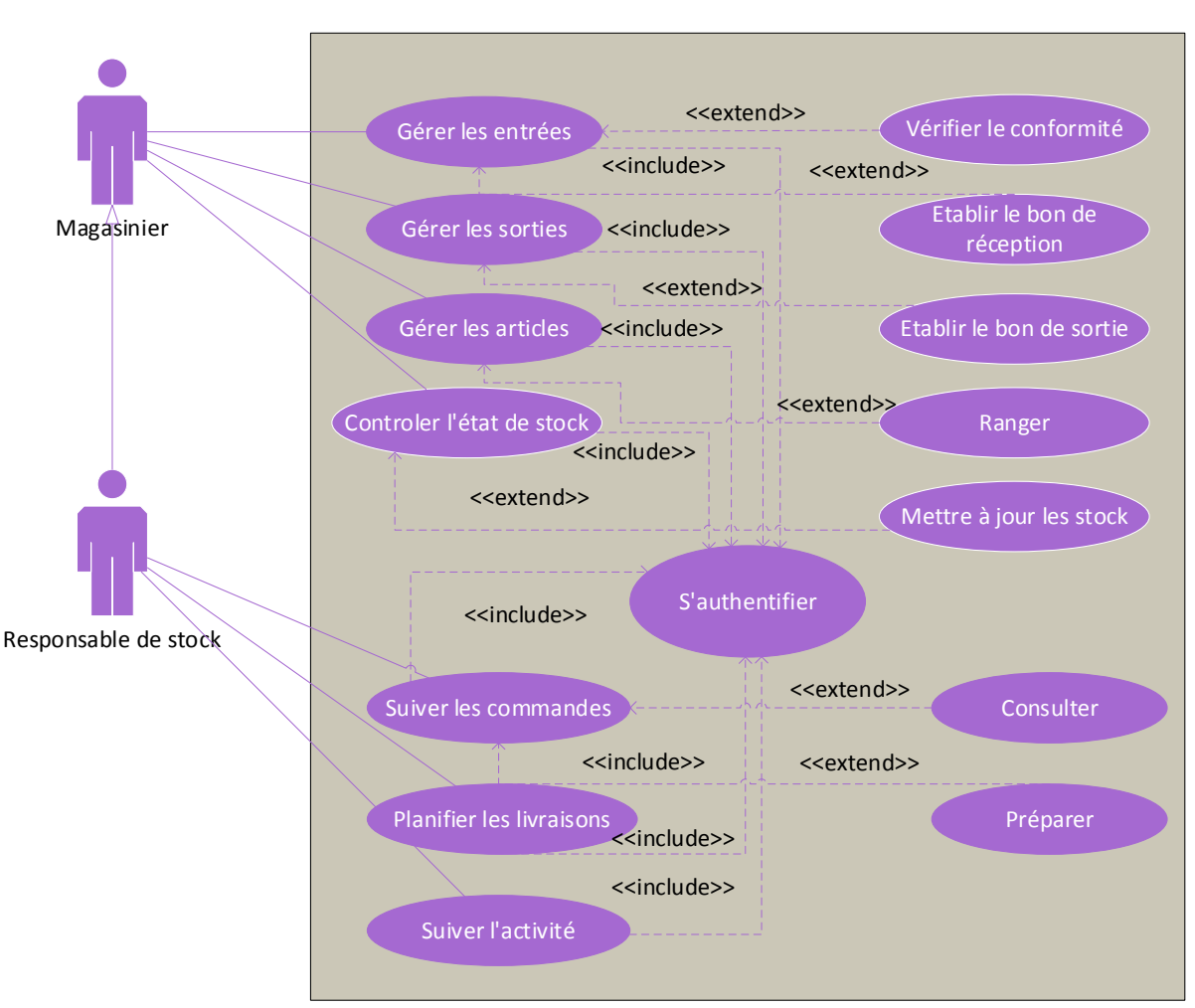

Figure 14 : Diagramme cas d'utilisation de la gestion des stocks.

#### **Description du diagramme :**

- L'acteur « Magasinier » : Son rôle dans l'entreprise regroupe de multiples responsabilités, telles que : gérer les articles d'entrée et de sortie, à partir desquels il peut ajouter des articles, consulter l'état des stocks, la manipulation des produits, le classement (le trie), l'étiquetage, le stockage, bien sûr, avant d'accéder à toutes ces fonctions, il doit d'abord s'authentifier.
- L'acteur « responsable des stocks » : Il est la personne en charge de la gestion des stocks de l'entreprise. Sa première tâche est d'assurer l'organisation du stockage et de transmettre les informations aux différents services liés à la gestion des stocks, tels que : Service Achats et Approvisionnements, service commercial, département de production.

#### **3.2. Diagramme de classe**

 Le diagramme de classe a pour but de présenter les [classes](https://fr.wikipedia.org/wiki/Classe_(informatique)) et les [interfaces](https://fr.wikipedia.org/wiki/Interface_(informatique)) des systèmes ainsi que leurs relations.

Après une réunion avec le staff, le responsable des stocks et le magasinier, nous avons reformulé le processus de cette gestion selon le besoin de l'entreprise BOUBLENZA.

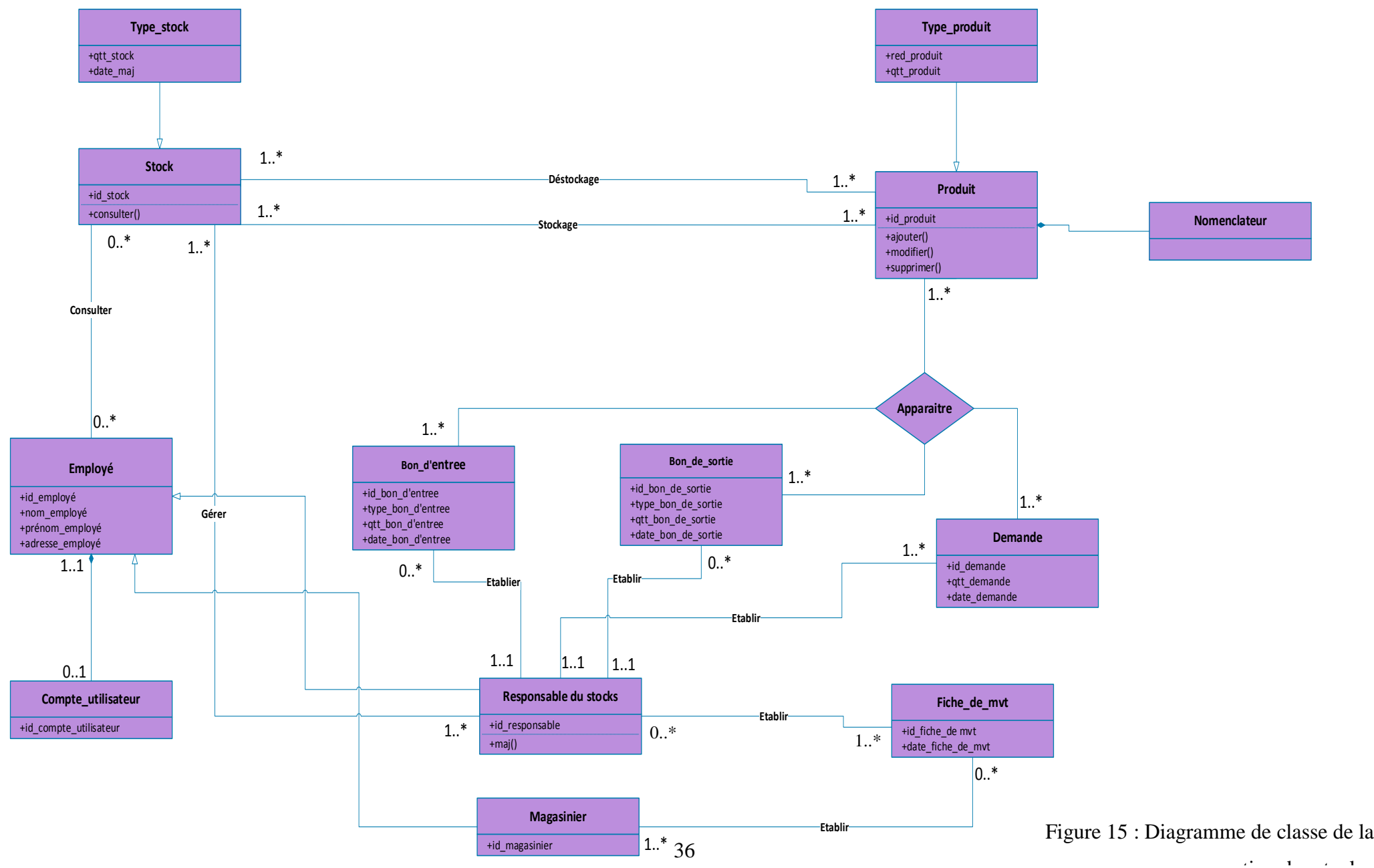

#### **Description :**

Le diagramme de classes du système étudié repose sur les règles de gestion suivantes :

- Un employé est titulaire d'aucun ou d'un et un seul compte.
- Un compte appartient à un et un seul employé.
- Un employé peut consulter aucun ou plusieurs stock.
- Un stock peut être consulté par aucun ou plusieurs employés.
- Un responsable des stocks est un employé.
- Un magasinier est un employé.
- Un magasin peut stocker un ou plusieurs produits.
- Un ou plusieurs produits peuvent être déstockés par le magasinier.
- Un bon d'entrée est établi à chaque entrée d'un produit.
- Un bon de sortie est établi à chaque sortie d'un produit.
- Un stock est géré par un seul responsable des stocks.
- Un responsable des stocks gère un ou plusieurs stocks.
- Un responsable des stocks établi un ou plusieurs demandes de fourniture.
- Une demande de fourniture est établie par un seul chef de magasin.
- Un responsable des stocks peut établi un ou plusieurs fiches de mouvement de stock.
- Un magasinier établi un ou plusieurs fiches de mouvement de stock.
- Une fiche de mouvement de stock est établie par un ou plusieurs magasiniers.
- Une fiche de mouvement de stock est établie par un seul responsable des stocks.

#### **3.3. Diagramme de séquence**

Dans cette partie nous présentons les diagrammes de séquence qui représentent les [interactions](https://fr.wikipedia.org/wiki/Unified_Modeling_Language) entre les [acteurs](https://fr.wikipedia.org/wiki/Acteur_(UML)) et le système selon un ordre chronologique pour les différents scénarios :

#### **Diagrammes de séquence cas d'authentification (scénario d'authentification) :**

 Avant d'entrer au menu du projet et faire l'ensemble des autres scénarios l'utilisateur doit se connecter en utilisant son login + mot de passe.

Le diagramme qui suit présente l'enchainement de la phase d'authentification.

#### **3.3.1. Diagrammes de séquence cas d'authentification**

 Avant d'entrer au menu du projet et faire l'ensemble des autres scénarios l'utilisateur doit se connecter en utilisant son login + mot de passe.

Le diagramme qui suit présente l'enchainement de la phase d'authentification.

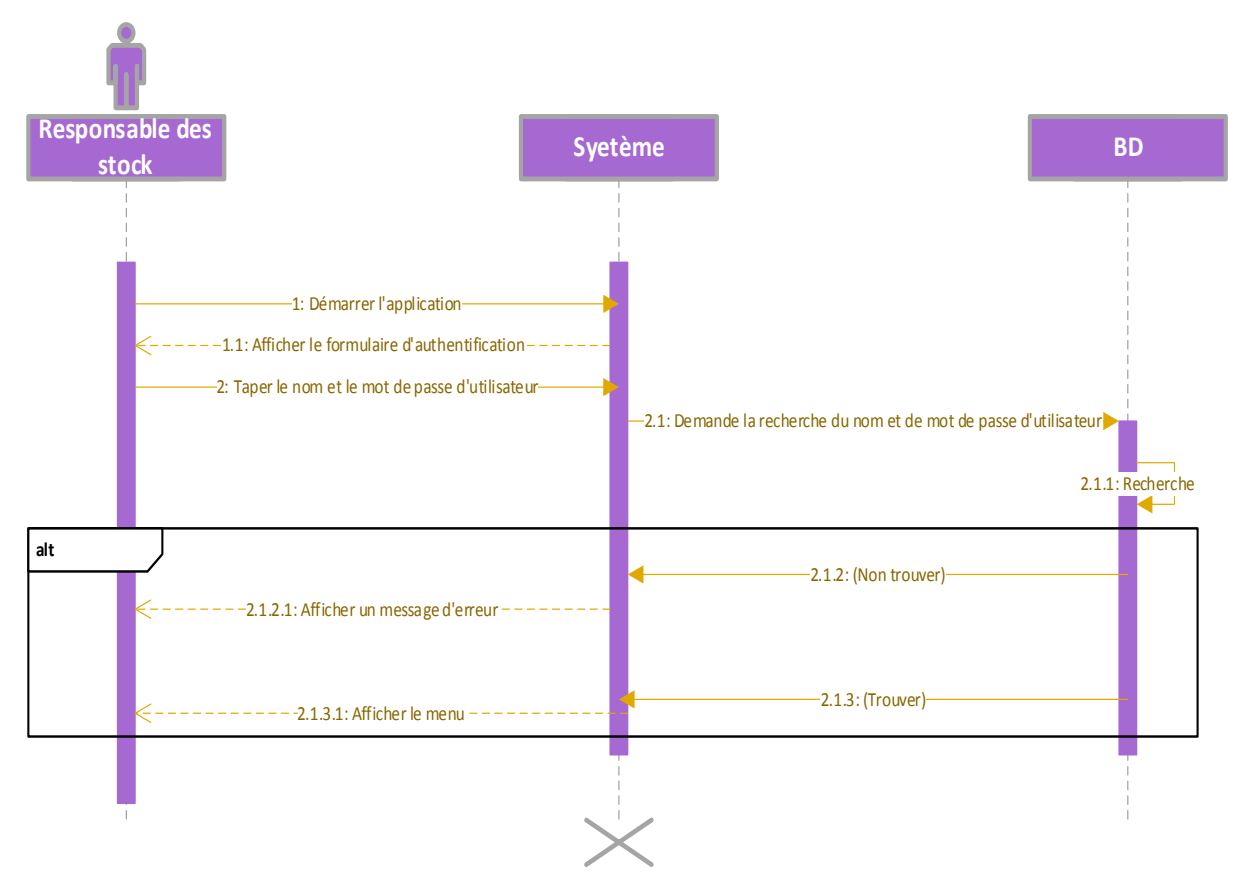

Figure 16 : Diagramme de séquence d'authentification.

**Description :**

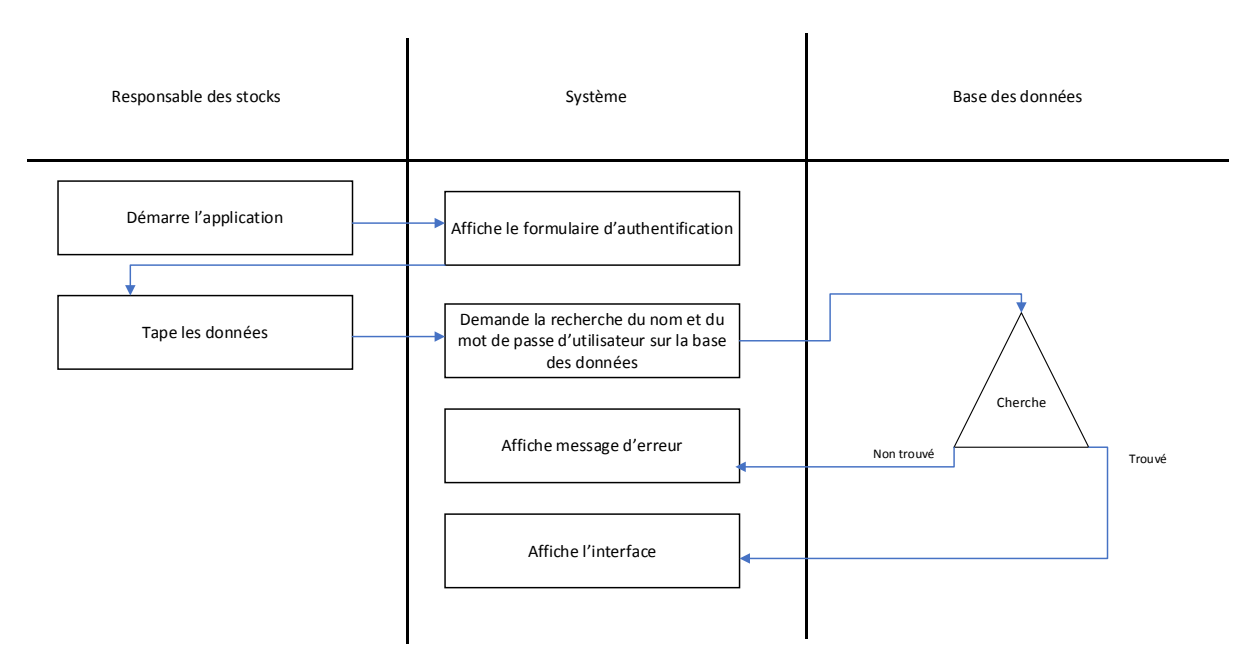

Figure 17 : Logigramme description du cas d'authentification.

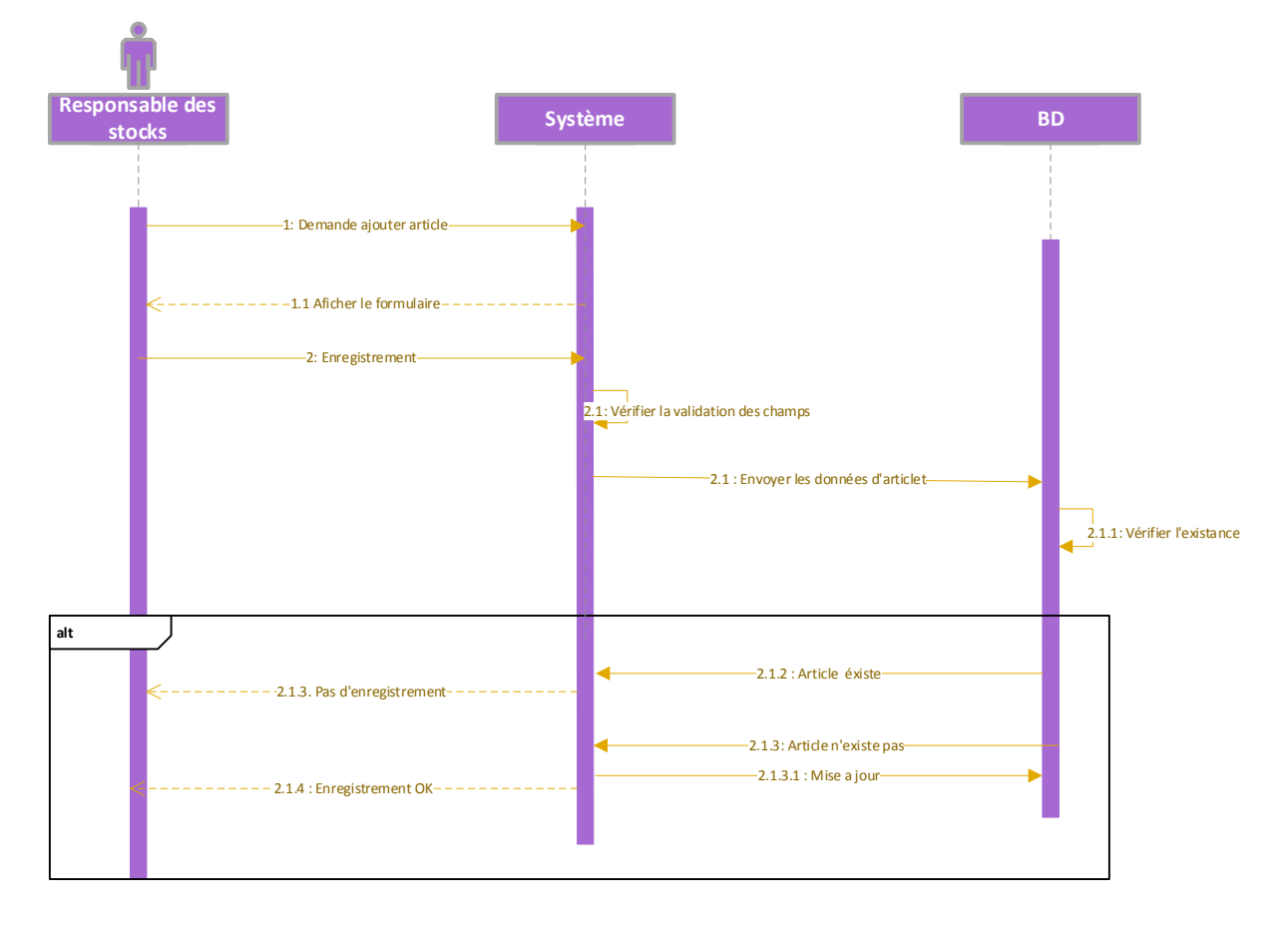

### **3.3.2. Diagramme de séquence ajouter article, commande**

Figure 18 : Diagramme de séquence ajouter article.

#### **Description :**

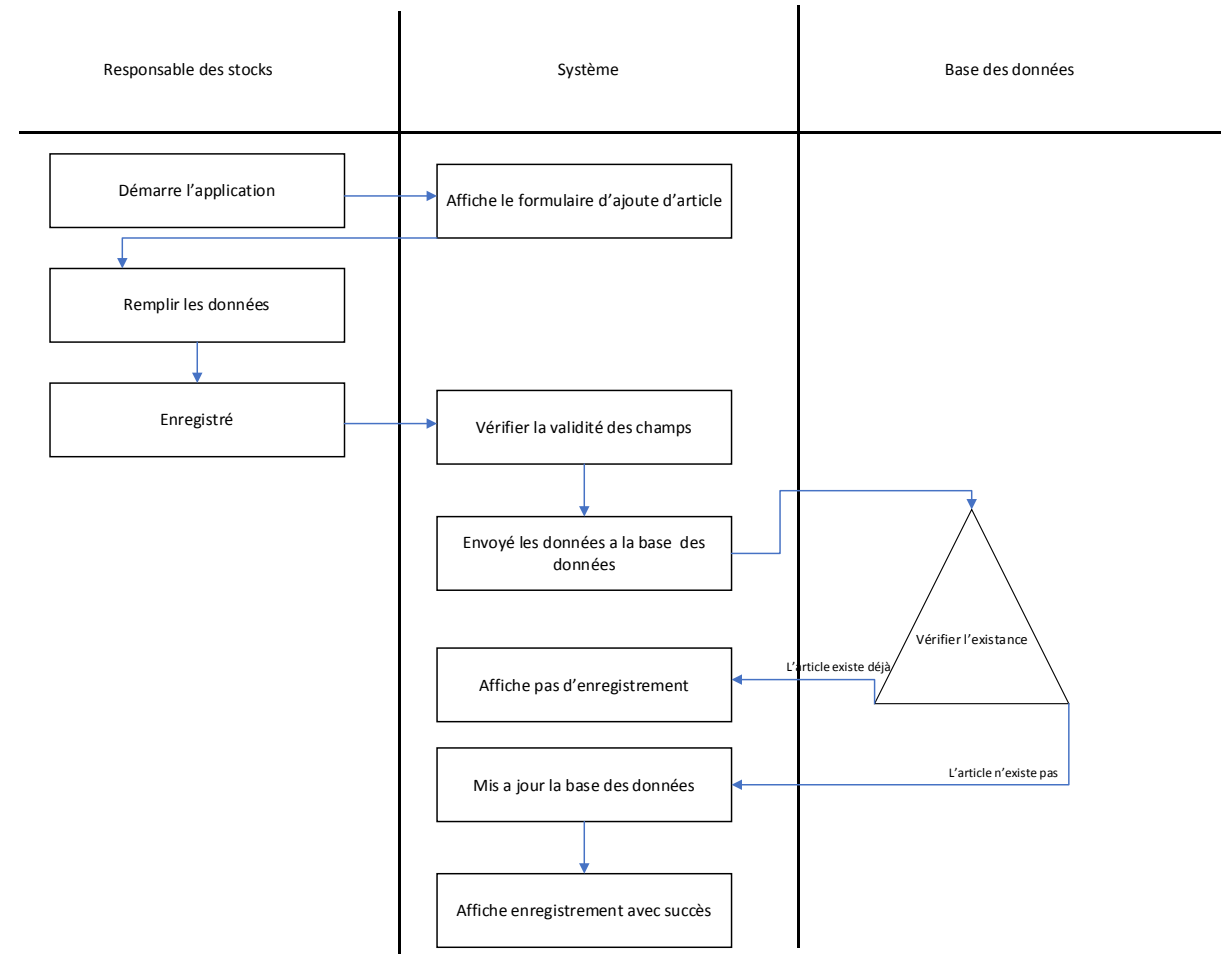

Figure 19 : Logigramme description du cas d'ajout d'un article.

### **3.3.3. Diagramme de séquence recherche article**

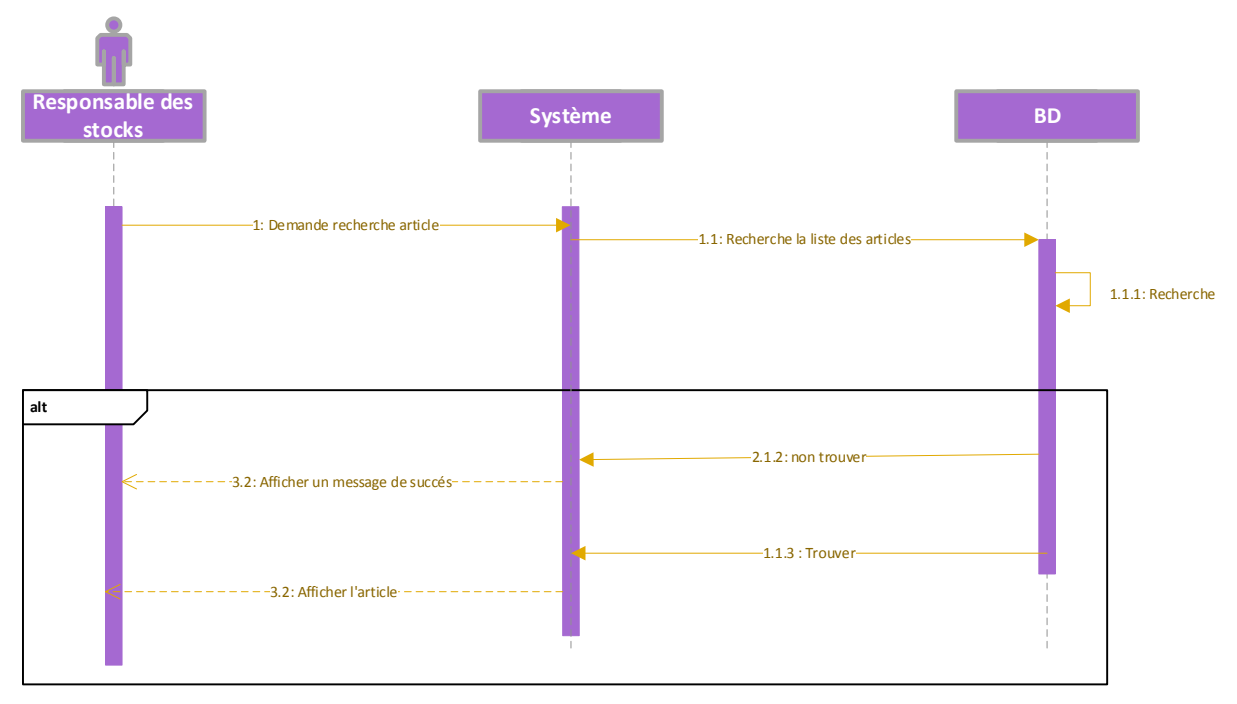

Figure 20 : Diagramme de séquence recherche article.

#### **Description :**

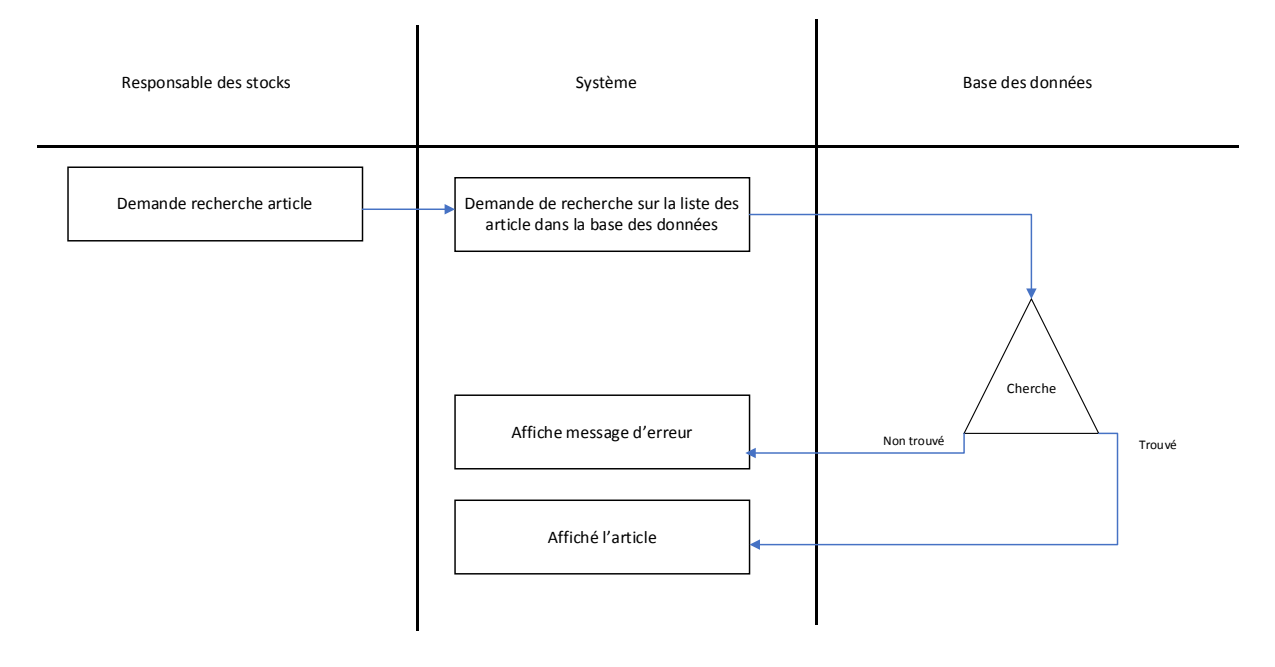

Figure 21 : Logigramme description cas recherche article.

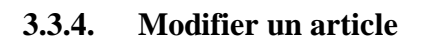

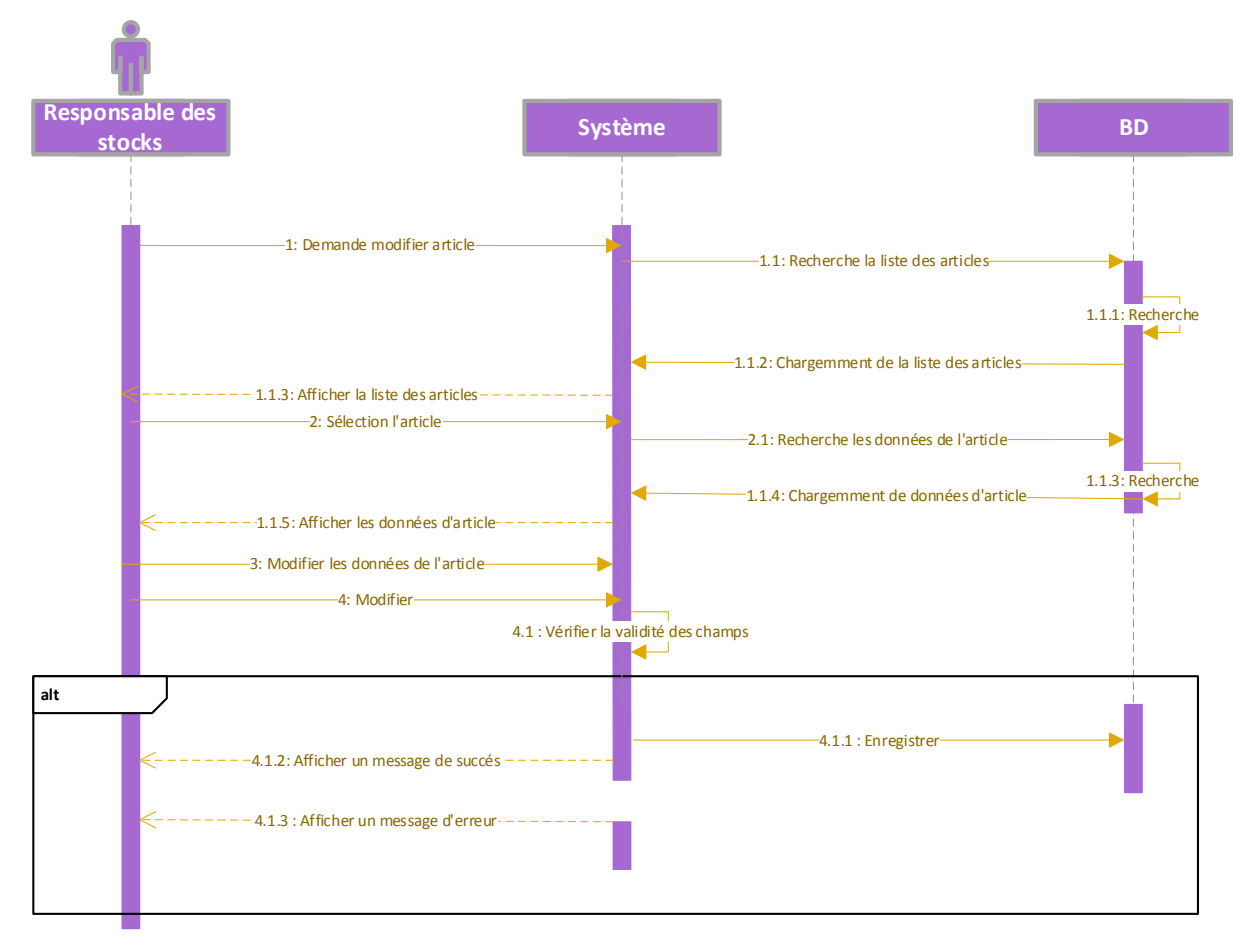

Figure 22 : Diagramme de séquence modifier un article.

#### **Description :**

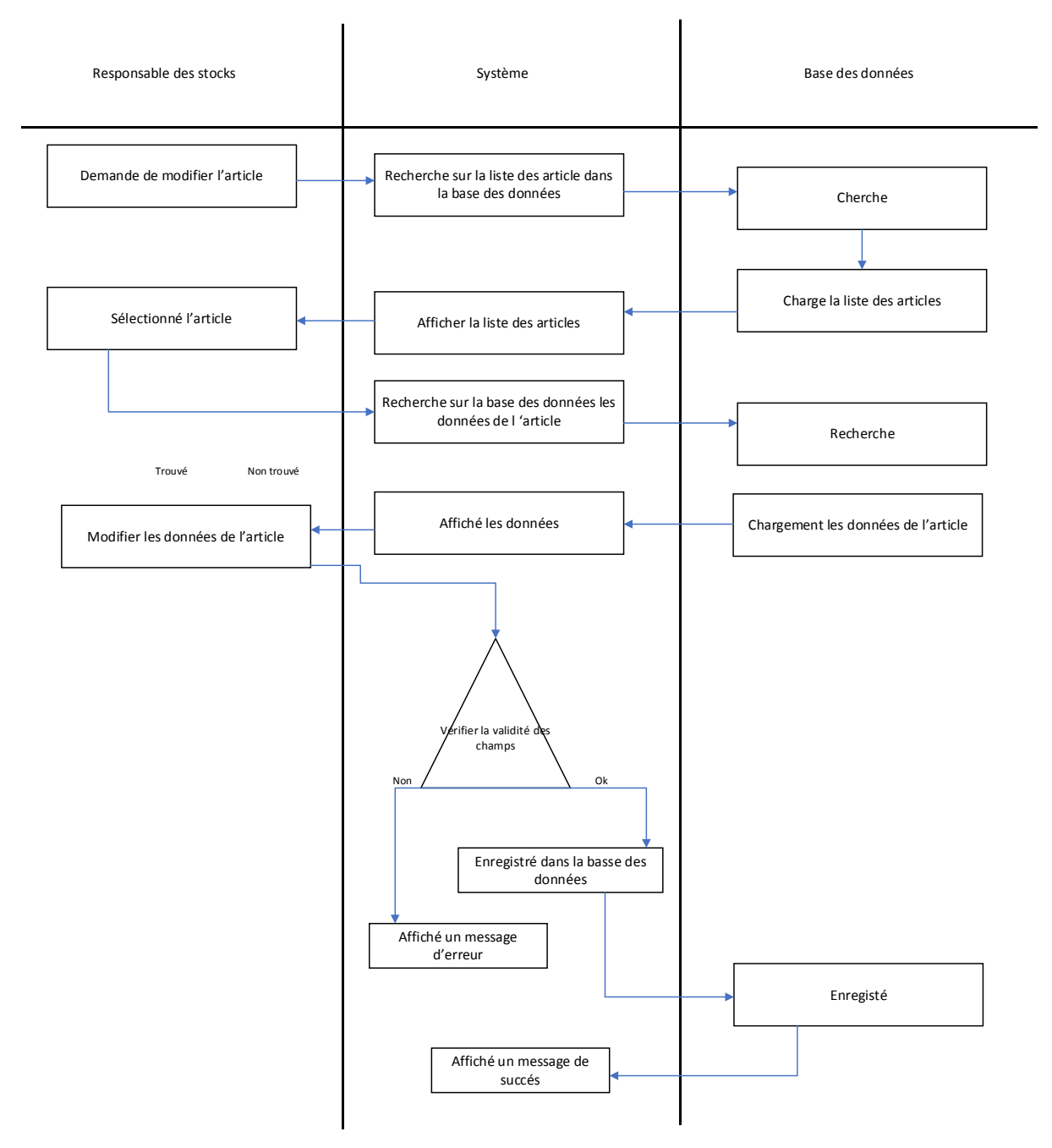

Figure 23 : Logigramme description cas modifier article.

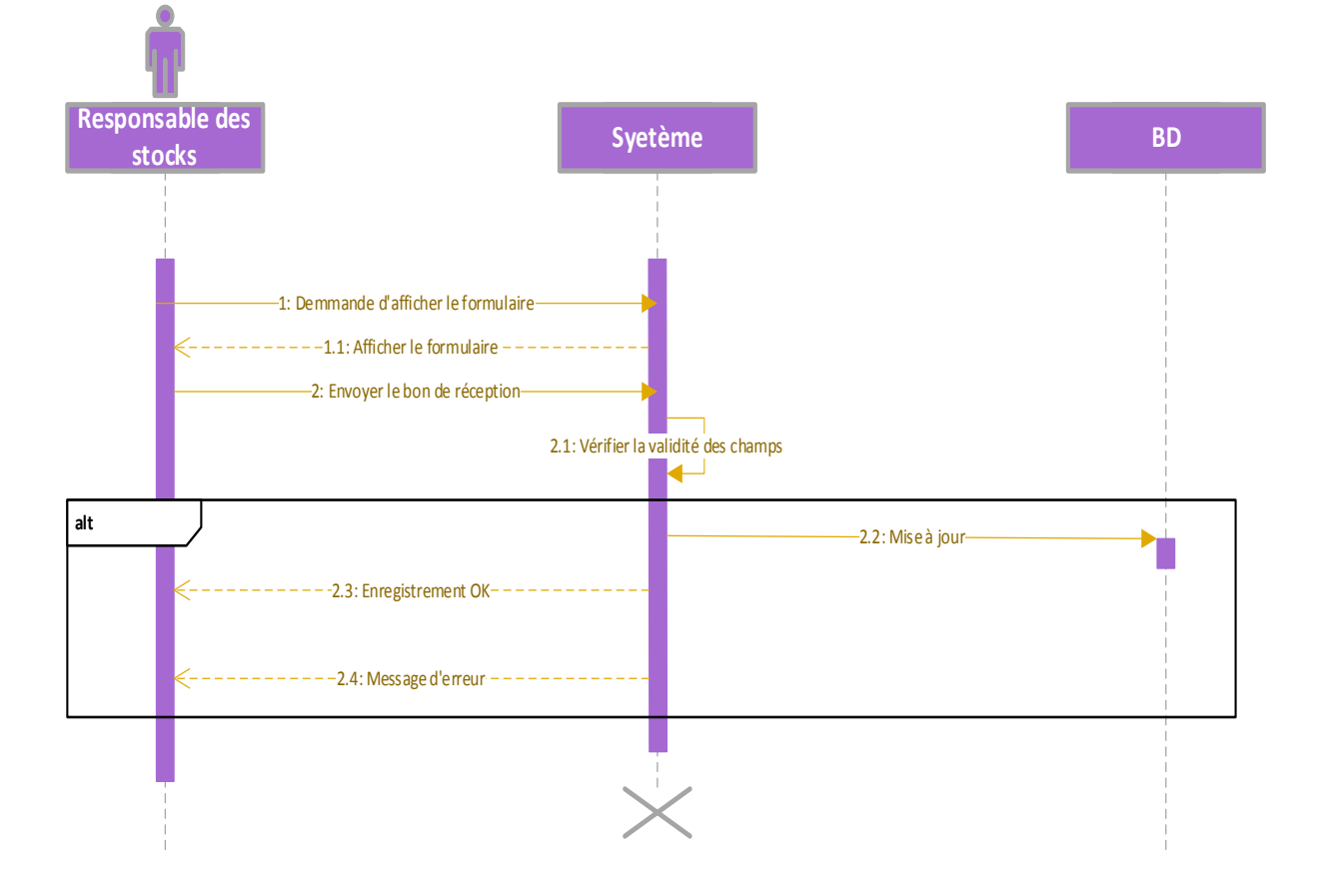

**3.3.5. Diagramme de séquence établir un bon de réception, et de livraison**

Figure 24 : Diagramme de séquence établir un bon de réception.

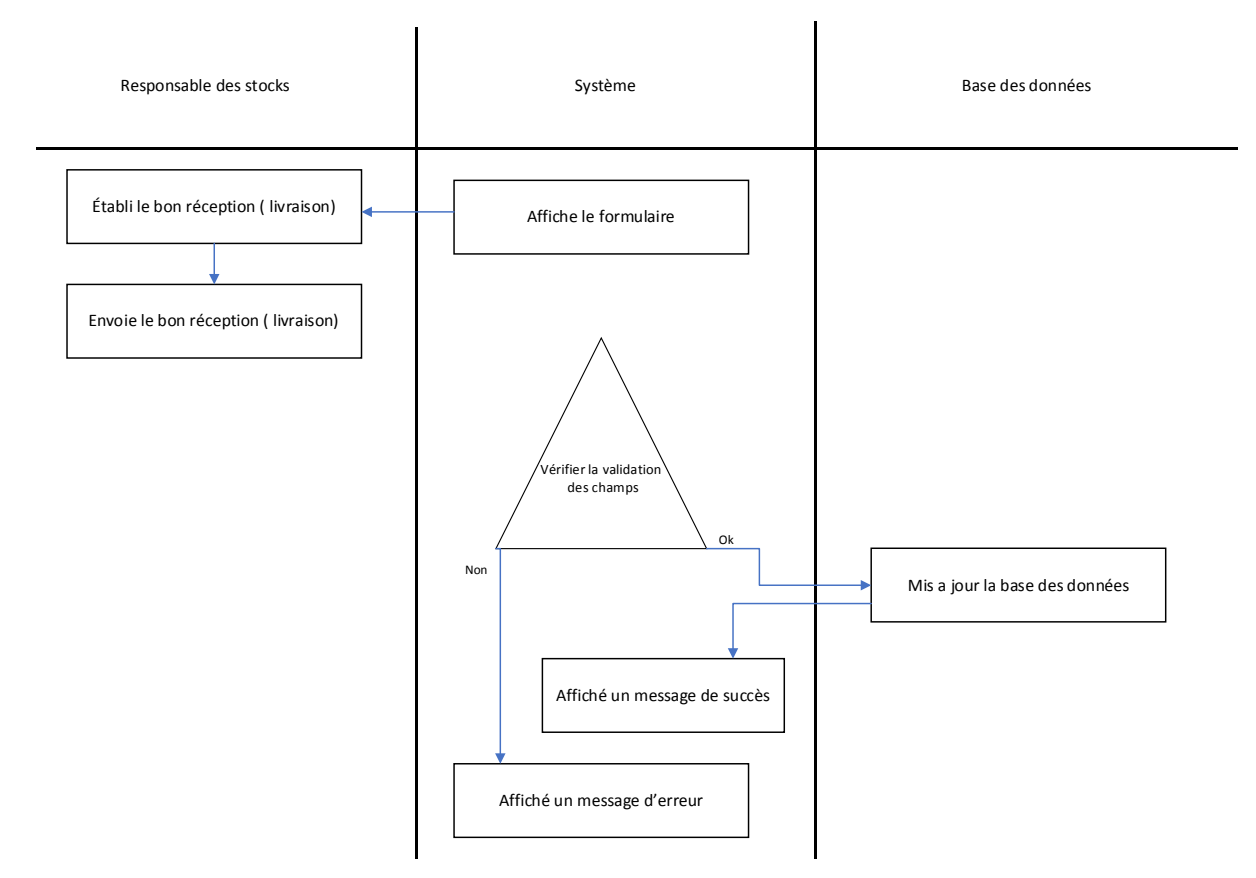

Figure 25 : Logigramme description cas établir un bon de réception (livraison)

 C'est le même fonctionnement et le même aspect pour établir un bon de livraison.

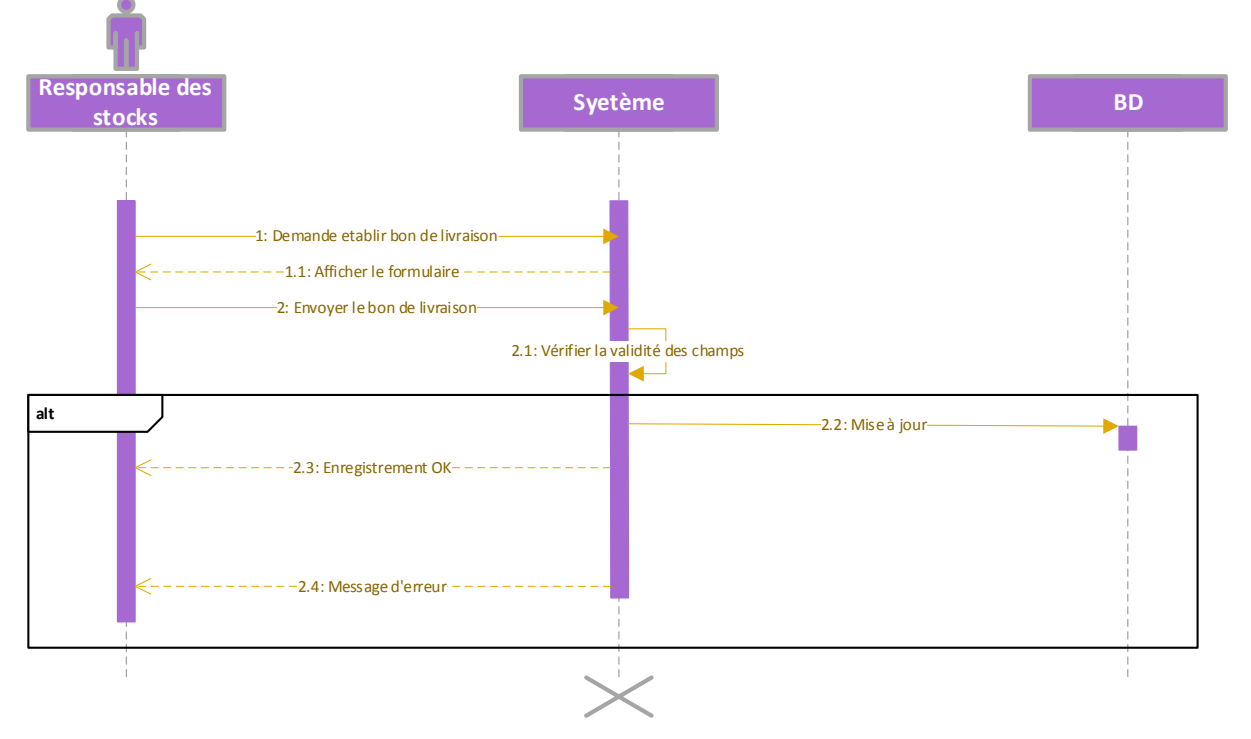

Figure 26 : Diagramme de séquence établir un bon de livraison.

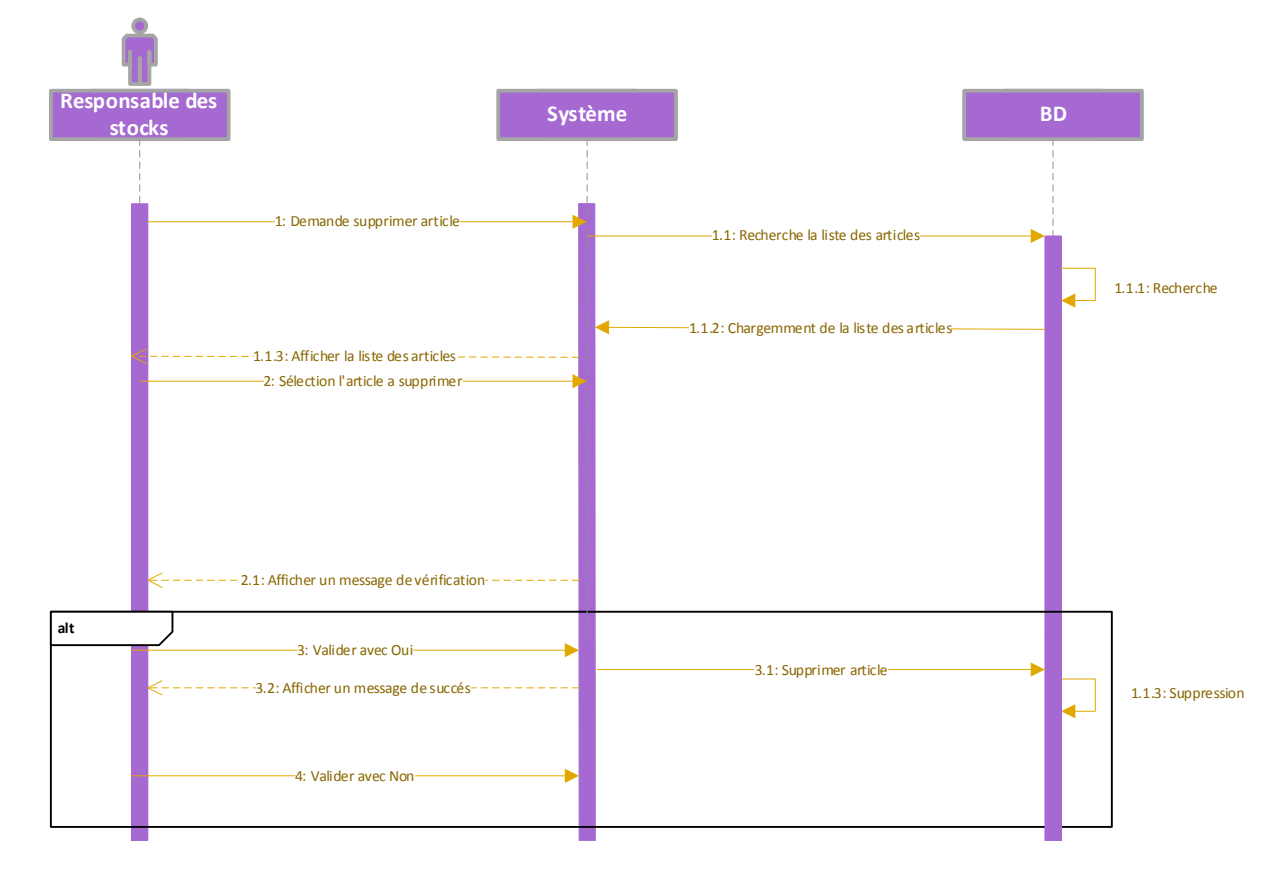

#### **3.3.6. Diagramme de séquence supprimer un article**

Figure 27 : Diagramme de séquence supprimer article.

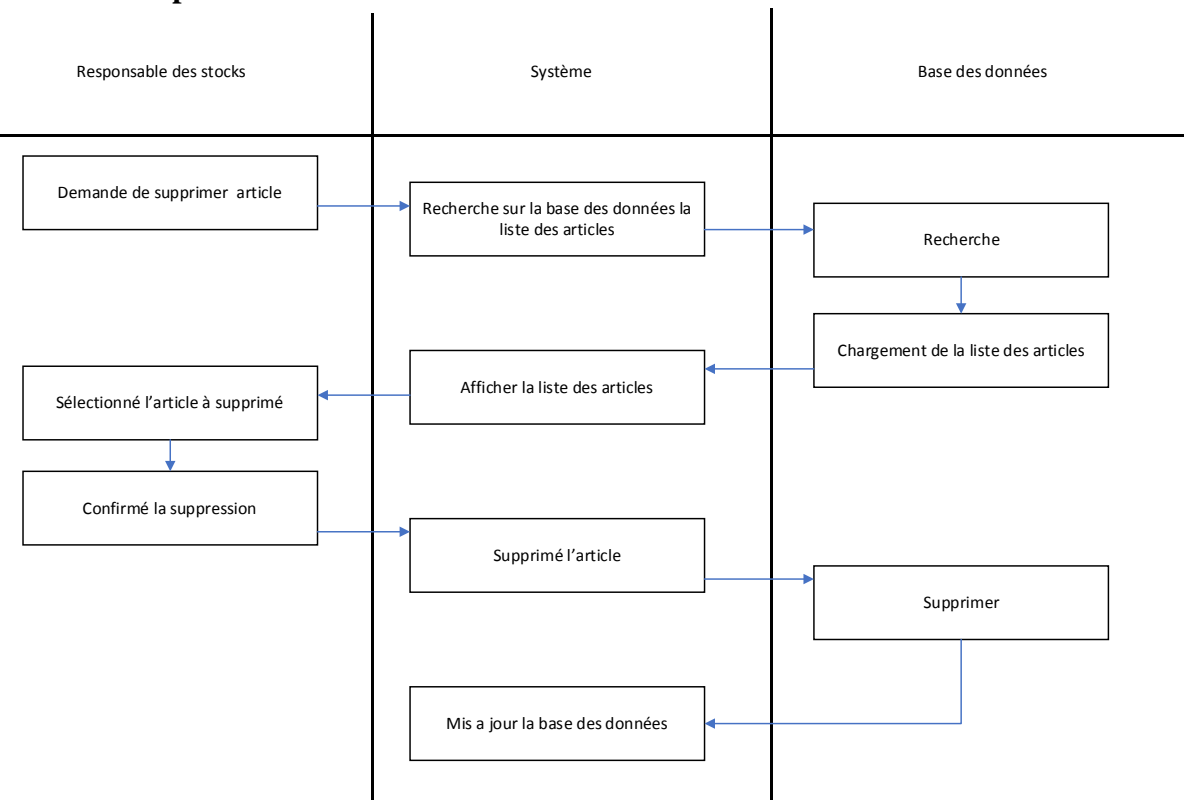

#### **Description :**

Figure 28 : Logigramme description cas supprimer un article.

#### **4. Conclusion**

 Afin de démontrer le rôle d'Odoo dans l'entreprise, nous avons modélisé le module de gestion des stocks. La modélisation représente les premières étapes et est indispensable pour créer des modules ou des applications dans Odoo ERP.

 Dans ce chapitre, nous avons présenté la phase de conception du système, qui comprend le diagramme de cas d'utilisation montre les différentes relations entre les cas d'utilisation et les participants. Puis un diagramme de classes qui montre les classes du système et les relations entre elles, puis afin de décrire correctement les détails du fonctionnement de notre application, nous avons établi un diagramme de séquence afin de favoriser le développement de notre projet réaliser,

 Dans le chapitre suivant, nous commencerons la dernière partie de notre projet, dédiée à la mise en œuvre et à l'exploitation de notre application

## **Chapitre 2**

Réalisation du module gestion des stocks

#### **1. Introduction**

 Après avoir modéliser c'est fonctions à travers des diagrammes UML. Dans cette partie, nous présenterons le système de gestion du stockage à travers quelques exemples illustrés et les différentes fonctions qui répondent aux exigences initiales citées.

#### **2. La Manipulation et les différentes fonctionnalités de l'application**

#### **2.1. L'implémentation**

#### **2.1.1. L'installation du module**

 Après avoir programmer le module et toute son interface, il ne reste plus qu'à implémenter notre module "Gestion des stocks" dans l'éditeur gratuit d'Odoo 12.

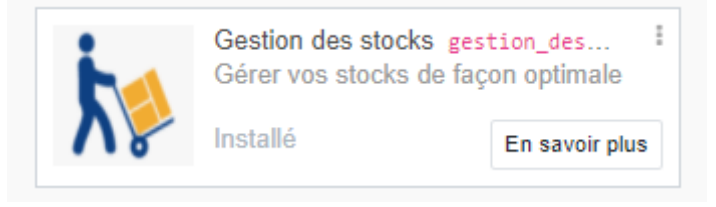

Figure 29 : Module gestion des stocks installé.

#### **2.1.2. L'insertion des coordonnées de l'entreprise**

 Après avoir installé le module, nous pouvons commencer à insérer les coordonnées et les informations de base de l'entreprise.

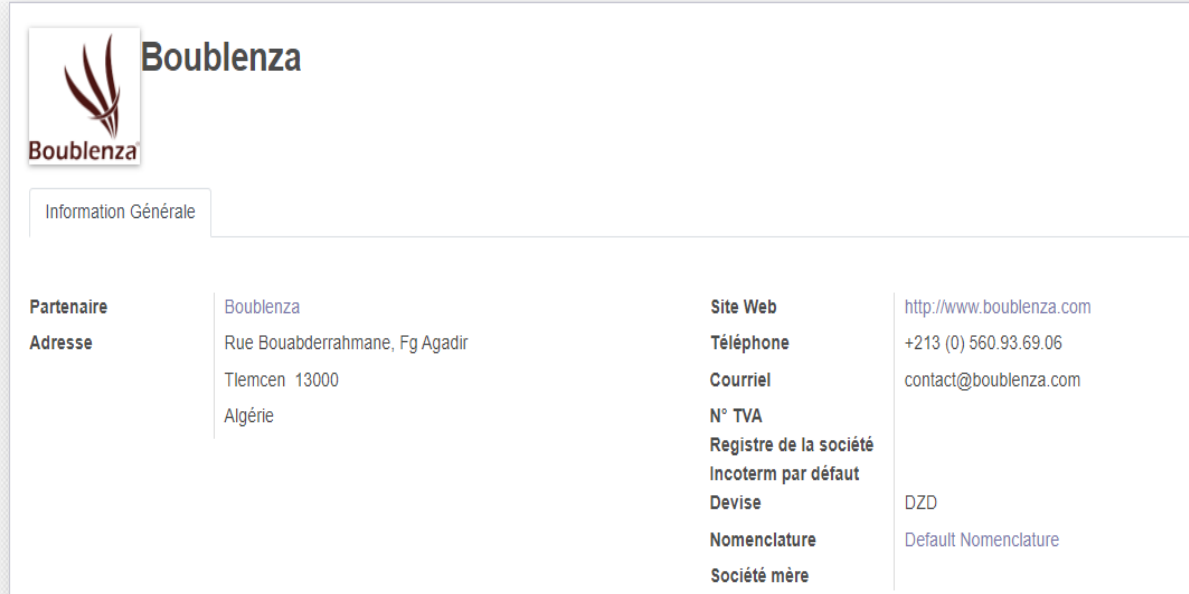

Figure 30 : Insertion des données de l'entreprise BOUBLENZA

#### **2.1.3. Ajouter un utilisateur**

Le service gestion des stocks compte deux acteurs :

- Le magasinier : qui a des droits de gérer que les produits (insérer et vérifier la disponibilité).
- Le responsable des stocks : qui a les droits de gérer les produits les entrepôts, éditer des commandes, les bons de réception et de livraison.

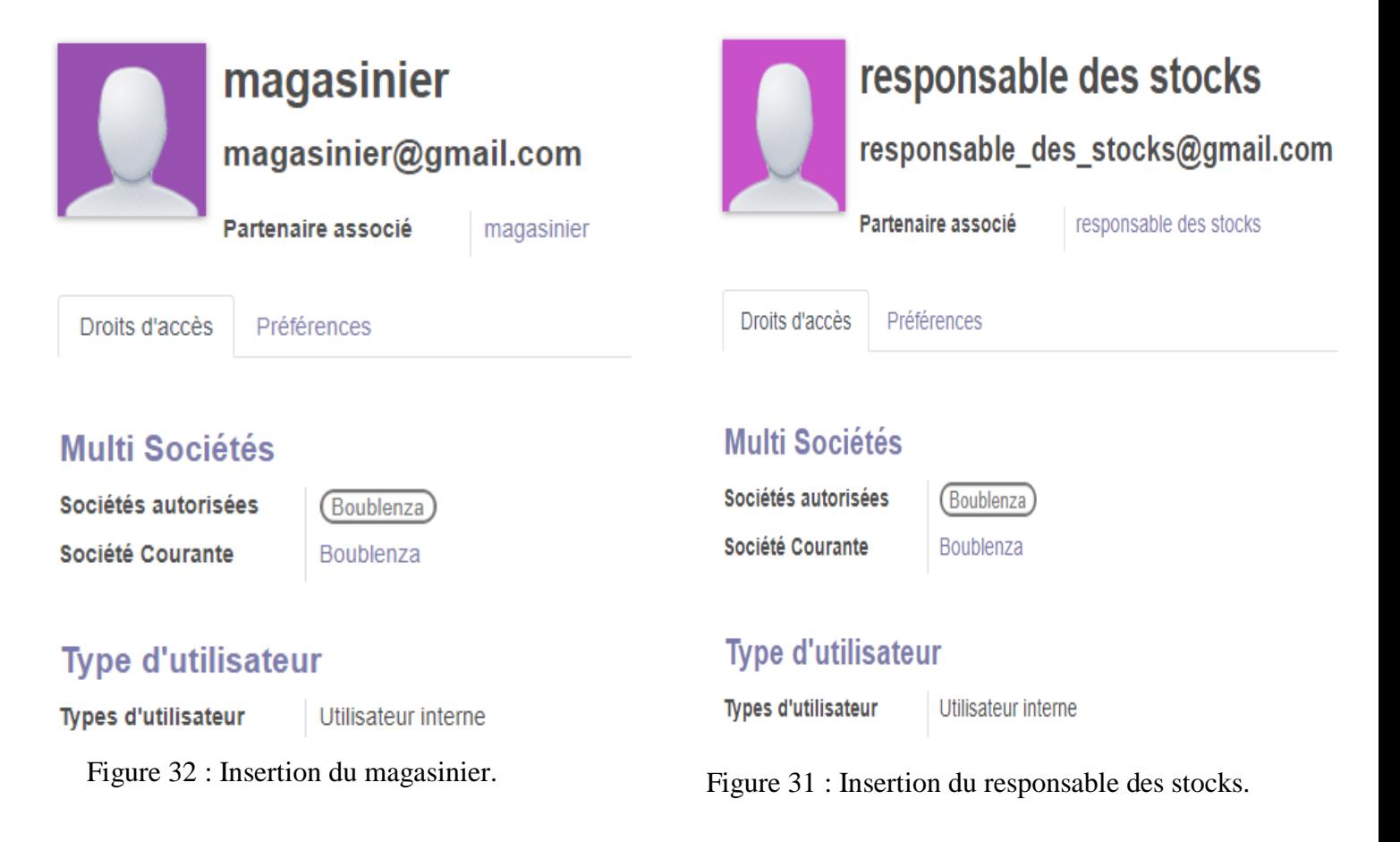

Après on va insérer un mot de passe d'accès pour chaque utilisateur.

#### **3. L'explication du module**

#### **3.1. L'interface du module**

 Notre module nommé « Gestion des stocks » contient plusieurs menues principales, ces derniers nous permettent d'accéder aux différentes fonctionnalités du module.

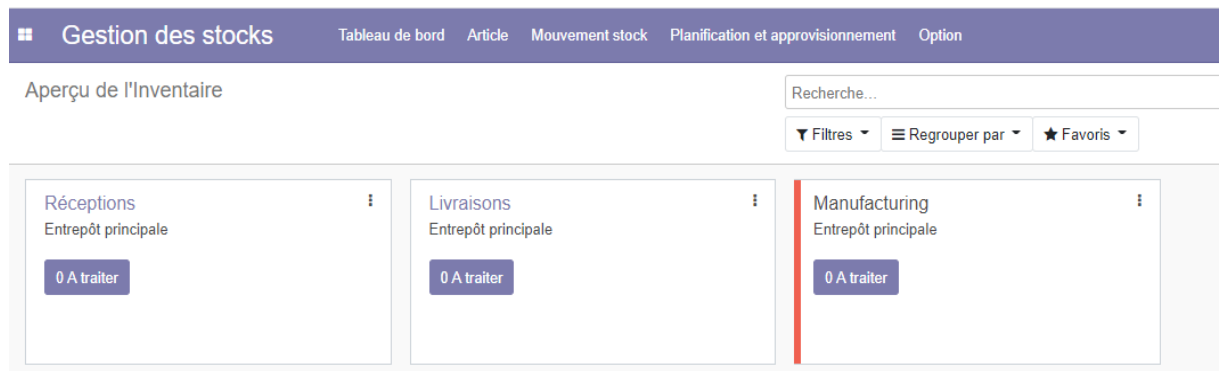

Figure 33 : Interface du module gestion des stocks.

#### **3.2. Les menue du module**

Notre module est divisé en 5 menues principales, ces menues nous permettre d'accéder aux divers fonctionnalités du module.

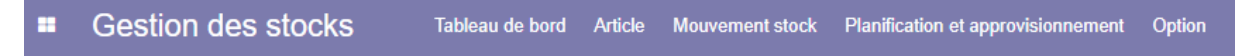

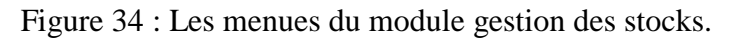

**NB :** dans la barre des menus « Gestion des stocks »qui est à gauche c'est le nom du module.

#### **3.2.1. Tableau de bord**

 Pour avoir une vue d'ensemble sur les principales opérations de la gestion des stocks telle que les articles à recevoir, les articles à livrer et les articles en route pour la production.

**NB :** le tableau de bord c'est l'interface principale du module (voir figure 29).

#### **3.2.2. Le menue Article**

Ce menue contient les différent fonctionnalités pour gérer les articles parmi eux :

- **Le menue Liste des articles :** pour crées des nouveaux articles et accéder à la liste les articles.
- **Le menue Type d'article :** ce menue filtre les articles par rapport à leur catégorie.
- **Le menue Nomenclature :** ce menue a pour but d'ajouter des nomenclature à des articles fabriquées.

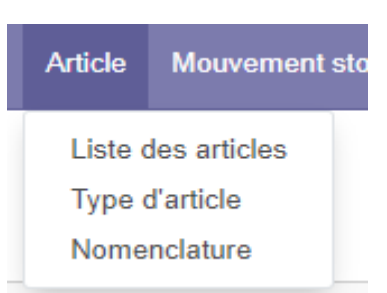

Figure 35 : Menue Article et ces fonctionnalités.

#### **3.2.3. Le menue Mouvement des stocks**

 Contient les différentes fonctionnalités pour gérer les mouvements des stocks parmi eux :

- **Le menue mouvement des stocks :** ce menue représente tous les mouvements de stock par rapport au type de stock ou d'entrepôt.
- **Le menue toutes les transferts :** ce menue affiche tous les transferts de tous les type de stock confondue par rapport au bon de réception et de livraison.
- **Le menue mouvement des articles :** ce menue affiche les mouvements par rapport au article

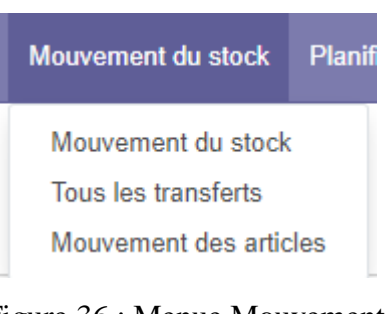

Figure 36 : Menue Mouvement du stock et ces fonctionnalités.

#### **3.2.4. Le menue planification et approvisionnement**

Ce menue contient deux fonctionnalités.

- **Lancer le planificateur :** permettre d'ajuster les quantités d'article par rapport à un point de commande et une quantité maximale.
- **Approvisionnement :** cette fonctionnalités

permettre d'ajuster les articles avec leur point de commande et leur quantités maximale.

#### Planification et approvisionnement

Lancer le planificateur Approvisionnement

Figure 37 : Menue Planification et approvisionnement et ces fonctionnalités.

#### **3.2.5. Le menue option**

Regroupe d'autre fonctionnalité telles que :

- **Le menue hangar de stockage :** affiche et crée la liste des hangars de stockage.
- **Le menue rebut :** permettre de rebuter des articles existantes dans le stock.
- Le menue listes des commandes : affiche et crée les  $\equiv$ bon des commandes (on peut créer des commande directement via le planificateur).

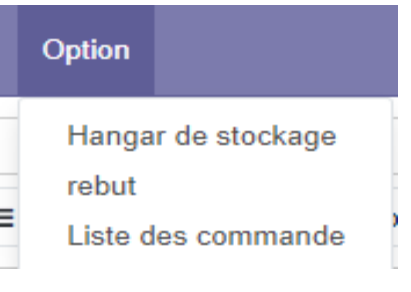

Figure 38 : Menue Option et ces fonctionnalités.

#### **4. Fonctionnements du module**

 Pour mieux comprendre les fonctionnalités du module, nous allons illustrer le fonctionnement du module avec un exemple concret :

- Supposons qu'on a 3 article l'article A qui est un produit finie, et les articles B et C qui sont des matières première.
- Pour fabriquer un produit A on a besoin des 2 unités de l'article B et 1 unité de l'article C
- Les articles A, B et c sont stockés dans un seul entrepôt nommé l'entrepôt principale.
- Les articles B et C sont fournis par le fournisseur 1.

**NB :** Dans la description qui suit nous allons vous présenter les fonctionnalités les plus importantes de notre module.

#### **1 er étape : Insertions des entrepôts ou les hangars du stockage :**

 Dans ce cas on a un seul entrepôt de stockage, pour le créer il faut aller au menue « Option » et cliquer sur « Hangar de stockage ». Voir figure 39

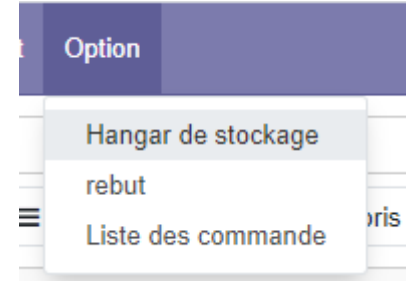

Figure 39 : Menue ou la fonctionnalité Hangar du stockage dans le menue Option.

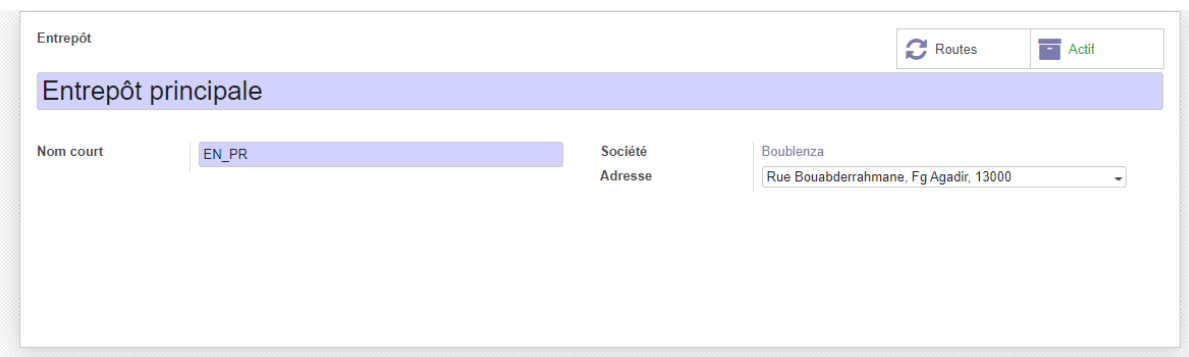

Figure 40 : Interface d'insertion d'un hangar du stockage.

 Dans cette interface affichée ci-dessus on peut ajouter le nom de l'entrepôt, un nom court représente la référence ou le code du l'entrepôt.

#### **2 ème étape : L'ajoute des articles :**

 Pour insérer les articles il faut aller au menue « Article » est cliquer sur « Liste des articles » :

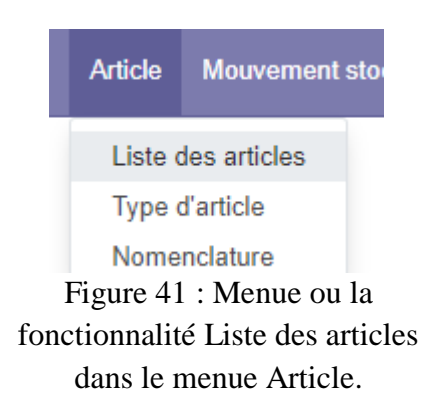

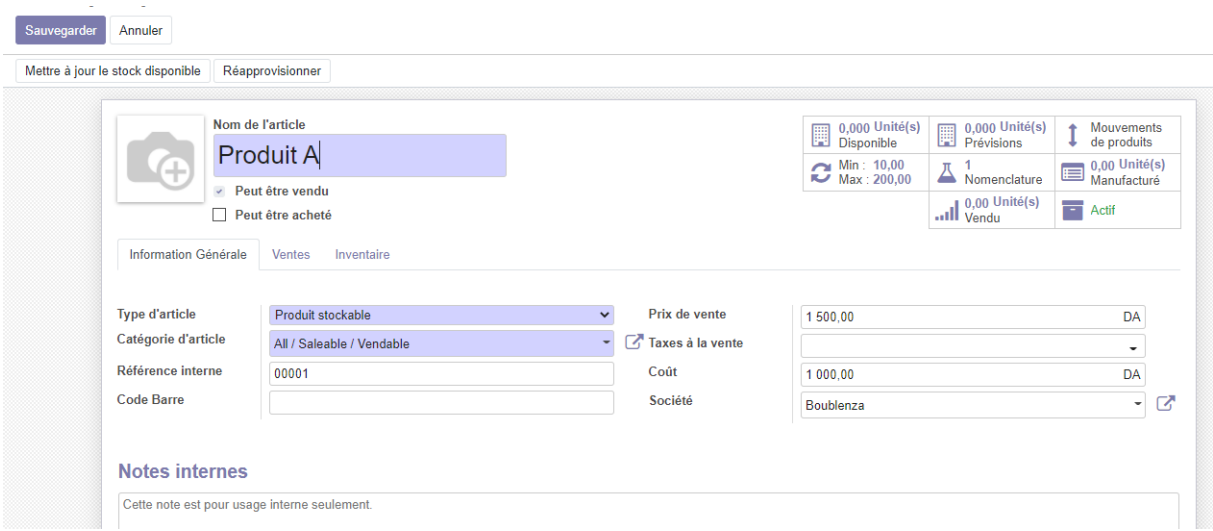

Figure 42 : Interface ajouter un article (ex : Article A).

 Le produit A c'est un produit fini fabriqué et vendu par l'entreprise donc on a coché la case « peut être vendu », on indique de quel type et quelle catégorie appartient cet article en plus d'autres attributs comme le prix de vente le coût…Etc.

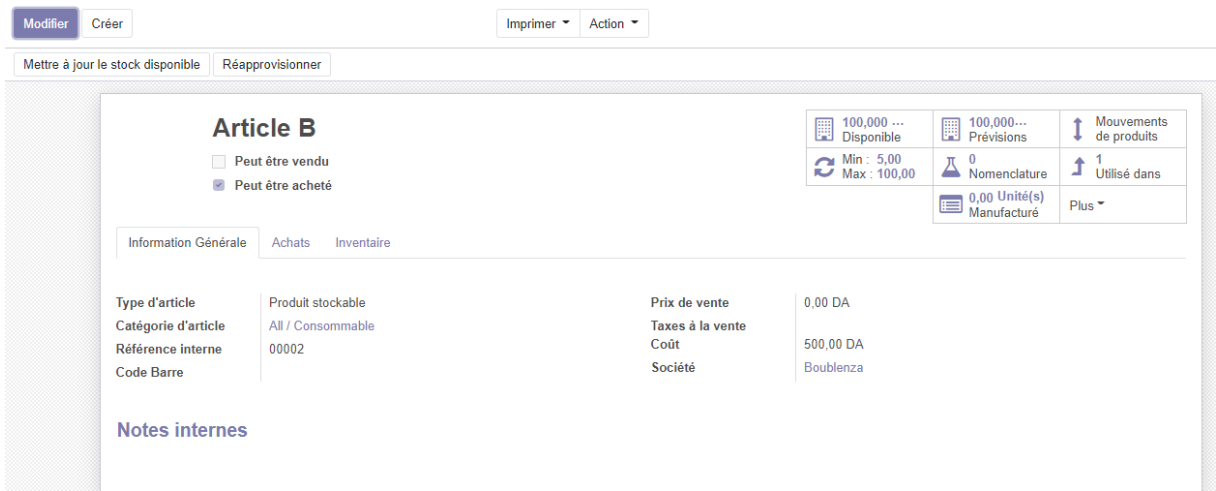

Figure 43 : Interface ajouter un article (ex : Article B).

- l'article B est une matière première acheté par l'entreprise donc on a coché la case « peut être acheté », on indique de quel type et quelle catégorie appartient cet article en plus d'autres attributs comme le prix de vente le cout…. Etc.
- pour les articles de type matière première on indique le fournisseur de cet article.

**NB :** L'article C suit les mêmes étapes de création que l'article B.

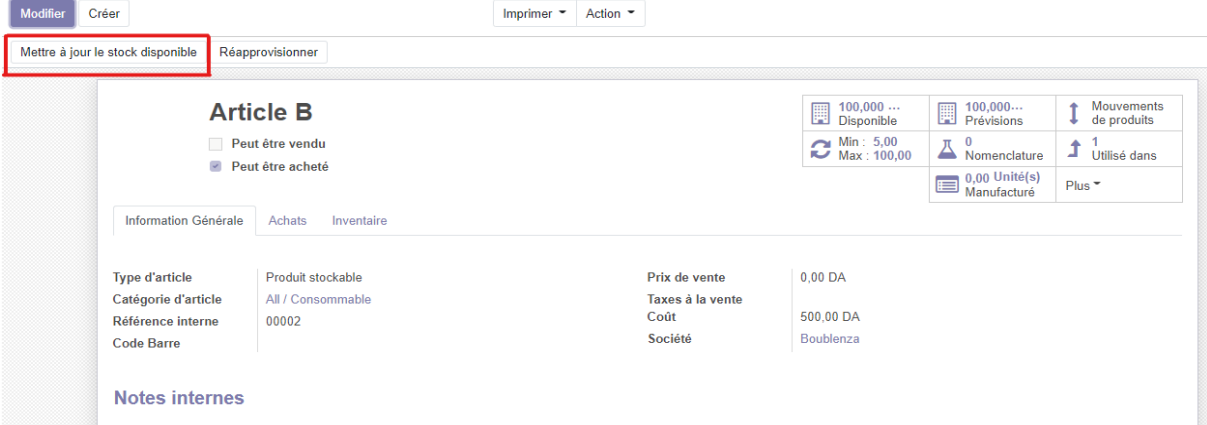

**NB :** On peut ajouter la quantité des articles manuellement en haut à gauche en clique sur le bouton (**Mettre à jour le stock disponible**), dans notre cas nous avons insérer ces article avec des quantités nulle pour les approvisionner au plus tard avec un bon de commande.

Figure 44 : Bouton mettre à jour le stock en rouge (ex : Article B).

#### **3 ème étape : L'Ajout des fournisseurs :**

- Les articles de type matière première on les indique leur fournisseur
- On prend l'exemple de l'article B : Nous allons à a l'ongle achat :

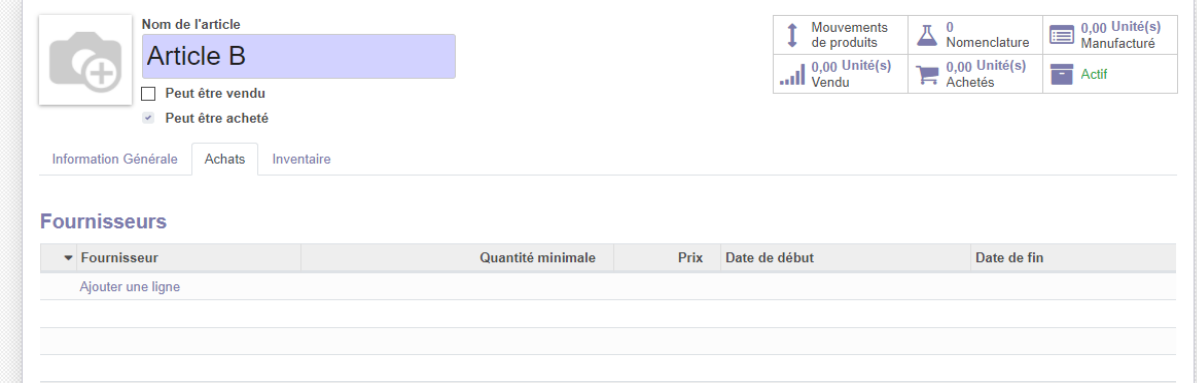

Figure 45 : Interface du l'ongle Achat (ex : Article B).

On clique sur ajouter une ligne pour ajouter un fournisseur.

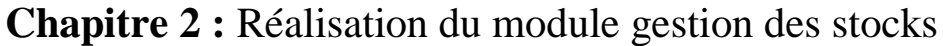

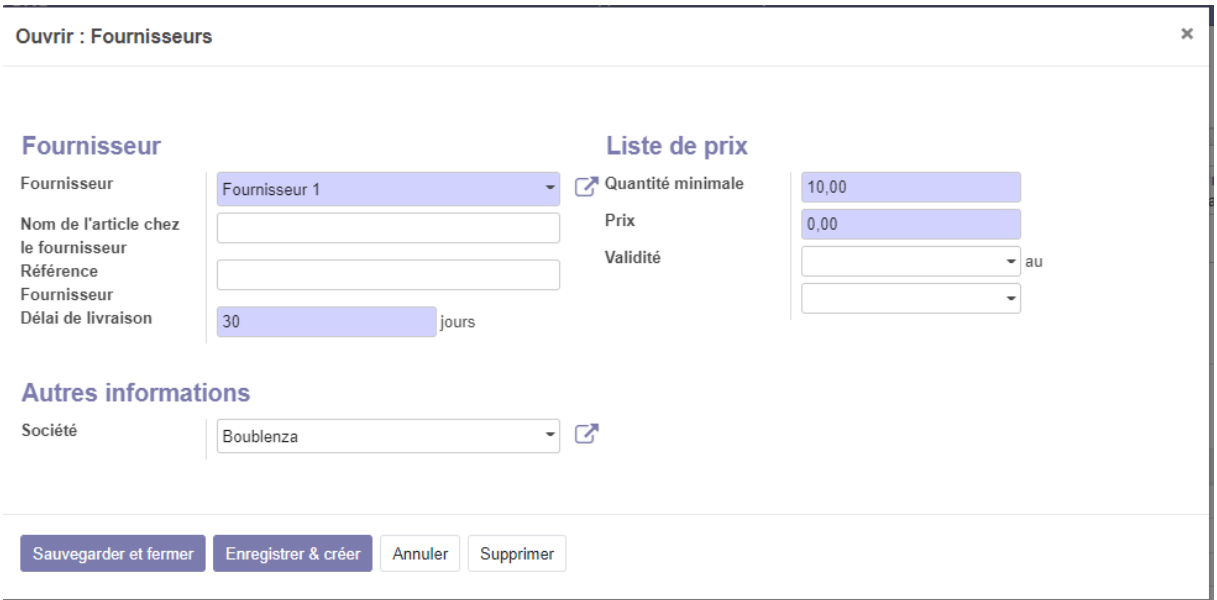

Figure 46 : Interface pour insérer un fournisseur.

 Les articles B et C sont fournie par le fournisseur 1 donc nous avons créé ce fournisseur on lui à donner sa durée de livraison et sa quantité minimale pour livrer le produit.

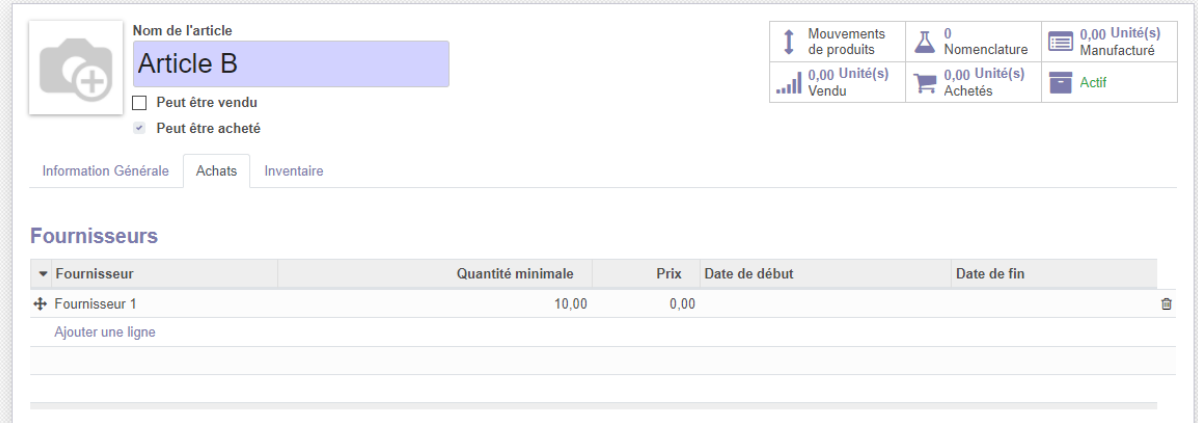

Figure 47 : Interface d'article B après insertion du fournisseur.

#### **4 ème étape : ajouter une nomenclature :**

- L'article A est fabriqué à partir de deux unité de l'article B et une unité de l'article C.
- Pour insérer cette nomenclature on allant vers article puis nomenclature :
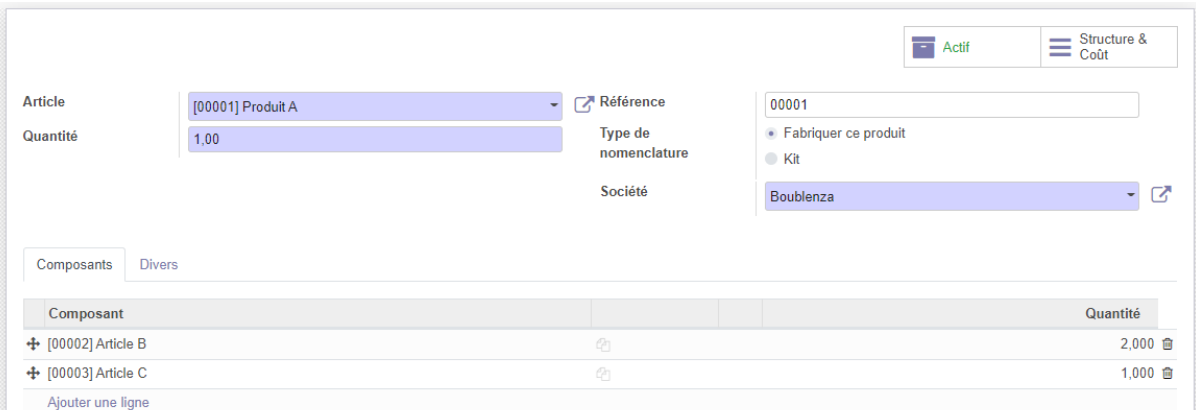

Figure 48 : Interface d'article B après insertion du fournisseur.

## **5 ème étape : ajouter les règles de réapprovisionnement :**

 Pour ajouter des règles de réapprovisionnements il faut aller au menue « Planification et approvisionnement » puis cliquer sur « Approvisionnement », à titre d'exemple on définit ces règles de réapprovisionnements :

Tableau 4 : Tableau représente les quantités à approvisionner.

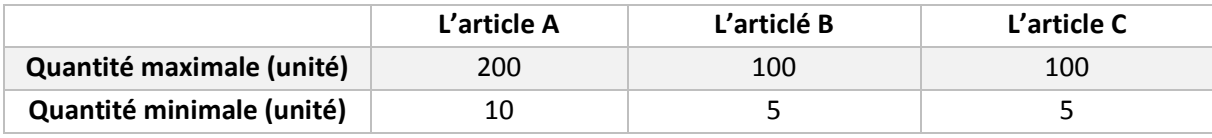

• Pour l'article A :

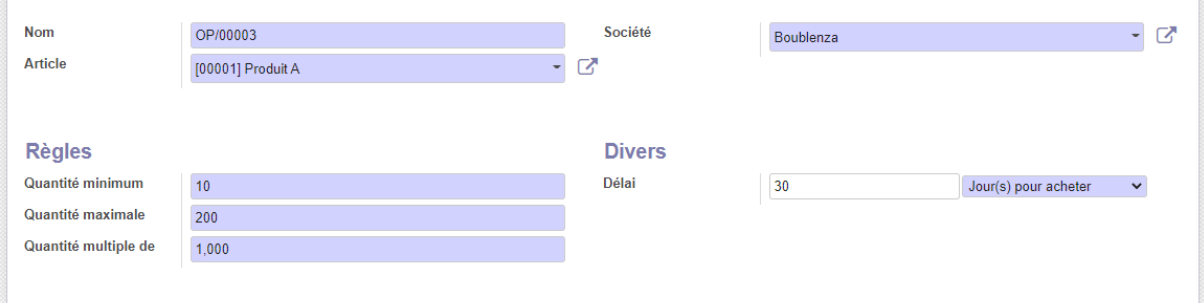

Figure 49 : Interface pour insérer une règle de réapprovisionnement de l'article A.

• Pour l'article B :

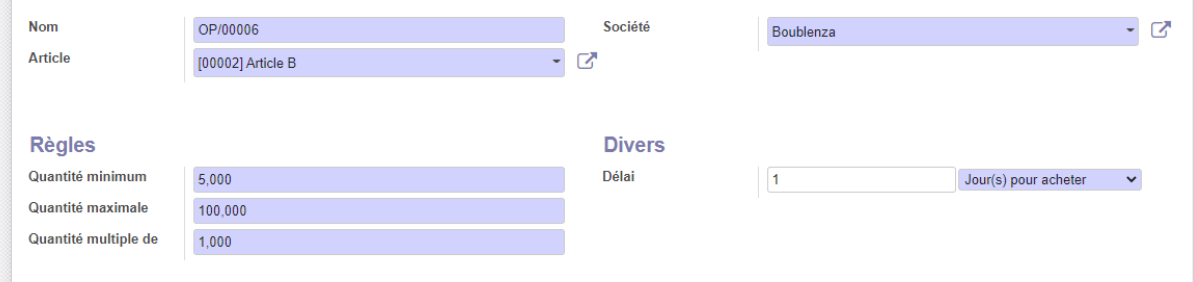

Figure 50 : Interface pour insérer une règle de réapprovisionnement de l'article B.

• Pour l'article C :

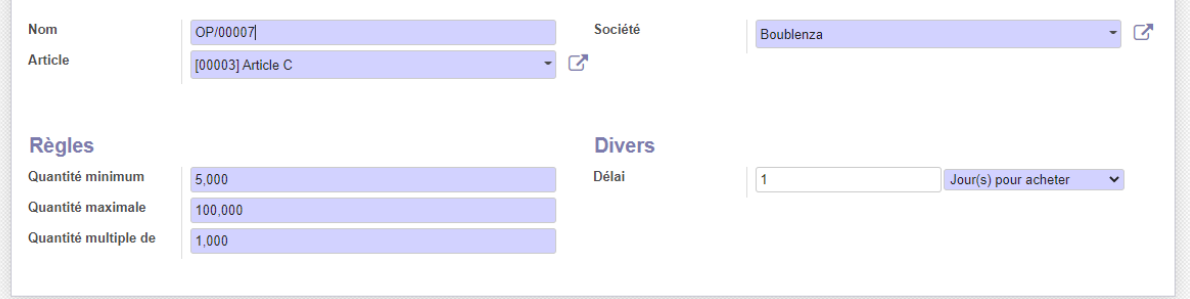

Figure 51 : Interface pour insérer une règle de réapprovisionnement de l'article C.

La liste des règles approvisionnement :

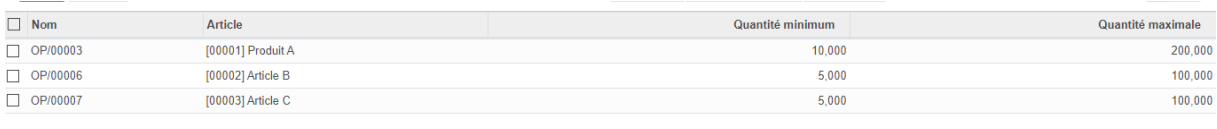

Figure 52 : Interface représente la liste des règles de réapprovisionnement pour les articles.

### **.6 ème étape : les bons de commande :**

- Nous avons insérer les articles leur nomenclatures et leur règles de réapprovisionnement, maintenant il faut ajuster nos articles, pour cella on lance le planificateur est lui vas nous calculer la quantité à commander avec un bon de commande brouillon.
- Pour lancer le planificateur il faut aller au menue planification et approvisionnement puis cliquer sur lancer le planificateur.
- Ensuite pour visualiser notre bon de commande on doit aller au menue option puis cliquer sur liste des commande.

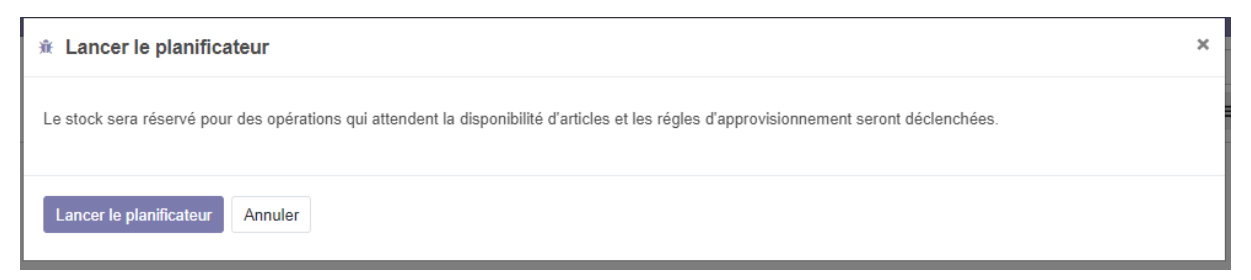

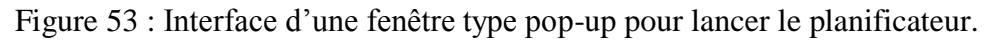

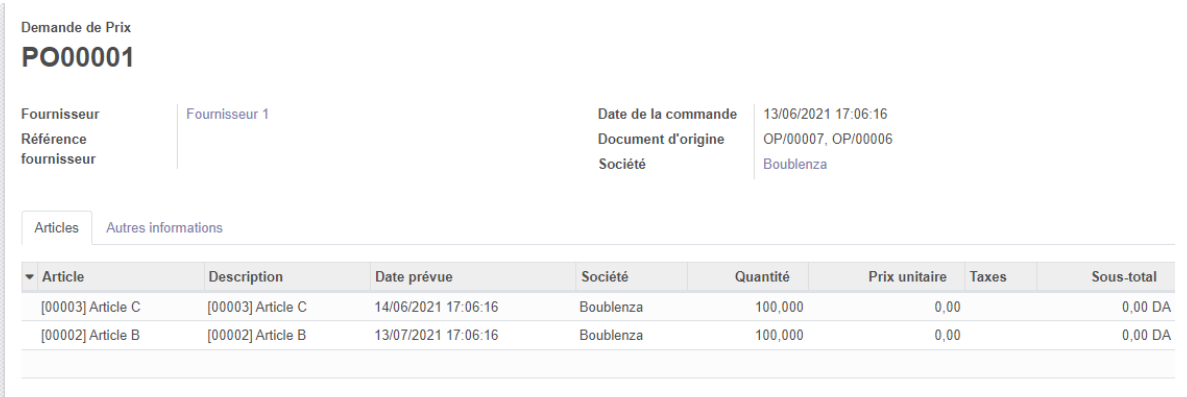

Figure 54 : Interface représente une commande de prix.

## **7 ème étape : les mouvements du stock :**

 Si le responsable des achats valide le bon de commande, ce dernier va s'afficher sur le tableau de bord.

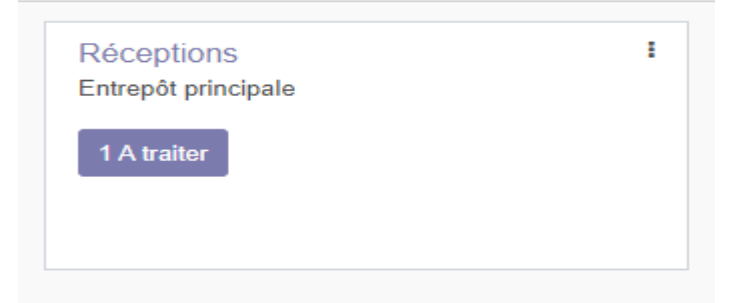

Figure 55 : Figure représente une commande à réceptionner.

 Le responsable du stock valide la réception de ces articles et mentionne les quantités réceptionnées.

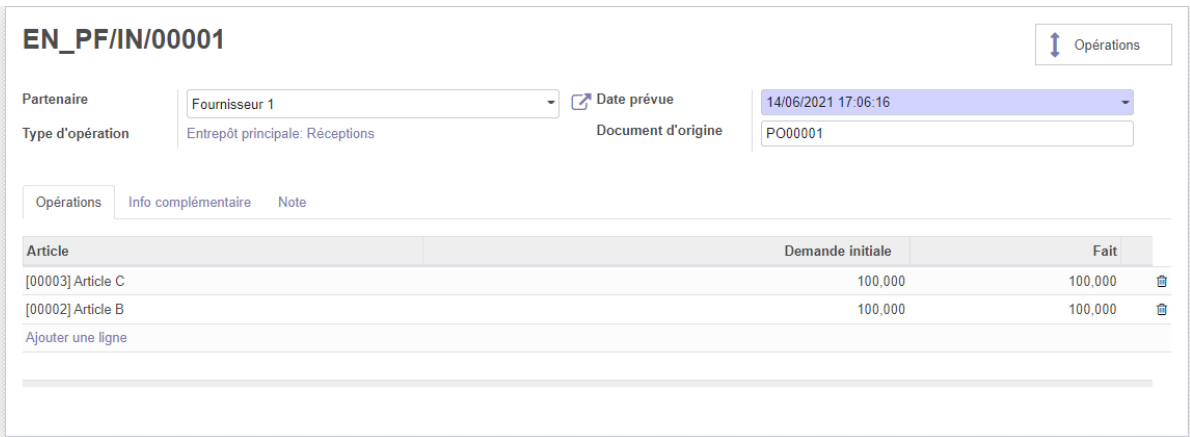

Figure 56 : Figure représente une commande à la réception.

**NB :** Le champ « fait » représente la quantité réceptionné.

 Après la validation de la réception des produit ce mouvement vas s'afficher dans le menue **mouvement des stocks**.

| Mouvements de produits                      |                       |                   |    | $\mathbf{r}$ Fait $\mathbf{x}$ = Article $\mathbf{x}$ Recherche |                    |                  |             | Q            |   |
|---------------------------------------------|-----------------------|-------------------|----|-----------------------------------------------------------------|--------------------|------------------|-------------|--------------|---|
|                                             |                       |                   |    | $T$ Filtres $T$<br>$\equiv$ Regrouper par $\sim$                | <b>★ Favoris ▼</b> | 挂                |             | $\mathbf{H}$ | ⊞ |
| $\Box$ Date $\blacktriangleright$           | Référence             | Article           | De |                                                                 | <b>Vers</b>        | Quantité traitée | <b>Etat</b> |              |   |
| $\blacktriangleright$ [00002] Article B (1) |                       |                   |    |                                                                 |                    | 100,000          |             |              |   |
| 12/06/2021 17:57:58                         | <b>EN PF/IN/00001</b> | [00002] Article B |    | <b>Partner Locations/Vendors</b>                                | <b>EN PR/Stock</b> | 100,000 Fait     |             |              |   |
| $\blacktriangleright$ [00003] Article C (1) |                       |                   |    |                                                                 |                    | 100.000          |             |              |   |
| г<br>12/06/2021 17:57:58                    | <b>EN PF/IN/00001</b> | [00003] Article C |    | <b>Partner Locations/Vendors</b>                                | <b>EN PR/Stock</b> | 100,000 Fait     |             |              |   |
|                                             |                       |                   |    |                                                                 |                    |                  |             |              |   |

Figure 57 : Interface de menue mouvement des articles.

## **5. Conclusion**

 Le module développé représente un outil largement utilisé, car il apporte des gains de temps et d'efforts, notamment en termes de traçabilité. Les gestionnaires des stocks pourront interroger la base de données en temps réel pour comprendre la quantité et l'emplacement de leurs produits, et seront avertis lorsque des produits ou des articles seront reçus ou transférés. La gestion des stocks peut être modifiée et mise à jour en fonction des besoins de l'entreprise.

# **Conclusion générale**

#### **Conclusion générale :**

 Le travail présenté dans ce mémoire s'inscrit dans le cadre de la réalisation d'une solution sous la plateforme Odoo afin de répondre aux besoins de l'entreprise BOUBLENZA. Au terme de ce travail, nous rappelons l'objectif principal de ce mémoire, Il s'agit de l'adaptation et le développement d'un module gestion des stocks sur l'ERP Odoo pour assurer une gestion des stocks efficace et efficient dans la société BOUBLENZA.

 Pour atteindre cet objectif nous avons commencé par une étude globale sur la gestion des stocks au sien de l'entreprise pour avoir une idée générale, puis nous avons approfondis dans le monde des ERP en analysant les différents types de ce système d'informations et surtout dans l'aspect fonctionnel et technique.

 La phase suivante a été consacré à la documentation technique sur ERP Odoo, Nous avons ajouté à notre connaissance une large partie de connaissances technologiques. Après une conception bien détaillée, Nous avons pu adapter et réaliser le module gestion des stocks, pour passer finalement à la formation du personnel technique de l'entreprise BOUBLENZA. Notre stage de fin d'études a été une opportunité pour nous afin de découvrir le monde des ERP et de se préparer à la vie professionnelle. À notre avis, une communauté aussi énorme qu'Odoo mérite une attention et plus d'efforts pour maîtriser ces technologies en développement.

 Notre première perspective est d'intégré et synchroniser notre travail avec les modules qui existe déjà dans l'entreprise qui ont été développé par un autre fournisseur. Comme deuxième perspective nous souhaitons éditer des rapports prends le format est les exigences de l'entreprise pour qu'il soit flexible et adaptable avec tous les autres modules, notre troisième perspective et d'intégrer des algorithmes d'intelligence artificielle dans notre module pour pouvoir analyser les données d'une manière plus efficace et efficiente.

# **Bibliographie**

## **Référence**

- [1] Pierre Zermati : La pratique de la gestion des stocks, **7 ème** Edition Bordas.
- [2] RAMBAUX, A, Gestion économique des stocks, cite par pierre zermati, la pratique de la gestion des stocks, ed. bordas, paris 1984.
- [3] Fabrice MOCELLIN : Gestion des stocks et des magasins, Dunod 2019.
- [4] SIALA NGIMBI, P., essai d'un modèle de gestion des stocks dans une entreprise industrielle,cas de la socir-moanda 1996-1997.
- [5] Christophe Legrenzi, Philippe Rosé : Pilotage du SI et de la transformation digitale - 4e édition Dunod 2020.
- [6] Dominique Dupuis, CXP,Un Système d'Information Industriel pour garantir l'excellence opérationnelle, livre blanc , france 2011.
- [7] Définition d'un ERP, site web [https://www.choisirmonerp.com/erp/definition](https://www.choisirmonerp.com/erp/definition-d-un-erp)[d-un-erp,](https://www.choisirmonerp.com/erp/definition-d-un-erp) consulté le 3 mai 2021.
- [8] Définition d'un progiciel, site web [https://www.techno](https://www.techno-science.net/definition/767.html)[science.net/definition/767.html,](https://www.techno-science.net/definition/767.html) consulté le 1 mai 2021.
- [9] Historique des ERP, site web [https://alter-si.fr/quest-ce-quun-erp-definition/,](https://alter-si.fr/quest-ce-quun-erp-definition/) consulté le 3 mai 2021.
- [10] La différence entre les éditeurs et les intégrateurs des ERP, site web [https://www.sylob.com/blog/logiciel-erp/projet-erp-editeur-ou-integrateur,](https://www.sylob.com/blog/logiciel-erp/projet-erp-editeur-ou-integrateur) consulté le 20 avril 2021.
- [11] les principaux éditeurs d'ERP site web [https://www.lesjeudis.com/article/cb-](https://www.lesjeudis.com/article/cb-468-les-principaux-editeurs-derp)[468-les-principaux-editeurs-derp](https://www.lesjeudis.com/article/cb-468-les-principaux-editeurs-derp) , consulté le 20 avril 2021.
- [12] Parth GAJJAR, et al, Odoo 12 devloppement Cookbook, 4<sup>ème</sup> édition Packt 2019.
- [13] Tableau représente les verion d'odoo, site web [https://fr.wikipedia.org/wiki/Odoo,](https://fr.wikipedia.org/wiki/Odoo) consulté le 17 juin 2021.
- [14] Structure du module Odoo, site web [https://odooskills.com/bien-comprendre](https://odooskills.com/bien-comprendre-architectue-technique-odoo.html)[architectue-technique-odoo.html,](https://odooskills.com/bien-comprendre-architectue-technique-odoo.html) consulté le 17 juin 2021.
- [15] Architecture du module Odoo, site web [https://apcpedagogie.com/connaitre](https://apcpedagogie.com/connaitre-larchitecture-dodoo/)[larchitecture-dodoo/,](https://apcpedagogie.com/connaitre-larchitecture-dodoo/) consulté le 17 juin 2021.
- [16] Kenrick J.Morck : computer science, Introduction to UML, université d'Alaska Anchorage
- [17] Object Management Group: Unified Modeling Language: Superstructure v. 2.1.1, [http://www.omg.org/cgi-bin/apps/doc?formal/07-02-03.pdf.](http://www.omg.org/cgi-bin/apps/doc?formal/07-02-03.pdf)
- [18] Etape de modélisation et ligne de base, site web : [https://www.docsity.com/en/introduction-to-uml-basics-of-software-engineering](https://www.docsity.com/en/introduction-to-uml-basics-of-software-engineering-lecture-slides/84790/)[lecture-slides/84790/,](https://www.docsity.com/en/introduction-to-uml-basics-of-software-engineering-lecture-slides/84790/) consulté le 17 juin 2021.
- [19] Diagramme cas d'utilisation, site web : <https://www.lucidchart.com/pages/fr/diagramme-de-cas-dutilisation-uml> consulté le 17 juin 2021.
- [20] Diagramme de classe, site web : [https://www.lucidchart.com/pages/fr/diagramme-de-classes-uml,](https://www.lucidchart.com/pages/fr/diagramme-de-classes-uml) consulté le 17 juin 2021.

## **Référence**

- [21] Diagramme de package, site web : [https://www.lucidchart.com/pages/fr/diagramme-package-uml,](https://www.lucidchart.com/pages/fr/diagramme-package-uml) consulté le 17 juin 2021.
- [22] Diagramme d'interaction, site web : [https://www.lucidchart.com/pages/fr/diagramme-dinteraction-uml,](https://www.lucidchart.com/pages/fr/diagramme-dinteraction-uml) consulté le 17 juin 2021.
- [23] Type de diagramme d'interaction, site web : [https://www.lucidchart.com/blog/types-of-UML-diagrams,](https://www.lucidchart.com/blog/types-of-UML-diagrams) consulté le 17 juin 2021.
- [24] Diagramme d'activité, site web : [https://www.lucidchart.com/pages/fr/diagramme-dactivite-uml,](https://www.lucidchart.com/pages/fr/diagramme-dactivite-uml) consulté le 17 juin 2021.
- [25] Diagramme de composants, site web : [https://www.lucidchart.com/pages/fr/diagramme-de-composants-uml,](https://www.lucidchart.com/pages/fr/diagramme-de-composants-uml) consulté le 17 juin 2021.
- [26] Objectif de UML, site web : [https://www.lucidchart.com/pages/fr/langage-uml,](https://www.lucidchart.com/pages/fr/langage-uml) consulté le 17 juin 2021.
- [27] Vs Code, site web : [https://code.visualstudio.com/,](https://code.visualstudio.com/) consulté le 17 juin 2021.
- [28] Python, site web :  $\frac{https://www.python.org/}{https://www.python.org/})}$  consulté le 17 juin 2021.
- [29] XML, site web : [https://www.commentcamarche.net/contents/1332-xml](https://www.commentcamarche.net/contents/1332-xml-introduction-a-xml)[introduction-a-xml,](https://www.commentcamarche.net/contents/1332-xml-introduction-a-xml) consulté le 17 juin 2021.
- [30] PostgreSQL, site web : [https://www.postgresql.org/,](https://www.postgresql.org/) consulté le 17 juin 2021.

## *Résumé*

Actuellement les entreprises visent à automatiser la gestion interne de leurs activités à l'aide des technologies informatiques a fin accroitre leurs productivités et améliorer leurs performances, D'ailleurs c'est le cas de la société BOUBLENZA qui souhaite optimiser la totalité de sa gestion autour d'un même système d'information à l'aide des progiciels de gestion intégrée connu sous l'acronyme ERP. L'intérêt de notre projet est d'automatiser la gestion des stocks en utilisant l'ERP open source Odoo. Ce travail fait l'objet de développer les principales fonctionnalités, à savoir, la gestion des articles, gestion des mouvements d'article, gestion de la planification et d'approvisionnement. Pour mettre au point ce projet il a fallu passer par une étape d'analyse des besoins, puis une conception détaillée du projet, avant de passer à l'étape de développement. Ces étapes ont été effectuées en sprints, de manière à ce que les résultats de développement soient présentés à la direction générale après chaque sprint. Ce mémoire a donc pour but de détailler les étapes par lesquelles est passé notre projet afin d'atteindre la solution actuelle.

**Mots clés :** Système d'information (SI), système d'information industrielle (SII), ERP, ODOO, Open ERP, Gestion des stocks, Optimisation flux d'information, Transformation de la caroube.

## *Abstract*

Currently companies aim to automate the internal management of their activities using computer technologies in order to increase their productivity and improve their performance, Moreover this is the case of the company BOUBLENZA which wishes to optimize all of its management around of the same information system using integrated management software known by the acronym ERP. The interest of our project is to automate inventory management using the open source Odoo ERP. This work is the object of developing the main functionalities, namely, material management, material movement management, planning and supply management. To develop this project, it was necessary to go through a needs analysis stage, then a detailed design of the project, before moving on to the development stage. These steps were carried out in sprints, so that the development results are presented to the general management after each sprint. The purpose of this brief is therefore to detail the stages through which our project has gone in order to reach the current solution.

**Keywords:** Information system (IS), industrial information system (IIS), ERP, ODOO, Open ERP, Inventory management, Information flow optimization, Carob processing.

#### **مختصر**

تهدف الشر كات حاليًا إلى أتمتة الإدار ة الداخلية لأنشطتها باستخدام تقنيات الكمبيوتر من أجل ز يادة إنتاجيتها وتحسين أدائها، عالوة على ذلك، هذا هو حال شركة BOUBLENZA التي ترغب في تحسين جميع إدارتها حول نفس نظام المعلومات باستخدام متكامل برنامج إدارة معروف باالختصار .ERP ينصب اهتمام مشروعنا على أتمتة إدارة المخزون باستخدام ERP Odoo مفتوح المصدر. هذا العمل هو موضوع تطوير الوظائف الرئيسية، وهي إدارة المواد وإدارة حركة المواد والتخطيط وإدارة التوريد. لتطوير هذا المشروع، كان من الضروري المرور بمرحلة تحليل االحتياجات، ثم تصميم تفصيلي للمشروع، قبل االنتقال إلى مرحلة التطوير. تم تنفيذ هذه الخطوات في سباقات السرعة، بحيث يتم عرض نتائج التطوير على اإلدارة العامة بعد كل سباق.

لذلك فإن الغرض من هذا الموجز هو تفصيل المراحل التي مر بها مشروعنا من أجل الوصول إلى الحل الحالي.

**الكلمات المفتاحية:** نظام المعلومات، نظام المعلومات الصناعية، تخطيط موارد المؤسسات، ODOO، ERP Open، إدارة المخزون، تحسين تدفق المعلومات، تحويل الخروب.